# **ESCUELA POLITÉCNICA NACIONAL**

**ESCUELA DE FORMACIÓN DE TECNÓLOGOS** 

**Implementación de un sistema de acceso electrónico mediante la huella dactilar y una clave de acceso** 

**PROYECTO PREVIO A LA OBTENCIÓN DEL TÍTULO DE TECNÓLOGO EN ELECTRÓNICA Y TELECOMUNICACIONES** 

**ISAAC CLAUDIO CÓNDOR INLAGO** 

**CARLOS ANDRÉS PAREDES CABRERA** 

**DIRECTOR: ALCIVAR COSTALES** 

**QUITO, ABRIL 2009** 

**isaccondor@andinanet.net** 

**carlosandresparedes08@yahoo.com** 

# **DECLARACIÓN**

Nosotros, Isaac Claudio Cóndor Inlago y Carlos Andrés Paredes Cabrera declaramos bajo juramento que el trabajo aquí descrito es de nuestra autoría; que no ha sido previamente presentado para ningún grado o calificación profesional; y, que hemos consultado las referencias bibliográficas que se incluyen en este documento.

A través de la presente declaración cedemos nuestros derechos de propiedad intelectual correspondientes a este trabajo, a la Escuela Politécnica Nacional, según lo establecido por la Ley de Propiedad Intelectual, por su Reglamento y por la normatividad institucional vigente.

# **CERTIFICACIÓN**

Certifico que el presente trabajo fue desarrollado por Isaac Claudio Cóndor Inlago y Carlos Andrés Paredes Cabrera, bajo mi supervisión.

Alcivar Costales

DIRECTOR DEL PROYECTO

#### CONTENIDO

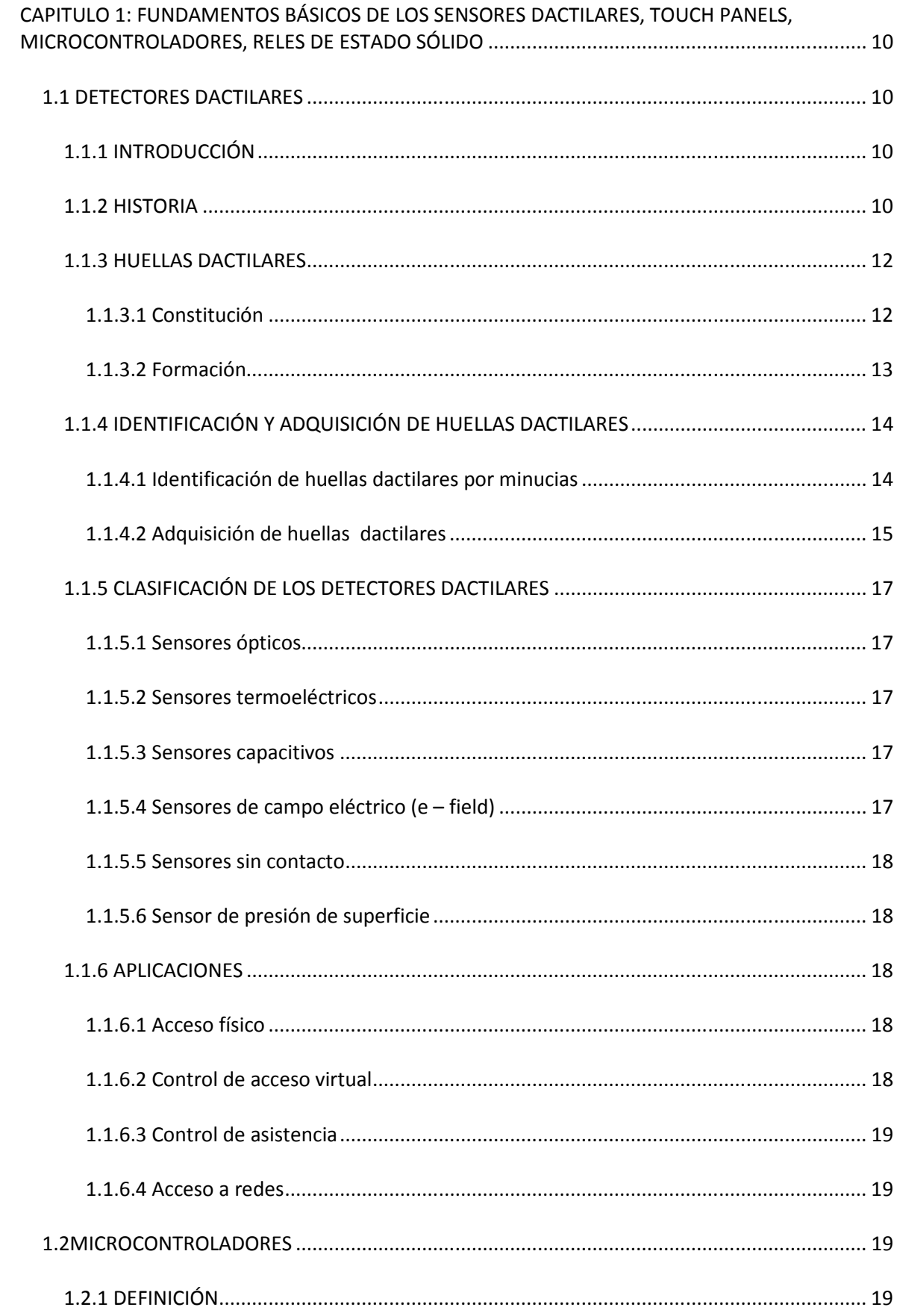

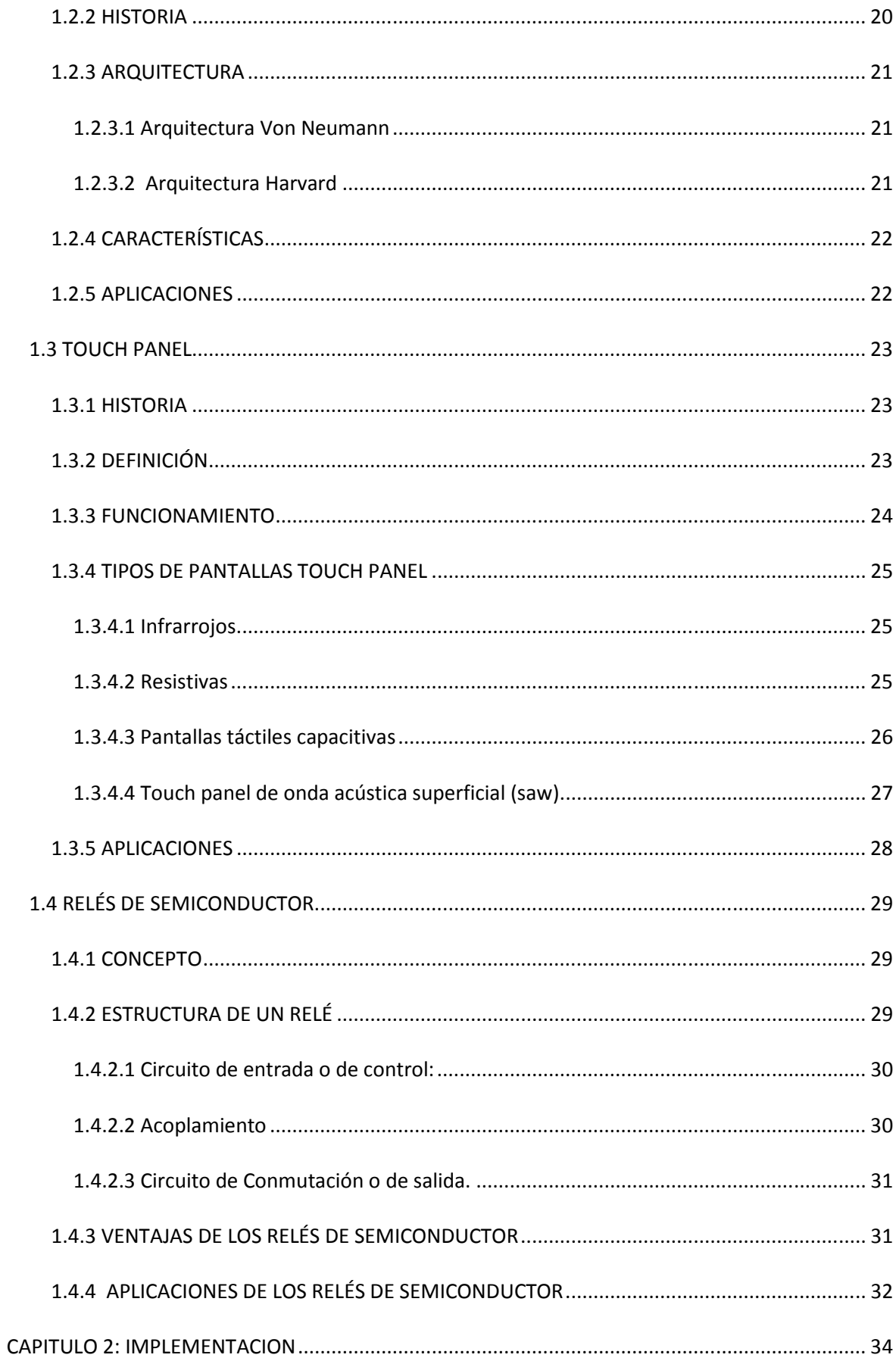

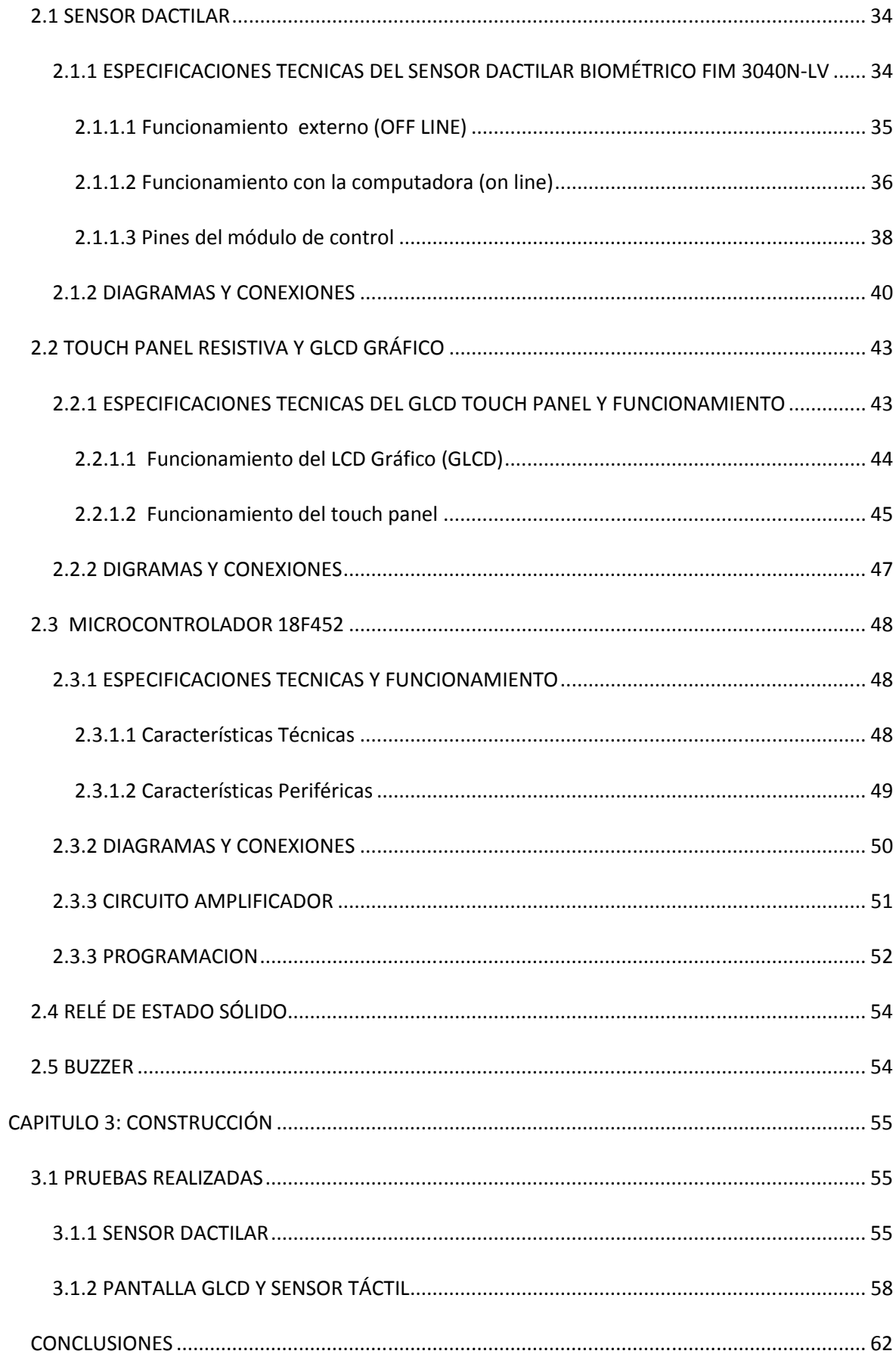

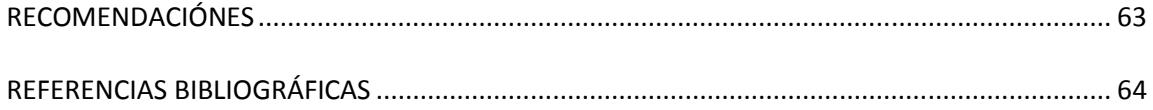

ANEXOS

# **RESUMEN**

En el presente trabajo se realiza inicialmente una descripción general de la historia de las huellas dactilares la cual se remonta a tiempos antiguos y se presentan como un código de identificación desde aquel entonces.

Con el paso del tiempo algunos científicos se ocuparon del estudio profundo de las huellas dactilares para perfeccionarlo y a la vez utilizarlo como uno de los métodos de acceso más seguros que se conocen.

También se describe la clasificación de los sensores dactilares existentes, así como algunos campos de aplicación.

Se registra una breve historia de los microcontroladores, su arquitectura, sus características y aplicaciones en una forma general, así como también de las pantallas touch panel (pantallas táctiles), su funcionamiento y clasificaciones. Con el concepto, estructura, ventajas y aplicaciones de los relés de estado sólido se culmina con la primera parte del proyecto.

Avanzando, podemos encontrar la utilización de los elementos que se describieron en el capitulo primero, del proyecto, profundizando con más detenimiento ya no de una forma general, si no más bien con las características propias de cada parte. Se encuentran los diagramas y conexiones empleados en el proyecto con su respectiva explicación.

En la parte final se habla de las pruebas realizadas en el proyecto, detallando como funciona, explicando como se ingresa a cada parte del sistema. También observamos algunas fotografías que fueron tomadas directamente del proyecto en funcionamiento acompañados de sus respectivas explicaciones.

# **PRESENTACIÓN**

Debido a las condiciones en las que vivimos, donde cada día la inseguridad aumenta, se ve la necesidad de mejorar la manera de tener acceso a un determinado lugar, ya que los ingresos únicamente se ven limitados por una cerradura que con la llave adecuada se la puede abrir. Con este problema se hace patente la necesidad de crear un sistema que tenga una seguridad que no se la pueda alterar fácilmente, en la cual solo y exclusivamente la persona asignada a un determinado sitio pueda tener acceso, y una de ellas es un sistema mediante sus huellas digitales.

Hasta el momento es una de las formas más seguras de controlar los accesos a ciertos lugares ya establecidos.

En nuestro país se la puede considerar como una de las tecnologías más avanzadas por lo que pudiera tener como otros proyectos una gran acogida.

# **CAPITULO 1: FUNDAMENTOS BÁSICOS DE LOS SENSORES DACTILARES, TOUCH PANELS, MICROCONTROLADORES, RELES DE ESTADO SÓLIDO**

# **1.1 DETECTORES DACTILARES**

# **1.1.1 INTRODUCCIÓN**

Esta tecnología de sensores es la más utilizada para la identificación de personas debido a sus bajos costos en comparación con otras tecnologías biométricas. Es una de las formas de identificación más antiguas, sus inicios se remontan al año 500A.C, eran utilizadas por algunas culturas como código de identificación. En Babilonia eran utilizadas en tablillas de arcilla para realizar diferentes tipos de transacciones comerciales y en China se encontraron grabaciones de pulgares sobre arcilla que eran empleadas en el comercio y para distinguir a los hijos.

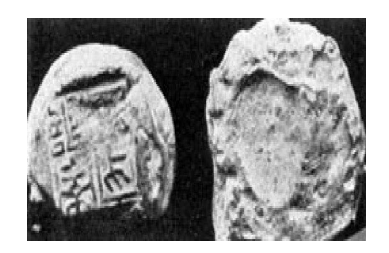

*Fig. 1.1 Impresión de huella dactilar.* 

## **1.1.2 HISTORIA**

En 1686, Marcello Malpighi, un profesor de anatomía en la Universidad de Bolonia, en sus investigaciones mencionó que las huellas estaban conformadas por cordilleras, espirales y bucles. Él no hizo ninguna mención de su valor como una herramienta para la identificación individual.

En 1823, Juan Evangelista Purkinje, un profesor de anatomía de la Universidad de Breslau, publicó en su tesis 9 patrones de huellas digitales, él se refiere al valor de las huellas dactilares para la identificación personal.

En 1856 fue realizada la primera impresión de mano por Sir William Herschel. Para dar mayor confianza a los contratos, este método lo utilizó varias veces hasta obtener un gran número de huellas, entonces se fijo que cada huella era diferente e inalterable con el paso de los años. Esto lo llevó a extender su uso debido a la gran confianza que tenía en las huellas dactilares.

En 1880 Dr. Henry Faulds publicó un artículo en el periódico científico titulado "Naturaleza" donde menciona a las huellas digitales como un medio de identificación personal y menciona la forma de obtenerlas mediante tinta de copiadora también se le acredita la primera identificación por huella al haberla obtenido de una botella.

En 1888 Francis Galton primo de Charles Darwin recoge los estudios desde 1880 para hacer investigaciones sobre la identificación mediante huella dactilar.

Juan Vucetich en 1892 realizó la primera identificación delictiva, para identificar a una mujer llamada Rojas, quien mató a sus dos hijos y cortó su cuello para tratar de inculpar a otro, la huella impresa en el marco de la puerta la inculpó del crimen.

En este mismo año Galton publica su libro llamado: "Huella Dactilar" en donde menciona el primer sistema de clasificación, individualidad y de permanencia de las huellas dactilares Es aquí cuando se demostró lo que Herschel y Faulds sospechaban: según sus cálculos las probabilidad de encontrar dos huellas iguales era de 1 en 64.000 millones, identificando las características por las cuales se puede reconocer una huella, las cuales se emplean actualmente y son conocidas como detalles de Galton o como Minucias.

Desde 1901 se ha incorporado la huella dactilar como método de identificación delictiva tanto en EE.UU. como en Inglaterra

En 1918 Edmond Locard escribe, si 12 puntas de minucia son iguales entre dos huellas digitales, entonces sería suficientes para establecer la identidad de una persona; así se establece el mínimo número de minucias para establecer una identificación, el FBI en 1924 incluye este sistema para sus archivos.

Con la introducción de la tecnología de AFIS (Automated Fingerprint Identification System; Sistemas de Identificación Automático de Huella Dactilar) los archivos de delincuentes eran procesados en la computadora y los archivos civiles se mantenían manualmente, fue así hasta llegar a nuestra época.

En el 2005 se crea una entidad formada por AFIS y FBI para mayor seguridad.

# **1.1.3 HUELLAS DACTILARES**

## **1.1.3.1 Constitución**

Las huellas digitales están constituidas por rugosidades en forma de salientes llamadas crestas papilares y depresiones llamados surcos interpapilares.

Las crestas papilares son los bordes que sobresalen de la piel y están formados por una sucesión de papilas.

Los surcos interpapilares son las zonas deprimidas que queda entres dos crestas papilares.

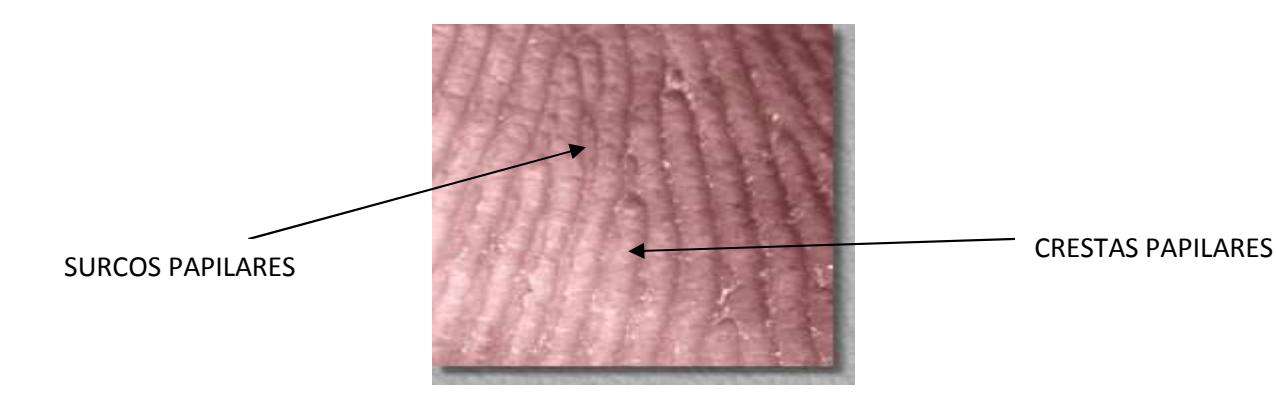

# *Fig. 1.2 Constitución de la huella dactilar*

La función de las crestas y los surcos es la de hacer la piel rugosa en manos para que podamos agarrar objetos ocasionando que sea más difícil que estos se deslicen.

# **1.1.3.2 Formación**

Las crestas papilares se forman desde muy temprano, entre el tercer y cuarto mes de embarazo ya están presentes y su patrón va a depender tanto del genoma como del ambiente. El genoma determina las características más generales de las crestas papilares en una fase más temprana mientras que el ambiente determina los detalles del patrón. Las huellas dactilares tienen como características importantes de ser únicas e irrepetibles tanto en los mismos dedos de una persona, como en gemelos, trillizos y mellizos.

Se estima que la probabilidad de que dos personas tengan las mismas huellas dactilares es aproximadamente de 1 en 64.000 millones.

Los estudios realizados por el Dr. Henry Faulds a finales del siglo XIX, demostraron que la estructura de la huella no es propia de la capa más externa de la piel, sino que es propia de la dermis. Esto indica que si una persona pierde la piel de un dedo, al volver a crecer la piel se vuelve a reconstituir la huella tal cual como era sin perder ninguna característica propia.

Esto también demuestra que las huellas no pierden ninguna característica con el paso del tiempo o la edad del usuario.

# **1.1.4 IDENTIFICACIÓN Y ADQUISICIÓN DE HUELLAS DACTILARES**

#### **1.1.4.1 Identificación de huellas dactilares por minucias**

Las diferentes tecnologías de sensores dactilares utilizan la técnica de identificación por puntos de minucia o puntos singulares, que son anomalías en el flujo de las crestas y surcos o también se puede decir que son puntos donde se presenta un cambio relevante en la característica de la huella.

Las minucias son detectables por medios matemáticos.

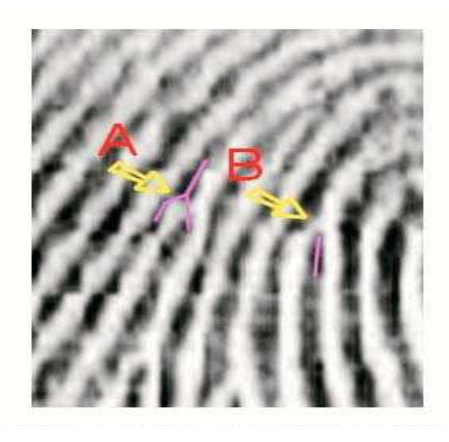

*Fig. 1.3 Minucias de una huella dactilar* 

En la figura las líneas oscuras representan a las crestas y las líneas claras a los surcos. En esta figura se puede ver dos ejemplos de minucias, en la flecha A una región en donde la cresta se divide en dos crestas y en la flecha B se puede ver dónde termina una cresta.

## *1.1.4.1.1 Tipos de minucias*

Aproximadamente se necesitan 16 minucias como mínimo para conocer la identidad de un individuo a través de su huella aunque existan millones de ellas. En la siguiente figura se muestran los diferentes tipos de minucias más comunes que se puede encontrar en una huella dactilar.

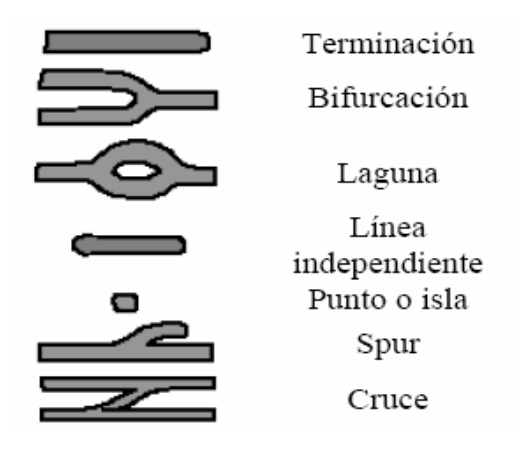

*Fig. 1.4 Tipos de minucias* 

- Terminación. Son los puntos en los que terminan o comienzan las líneas de las crestas de las huella.
- Bifurcación. Son los puntos en los que se separan o encuentran las líneas de crestas de la huella.
- Lago. Se forman de la unión de dos puntos de bifurcación los cuales se unen dando origen a una lago.
- Línea independiente. Es una línea de cresta pequeña que no tiene punto de bifurcación u otra división y está rodeada de valles.
- Punto. Es la cresta más pequeña que se puede encontrar dentro de una huella.
- Spur. Formado por una línea de cresta en la que se deriva otra línea de cresta.
- Cruce. Formado por dos líneas de cresta paralelas unidas por otra cresta.

#### **1.1.4.2 Adquisición de huellas dactilares**

Para ver si una huella es correcta el usuario debe colocar el dedo sobre el lector para adquirir una imagen, a continuación se filtra para obtener una imagen clara para extraer las minucias.

Con este grupo de puntos llamados minucias, el software del sensor de huella digital genera un modelo en dos o tres dimensiones dependiendo de la tecnología del sensor. Los puntos de minucias se representan por una combinación de números (x.y) dentro de un plano y por un ángulo. Los cuales sirven como base para crear un conjunto de vectores que se obtienen al unir los puntos de minucias entre si mediante rectas que tienen un ángulo y dirección que generan algún tipo de figura que tienen una configuración única e irrepetible.

Para llevar a cabo el proceso inverso o verificación dactilar se utilizan estos mismos vectores y no imágenes.

| El dedo es leído | El dedo es        | Una plantilla es | El captor guarda |
|------------------|-------------------|------------------|------------------|
| por              | codificado por el | generada         | y reconoce un    |
| un captor de     | captor.           | y la imagen es   | conjunto de      |
| huellas.         |                   | comprimida       | números que solo |
|                  |                   | en formato WSQ   | podrán ser       |
|                  |                   | (opcional).      | reconocidos      |
|                  |                   |                  | como una         |
|                  |                   |                  | plantilla.       |
|                  |                   |                  |                  |

*Fig. 1.5 Adquisición de huellas dactilares* 

Una huella dactilar completa consta con un promedio de 100 puntos de minucia. El área que se mide consta con un promedio de 30 a 60 puntos de minucia dependiendo del dedo y el sensor, y esta comprobado que entre dos dedos no hay más de 8 minucias que son comunes.

# **1.1.5 CLASIFICACIÓN DE LOS DETECTORES DACTILARES**

#### **1.1.5.1 Sensores ópticos**

Es uno de los sensores más comúnmente utilizados consiste en colocar el dedo sobre una superficie de cristal que está iluminado por un LED.

Cuando las crestas de las huellas del dedo tocan la superficie, la luz es absorbida y se produce una reflexión total. La luz resultante y las zonas de oscuridad son registradas en un sensor de imagen.

#### **1.1.5.2 Sensores termoeléctricos**

Es un método menos común utiliza un sistema para reproducir el dedo completo que ha sido arrastrado a través del sensor. Durante este movimiento se realizan tomas sucesivas y se pone en marcha un software especial que reconstruye la imagen del dedo El sensor mide la temperatura diferencial entre las crestas papilares y el aire retenido en los surcos.

#### **1.1.5.3 Sensores capacitivos**

Este método es uno de los más populares. Este método genera una imagen de la cresta y los valles. En la superficie de un circuito integrado de silicio se encuentra un arreglo de platos sensores capacitivos conductores cubiertos por una capa aislante. La capacitancia en cada plato sensor es medida individualmente depositando una carga fija sobre ese plato.

## **1.1.5.4 Sensores de campo eléctrico (e – field)**

El sensor de campo eléctrico funciona con una antena que mide el campo eléctrico formado entre dos capas conductoras (la más profunda situada por debajo de la piel del dedo).

Esta tecnología origina un campo entre el dedo y el semiconductor adyacente que simula la forma de los surcos y crestas de la superficie epidérmica. Se utiliza un amplificador under-pixel para medir la señal. Los sensores reproducen una imagen clara que se corresponde con mucha exactitud a la huella dactilar.

#### **1.1.5.5 Sensores sin contacto**

Un sensor sin contacto tiene un funcionamiento similar al sensor óptico. Normalmente tiene un cristal de precisión óptica a una distancia de dos o tres pulgadas de la huella dactilar mientras se escanea el dedo.

#### **1.1.5.6 Sensor de presión de superficie** .

El principio de la detección de presión es que cuando un dedo de la mano es colocado sobre la superficie del sensor, sólo las crestas de la las huellas dactilares entrar en contacto con el sensor piezoeléctrico matriz. Los valles en contraste no tienen ningún contacto con el sensor.

## **1.1.6 APLICACIONES**

#### **1.1.6.1 Acceso físico**

Es uno de los métodos de control más antiguos ya que era utilizado por culturas antiguas por ejemplo para tener el control del acceso de las personas que entran y salen. En la actualidad es muy utilizado para tener control sobre todo tipo de instalaciones

 El sistema realiza las labores de cerradura, abriendo o cerrando las puertas correspondientes a los privilegios de acceso del empleado.

#### **1.1.6.2 Control de acceso virtual**

Aparece con las computadoras para mantener un nivel de seguridad de la información mediante códigos de acceso. Esta forma de seguridad ha ido evolucionando hasta implementar en las computadoras PC portátiles, PDAs, etc. En la actualidad existen ratones, teclados, cuyo hardware incorpora lectores de huella.

#### **1.1.6.3 Control de asistencia**

Esta tecnología ha dejado a un lado a las antiguas formas de control de empleados por ejemplo el timbrar tarjetas, gracias a que se lo hace en una forma más rápida, precisa y confiable. Un sensor dactilar se encargará de identificar al empleado y asignar su hora de entrada y de salida, y estos datos son almacenados y transmitidos al ordenador central.

#### **1.1.6.4 Acceso a redes**

En los últimos años el comercio electrónico ha tenido un desarrollo increíble, cada día existen más compradores en línea, de igual manera se han desarrollado sistemas para realizar fraudes en las transacciones, llevando a implementar tarjetas inteligentes (smart cards) capaces de verificar la identidad y llevar Información del propietario brindando una seguridad muy superior a las anteriores.

# **1.2MICROCONTROLADORES**

# **1.2.1 DEFINICIÓN**

Es un circuito integrado programable capaz de ejecutar las órdenes o comandos que están grabados en su memoria. En su interior está formado por tres unidades funcionales de una computadora: CPU, Memoria y Unidades de E/S

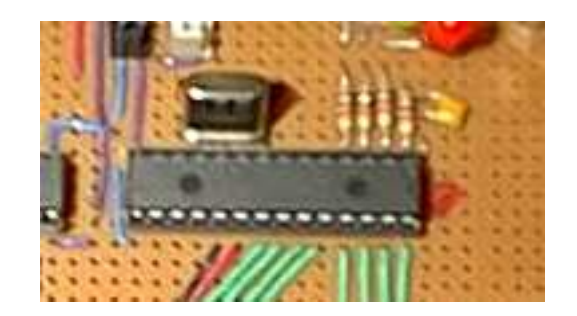

*Figura 1.6 Un micro controlador PIC montado sobre una plaqueta.* 

#### **1.2.2 HISTORIA**

En 1965 GI Microelectronics División, comenzó fabricando memorias EPROM y EEPROM, que conformaban las familias AY3-XXXX y AY5-XXXX. A principios de los años 70 se diseñó el microprocesador de 16 bits CP1600 por GI Microelectronics División, que tenía como inconveniente el manejo eficaz de las entradas y salidas.

En el año 1971 la compañía de semiconductores Intel lanzó al mercado el primer Microprocesador estable, lo que revolucionó la técnica de diseño de los equipos de instrumentación y control.

En 1975 la GI Microelectronics División, diseñó un chip destinado a controlar E/S: el PIC (Peripheral Interface Controller). Se trataba de un controlador rápido pero limitado y con pocas instrucciones pues iba a trabajar en combinación con el CP1600 y que era fabricado con tecnología NMOS y solo tenía memoria ROM.

En el año 1976, salió a la luz el primer ordenador en un chip, es decir se integraron junto con el microprocesador otros subsistemas que anteriormente formaban unidades independientes (memoria, entradas/salidas, etc.), gracias al aumento de la densidad de integración de componentes en un circuito integrado. A este nuevo integrado se le denominó microcomputadora monopastilla.

Cuando los sistemas basados en microprocesadores se especializan en aplicaciones industriales, aparece la versión industrial de la microcomputadora mono pastilla, el micro controlador. Estos dispositivos producen un obvio beneficio en aplicaciones pequeñas.

Finalmente, en 1985. Se comenzó rediseñando los PIC, que pasaron a fabricarse con tecnología CMOS, surgiendo la familia de gama baja PIC16CSX, que es considerada como clásica.

# **1.2.3 ARQUITECTURA**

Aunque inicialmente todos los microcontroladores adoptaron la arquitectura clásica de Von Neumann, en el momento presente se impone la arquitectura Harvard.

# **1.2.3.1 Arquitectura Von Neumann**

Es la arquitectura tradicional de computadoras y microprocesadores la cual tiene una unidad central de proceso (CPU) que está conectada a una memoria única donde se guardan las instrucciones del programa y los datos. A dicha memoria se accede a través de un sistema de buses único (direcciones, datos y control).

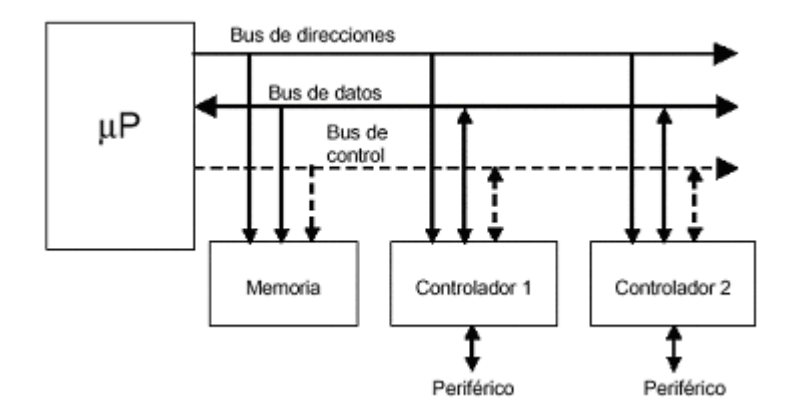

*Fig. 1.7 Arquitectura Von Neumann de microprocesador (acceso a memorias y periféricos).* 

# **1.2.3.2 Arquitectura Harvard**

La arquitectura Harvard dispone de dos memorias independientes, una que contiene sólo instrucciones y otra, sólo datos. Ambas disponen de sus respectivos sistemas de buses de acceso y es posible realizar operaciones de acceso (lectura o escritura) simultáneamente en ambas memorias.

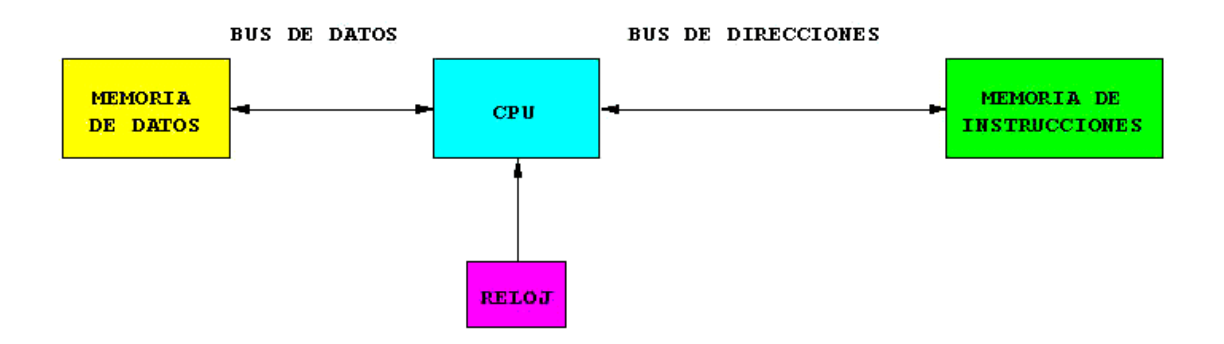

*Fig. 1.8 Arquitectura Harvard de microcontrolador (acceso a memorias).* 

# **1.2.4 CARACTERÍSTICAS**

Son diseñados para disminuir el costo económico y el consumo de energía de un sistema en particular. Por eso el tamaño de la CPU, la cantidad de memoria y los periféricos incluidos dependerán de la aplicación. El control de un electrodoméstico sencillo como una batidora, utilizará un procesador muy pequeño (4 u 8 bit) por que sustituirá a un autómata finito. En cambio un reproductor de música y/o vídeo digital (mp3 o mp4) requerirá de un procesador de 32 bit o de 64 bit y de uno o más Códec de señal digital (audio y/o vídeo). El control de un sistema de frenos ABS (Antilock Brake System) se basa normalmente en un microcontrolador de 16 bit, al igual que el sistema de control electrónico del motor en un automóvil.

## **1.2.5 APLICACIONES**

Los microcontroladores están siendo empleados en multitud de sistemas presentes en la vida diaria, como pueden ser juguetes, hornos microondas, frigoríficos, televisores, computadoras, impresoras, módems, sistemas de arranque de vehículos, etc. Y otras aplicaciones como instrumentación electrónica, control de sistemas en una nave espacial, etc. Una aplicación típica podría emplear varios microcontroladores para controlar pequeñas partes del sistema. Estos pequeños controladores podrían comunicarse entre ellos y con un procesador central, probablemente más potente, para compartir la información y coordinar sus acciones, como, de hecho, ocurre ya habitualmente en cualquier PC.

Los microcontroladores tienen aplicaciones que son tan inmensas que el límite es la propia imaginación del diseñador.

# **1.3 TOUCH PANEL**

# **1.3.1 HISTORIA**

El Dr. Samuel C. Hurst inventó la primera interfaz electrónica táctil en el año de 1971, para lo cual creó el sensor llamado Elograph.

Las pantallas táctiles se han hecho bastante populares, hasta el punto de que han llegado a ser comunes en cajeros automáticos y en PDAs, teléfonos inteligentes, computadoras portátiles y navegadores de automóviles o cualquier equipo en donde el usuario requiera manejar una interfaz gráfica táctil.

En 1983 HP lanzó al mercado el ordenador HP-150 que fue uno de los que disponía de pantalla táctil. Era una pantalla de tubo Sony de 9 pulgadas rodeada de transmisores y receptores infrarrojos que detectaban la posición de cualquier objeto no-transparente sobre la pantalla.

# **1.3.2 DEFINICIÓN**

Es una pantalla sensitiva que mediante el contacto directo sobre su superficie permite la entrada de datos y órdenes. También actúa como periférico de salida que sirve para mostrar los resultados de una acción que está ejecutando el usuario.

El contacto con la superficie de la pantalla Touch panel puede realizarse mediante un lápiz, los dedos de las personas o cualquier tipo de herramienta.

En la actualidad hay Touch panel que pueden instalarse encima de una pantalla normal, funcionando a su vez como dispositivo periférico tanto de entrada como de salida de datos.

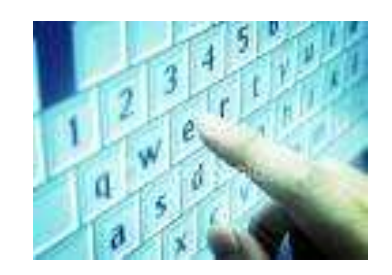

*Fig.1.10 Pantalla Touch panel* 

# **1.3.3 FUNCIONAMIENTO**

Existen diferentes tecnologías touchscren, las cuales pueden realizarse mediante el reconocimiento óptico, localización de pulsos de ondas, infrarrojos, o combinaciones eléctricas con cristal. Todas estas tecnologías necesitan ser activadas con un objeto o un dedo. Una vez que el objeto o el dedo envía el pulso, los sensores se encargan de detectar las coordenadas las cuales son enviadas al traductor o controlador, que se encarga de interpretar la localización y convertir los pulsos eléctricos en digitales.

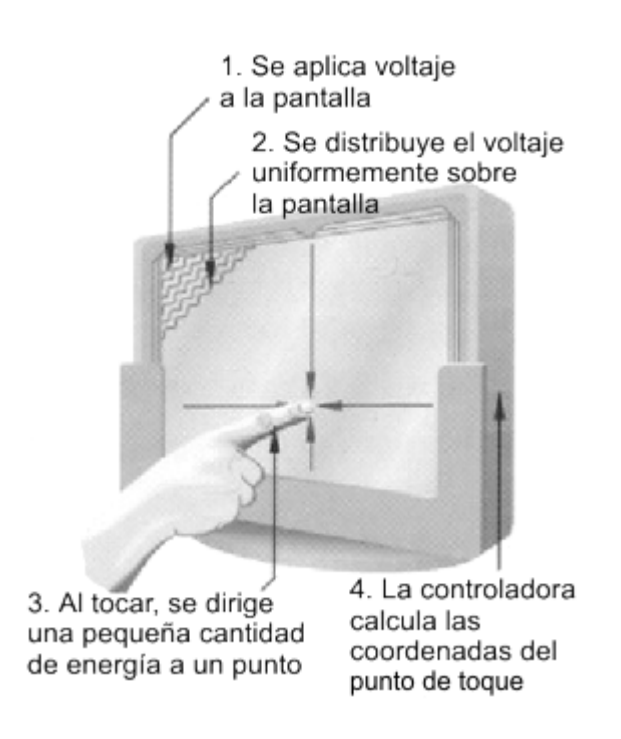

*Fig. 1.11 Funcionamiento de una pantalla Touch panel* 

## **1.3.4 TIPOS DE PANTALLAS TOUCH PANEL**

#### **1.3.4.1 Infrarrojos**

Es un sistema antiguo que está formado por un emisor y un receptor infrarrojo los cuales están ubicados en los bordes de la pantalla. En un lado de la pantalla están los emisores y en el otro los receptores, también tenemos una matriz de rayos infrarrojos vertical y horizontal que al pulsar con el dedo o con cualquier otro objeto sobre la pantalla interrumpimos el haz infrarrojo vertical y otro horizontal. El ordenador detecta que rayos han sido interrumpidos, conoce de este modo donde hemos pulsado y actúa en consecuencia.

Este sistema tiene como desventajas que su precio es elevado, su gran tamaño, sensibilidad a la suciedad y a detectar falsas pulsaciones.

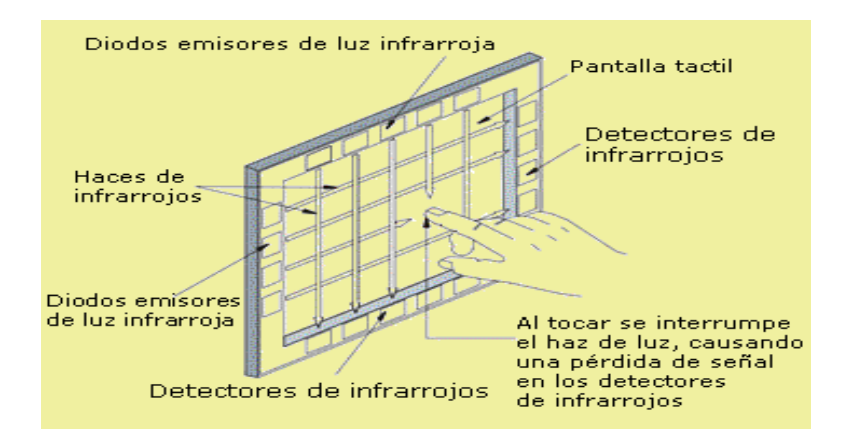

Este sistema tiene la ventaja de la simplicidad y no se oscurece la pantalla.

Fig. 1.12 Touchscreen por infrarrojos

## **1.3.4.2 Resistivas**

La pantalla táctil está formada por dos capas de material conductor transparente las cuales presentan una separación, además tienen una cierta resistencia a la corriente eléctrica. Cuando el usuario toca la capa exterior se produce un contacto entre las dos capas conductoras y un sistema electrónico detecta el punto de contacto y mide la resistencia, con este proceso se puede calcular con precisión el punto de contacto.

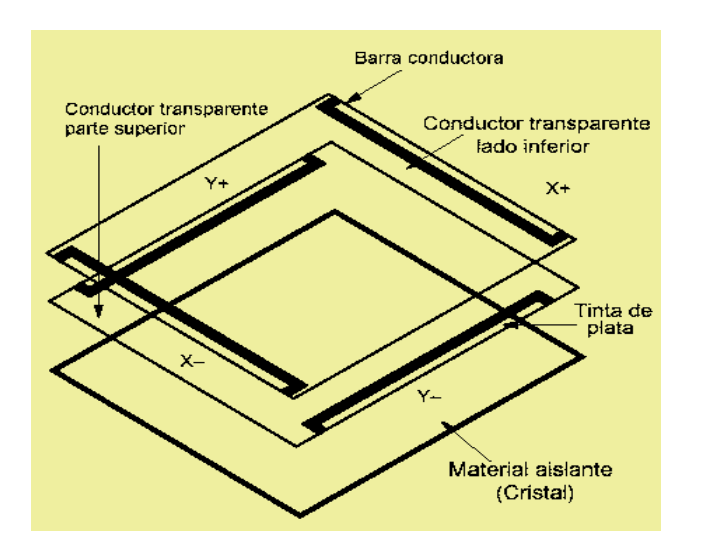

*Fig. 1.13 Touch panel Resistiva* 

La desventaja de estas pantallas radica en que la pantalla táctil es sensible a la luz ultravioleta, de tal forma que con el tiempo se degrada y pierde flexibilidad y transparencia.

Este tipo de pantallas tiene la ventaja de ser económicas, pueden ser usadas con cualquier objeto y son confiables.

## **1.3.4.3 Pantallas táctiles capacitivas**

En estas pantallas se añade una capa conductora al cristal del propio tubo y se aplica una tensión en cada una de las cuatro esquinas de la pantalla. Una capa que almacena cargas se sitúa sobre el cristal del monitor. Cuando el usuario toca el monitor con el dedo o con algún otro material conductor las cargas se transfieren al usuario, como consecuencia de esta acción hay un decremento de energía. Este decrecimiento es medido por los circuitos que están localizados en cada esquina del monitor. El software permite que se calcule la diferencia de carga entre cada esquina para así saber el sitio exacto en donde se tocó.

La principal ventaja es el mejoramiento de la visibilidad de la pantalla y por ende la imagen se ve más clara, esto se debe a que se tiene menos capas sobre el monitor.

#### *1.3.4.3.1"Touchpad" capacitivos*

Son los utilizados en los ordenadores portátiles para suplir al ratón. El touchpad está formado por una rejilla de dos capas de tiras de electrodos, una vertical y otra horizontal, separadas por un aislante y conectadas a un sofisticado circuito. Este circuito tiene la función de medir la capacidad mutua entre cada electrodo vertical y cada horizontal. Un dedo situado cerca de la intersección de dos electrodos modifica la capacidad mutua entre ellos al modificarse las propiedades dieléctricas de su entorno. El dedo tiene unas propiedades dieléctricas muy diferentes a las del aire.

La desventaja de este tipo de pantallas es de no poder usarse lápices u otros materiales no conductores como punteros y necesariamente se debe usar el dedo ya que tiene unas propiedades dieléctricas muy diferentes a las del aire.

Estos sistemas tienen gran precisión, soporta el polvo, la humedad y la electricidad estática.

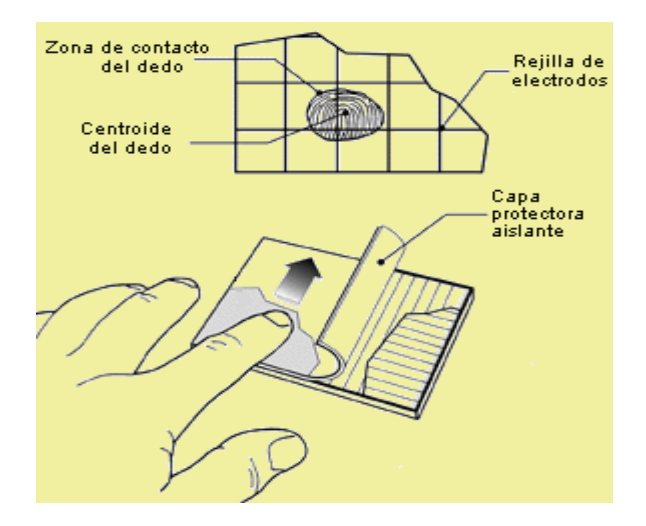

*Fig. 1.14 Touchpad* 

## **1.3.4.4 Touch panel de onda acústica superficial (saw)**

A través de la superficie del cristal se transmiten dos ondas acústicas que son inaudibles para el hombre. Una de las ondas se transmite horizontalmente y la otra verticalmente. Cada onda se dispersa por la superficie de la pantalla rebotando en unos reflectores acústicos.

Las ondas acústicas no se transmiten de forma continua, sino por trenes de impulsos. Dos detectores reciben las ondas, uno por cada eje. Se conoce el tiempo de propagación de cada onda acústica en cada trayecto. Cuando el usuario toca con su dedo en la superficie de la pantalla, el dedo absorbe una parte de la potencia acústica, atenuando la energía de la onda. El circuito controlador mide el momento en que recibe una onda atenuada y determina las coordenadas del punto de contacto.

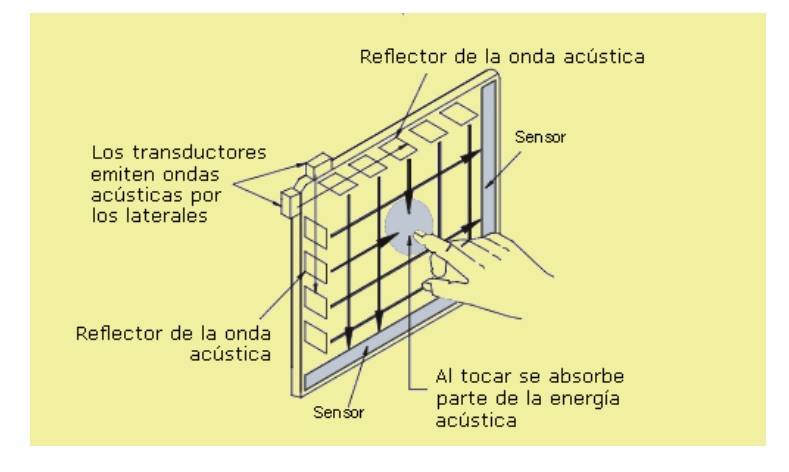

*Fig. 1.15 Touch panel de Onda Acústica Superficial* 

# **1.3.5 APLICACIONES**

- Restaurantes y comida rápida, autoservicio selección del menú, bebidas, condimentos.
- Exámenes manejo, escuelas y universidades.
- Kioscos informativos, lugares de Internet
- Compra de boletos (autobuses, cines, teatro, eventos deportivos,) donde no se puedan poner dispositivos como teclados o mouse.
- Hoteles estado de cuenta, actividades, sitios de interés.
- Centros de diversión y parques temáticos.
- Cajeros automáticos ATM.
- Entretenimiento en sitios de espera terminales aéreas, terminales autobús.
- Videojuegos educativos construcción.
- Máquinas de apuesta casinos, póker, blackjack.
- Reservaciones clínicas de belleza, restaurantes.
- Supermercados checa precios, publicidad en cajas.

# **1.4 RELÉS DE SEMICONDUCTOR**

# **1.4.1 CONCEPTO**

Los relés de estado sólido (SSR) son elementos que permiten aislar eléctricamente los circuitos de entrada o mando y los circuitos de salida. En su interior contiene un circuito disparado por nivel, acoplado a un interruptor semiconductor, un transistor o un tiristor.

# **1.4.2 ESTRUCTURA DE UN RELÉ**

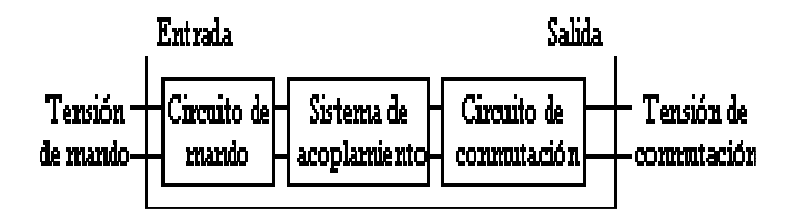

*Fig. 1.13 Estructura de un relé* 

En la figura se puede ver que un relé está formado por los siguientes bloques

- Circuito de entrada, control o excitación.
- Circuito de acoplamiento.
- Circuito de salida, carga o maniobra

Constituido por los dispositivos semiconductores de potencia con su correspondiente circuito excitador

#### **1.4.2.1 Circuito de entrada o de control:**

El circuito de control puede ser tanto para corriente continua como para corriente alterna.

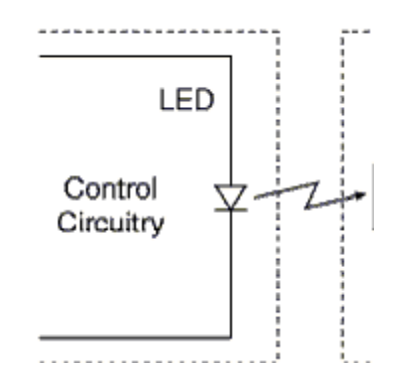

*Fig. 1.14 Circuito de Entrada o de Control* 

*1.4.2.1.1 Control por tensión continua:* El circuito de entrada suele ser un LED, el cual puede estar solo o con una resistencia en serie, también se puede encontrarlo con un diodo en anti paralelo para evitar la inversión de la polaridad por accidente. Los niveles de entrada son compatibles con TTL, CMOS, y otros valores normalizados (12V, 24V, etc.).

*1.4.2.1.2 Control por tensión Alterna:* El circuito de entrada suele ser como el anterior incorporando un puente rectificador integrado y una fuente de corriente continua para polarizar el LED.

## **1.4.2.2 Acoplamiento**

El acoplamiento con el circuito de control se realiza por medio de un opto acoplador o por medio de un transformador que se encuentra acoplado de forma magnética con el circuito de disparo.

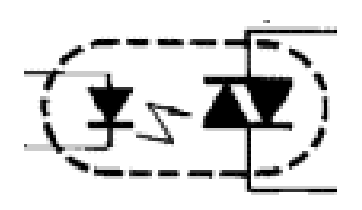

*Fig1.15 Circuito de Acoplamiento* 

## **1.4.2.3 Circuito de Conmutación o de salida.**

El circuito de salida contiene los dispositivos semiconductores de potencia, con su correspondiente circuito excitador.

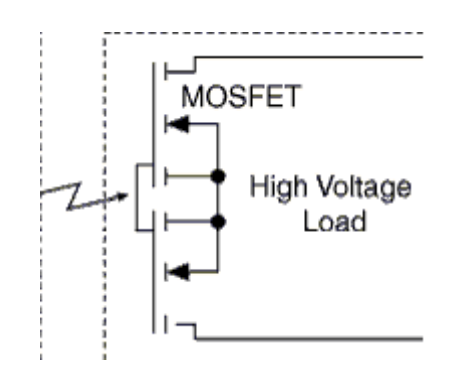

*Fig.1.16 Circuito de Conmutación o de salida.* 

# **1.4.3 VENTAJAS DE LOS RELÉS DE SEMICONDUCTOR**

- Son de menor tamaño, provocando un ahorro de espacio.
- Son más fiables debido a que no poseen contactos que se desgasten.
- No necesitan electrónica de gobierno (driver) y su conmutación no genera rebotes de señal.
- Mayor tiempo de vida útil, menos requisitos en cuanto a fuentes de alimentación y disipación de calor.

# **1.4.4 APLICACIONES DE LOS RELÉS DE SEMICONDUCTOR**

Los relés de semiconductor se pueden utilizar para reemplazar a los otros tipos de relés en numerosas aplicaciones, que serán mencionadas a continuación.

• Telecomunicaciones:

- Tarjetas de E/S
- Centrales
- Conmutadores de antenas para UMTS
- Estaciones base GSM
- Conmutadores de carga
- Estaciones base de radio
- Conmutadores troncales
- Sustitución de EMR en líneas de abonado
- Conexión a masa
- Test de la corriente de bucle
- Test interno/Test externo
- Comunicaciones de Datos:
- Circuitos dedicados para acceso a datos por módem (DAA)
- Circuitos DAA discretos para módem de PC
- Conmutación de línea en módems V.92
- Industria:
- Relés de impulso de salida para medida
- Multiplexores
- Señalización de ferrocarril
- Relés decodificadores
- Sistemas de control industrial
- Monitorización remota
- Aislamiento de tierra
- Relés de multiplexación de entrada de PLC
- Relés de salida de PLC
- Sistemas de Seguridad:
- Conmutadores de alarma
- Conmutadores de sensores

# **CAPITULO 2: IMPLEMENTACION**

# **2.1 SENSOR DACTILAR**

## **2.1.1 ESPECIFICACIONES TECNICAS DEL SENSOR DACTILAR BIOMÉTRICO FIM 3040N-LV**

Cuando un usuario pone su dedo en el dispositivo de reconocimiento de huellas dactilares (FRD) la primera vez, se escanea la huella dactilar, y una imagen digital en 3-D es capturada. Todas las huellas dactilares contienen una serie de características físicas únicas llamadas minucias, que incluye algunos aspectos visibles de las impresiones dactilares, como cordilleras, terminaciones cresta, y bifurcación de las cordilleras. La mayoría de las minucias se encuentran en los puntos básicos de las huellas dactilares, y los principales puntos son los propios que se encuentran cerca del centro de la huella digital sobre la almohadilla carnosa.

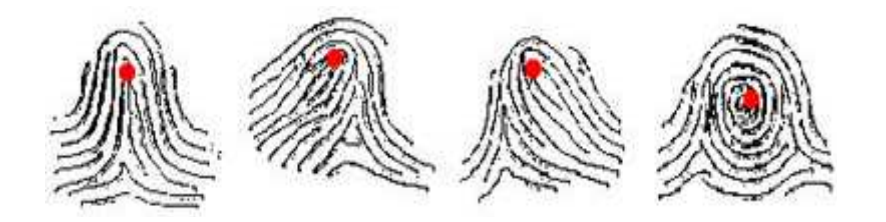

*Fig. 2.1 Muestra las posiciones de puntos fundamentales dentro de las huellas dactilares.* 

Para que el usuario este inscrito o registrado en la base de datos, un algoritmo especial basado en minucias extrae los puntos clave de las minucias de la imagen en el momento de la adquisición y convierte los datos en un único modelo matemático comparable a uno de 60 dígitos. Esta plantilla única es entonces codificada y almacenada, es importante señalar que la imagen real de la huella dactilar no es almacenada, sólo la plantilla basada en minucias es almacenada. La próxima vez que una nueva huella digital es escaneado por el FRD, otra plantilla es creada y las dos plantillas son comparadas para que el usuario pueda acceder al menú del touch panel. EL administrador será la única persona que tiene acceso para poder grabar y borrar las huellas.

# **2.1.1.1 Funcionamiento externo (OFF LINE)**

En aplicaciones off-line habitualmente se guardan las plantillas de las minucias de los usuarios en la memoria del equipo, hasta 100 huellas y se identifica usando el motor de búsqueda del algoritmo interno.

En este modo de funcionamiento el módulo puede funcionar sin la conexión a la computadora mediante los siguientes pasos que serán detallados a continuación.

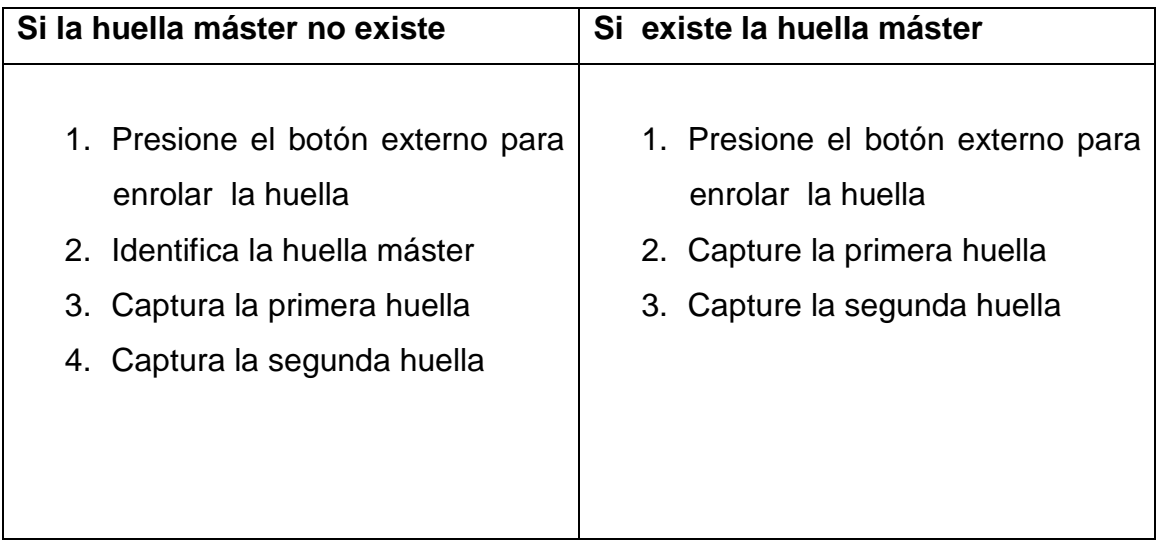

*Tabla 2.1Grabado de la huellas mediante el botón externo (Ex - Enroll –JP3.6)* 

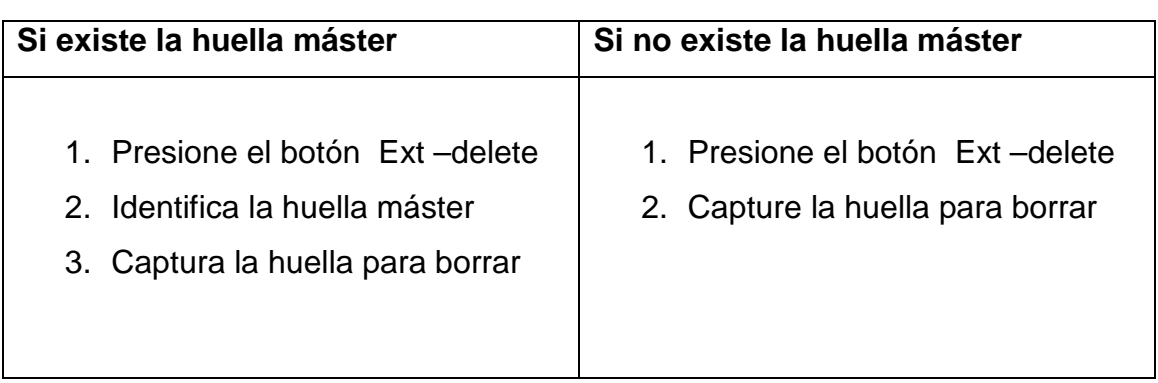

*Tabla 2.2Borrado de las huellas mediante el botón externo (Ext-Delete –JP3.7)* 

*Tabla 2.3 Verificación de las huellas mediante el botón externo (Ext-Identify JP3.8)* 

| Si existe la huella máster                                                          | Si no existe la huella master                                              |  |
|-------------------------------------------------------------------------------------|----------------------------------------------------------------------------|--|
| 1. Presione el botón Ext-Identify<br>la huella<br>2. Captura<br>para<br>identificar | 1. Presione el botón Ext-Identify<br>2. Capture la huella para identificar |  |

## **2.1.1.2 Funcionamiento con la computadora (on line)**

El módulo de reconocimiento biométrico de huella dactilar FIM3040N-LV también es ideal para aplicaciones on-line, pues admite comandos ASCII para controlar el equipo desde un host. En las aplicaciones on-line, las huellas dactilares se almacenan en la memoria no volátil del módulo o se envían a partir del puerto RS-232 para que sean reconocidas por el equipo.
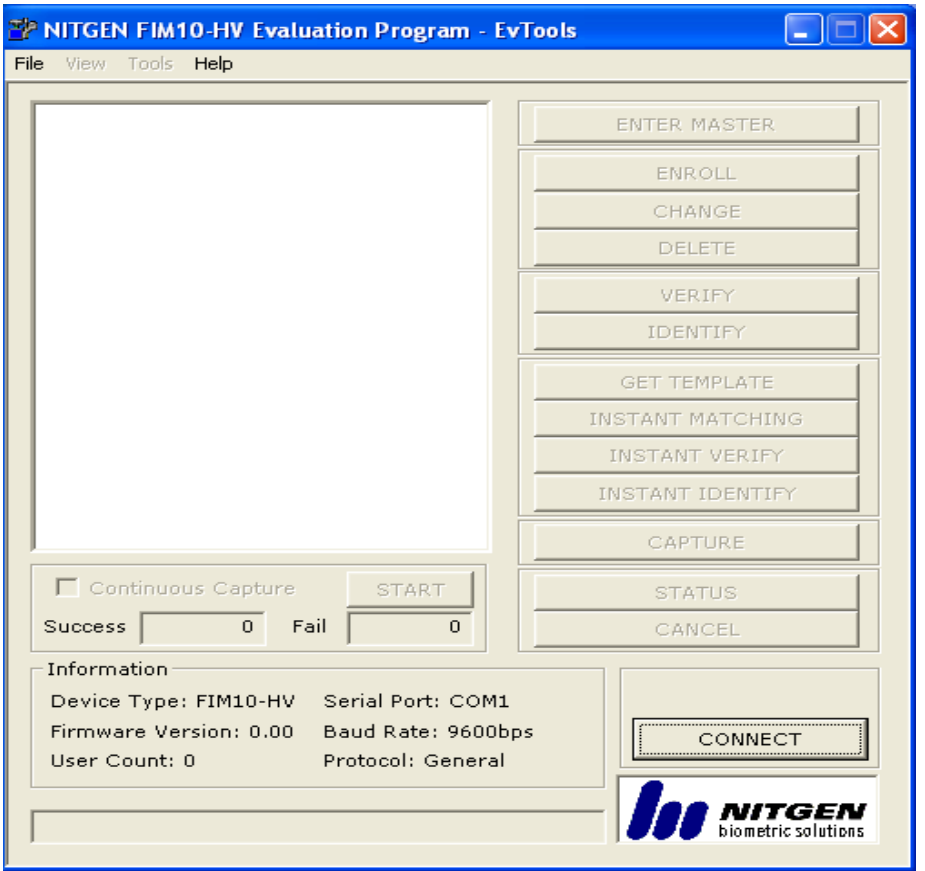

*Fig. 2.2. Imagen del software el cual permite trabajar desde la computadora* 

El módulo de verificación de huella dactilar viene con un software el cual permite trabajar con el módulo conectado a la computadora (ON LINE).

Con este software se puede:

- Grabar huellas del usuario y del máster con la debida clave.
- Permite poner el nombre del usuario a quien corresponde la huella.
- Borrar las huellas de los usuarios y del master
- Verificar las huellas
- Identificar las huellas
- Capturar huellas

A continuación se puede observar en las siguientes tablas algunas especificaciones importantes del FIM 3040N-LV

| <b>ITEM</b>                 |                  | <b>FIM 3040N-LV</b>       |
|-----------------------------|------------------|---------------------------|
| Especificaciones            | <b>CPU</b>       | ADSP-BF531                |
| de la placa                 | <b>DRAM</b>      | 8Mbytes SDRAM             |
|                             | <b>FLASH ROM</b> | 1Mbyte                    |
| Dimensión                   |                  | 43X60[mm2]                |
| Sensor                      |                  | OPP <sub>03</sub>         |
| Voltaje de alimentación     |                  | $3.3 \pm 0.3$ [V]         |
| Consumo de corriente        |                  | 55-210[mA]                |
| Temperatura de operación    |                  | $-20 - 60$ <sup>o</sup> C |
| Humedad                     |                  | $~100$ $~8$ RH            |
| Canal de comunicación       |                  | RS-232 Velocidad          |
|                             |                  | :9600~115200[bps]         |
| Salidas y entradas externas |                  | Tres entradas             |
|                             |                  | Dos salidas               |

*Tabla 2.4 Especificaciones del Hardware del FIM 3040N-LV* 

*Tabla 2.5 .Especificaciones de operación* 

| <b>Descripción</b>        | <b>FIM3040-LV</b>                |  |
|---------------------------|----------------------------------|--|
| Velocidad de captura      | 0.2 (normal) seg.                |  |
| Velocidad de verificación | 1.0 [seg.] (Captura + Extracción |  |
|                           | +Comparación)                    |  |
| Tiempo de inicio          | Max. 0.5 [seg.]                  |  |
| Método de encriptación    | AES para guardar datos           |  |

#### **2.1.1.3 Pines del módulo de control**

Se utilizó el jumper 3 para realizar las conexiones del módulo de control, estos pines son detallados a continuación:

*Tabla 2.6 Pines del Jumper 3* 

| Pin            | Nombre del pin                                    | Descripción                                           |  |  |
|----------------|---------------------------------------------------|-------------------------------------------------------|--|--|
| $\mathbf{1}$   | <b>VCC</b>                                        | Alimentación 3.3v                                     |  |  |
| $\overline{2}$ | EXT_RXD                                           | Sirve para la comunicación serial (RS-232). Recibe    |  |  |
|                |                                                   | las señales desde el servidor                         |  |  |
| 3<br>EXT_TXD   | Sirve para la comunicación serial (RS-232). Envía |                                                       |  |  |
|                |                                                   | las señales al servidor                               |  |  |
| EXT_PASS<br>4  |                                                   | Es una salida externa que sirve para indicar el éxito |  |  |
|                |                                                   | de la autentificación                                 |  |  |
| 5              | EXT_FAIL                                          | Es una salida externa que sirve para indicar el fallo |  |  |
|                |                                                   | autentificación                                       |  |  |
| 6              | EXT_ENROLL                                        | Es una entrada externa que guarda la huella dactilar  |  |  |
|                |                                                   | sin la ayuda de la comunicación serial (RS-232)       |  |  |
|                |                                                   | Es una entrada externa que borra la huella dactilar   |  |  |
| 7              | EXT_DELETE                                        | del usuario sin la ayuda de la comunicación serial    |  |  |
|                |                                                   | $(RS-232)$                                            |  |  |
|                |                                                   | Es una entrada externa que identifica<br>la huella    |  |  |
| 8              | EXT_IDENTIFY                                      | dactilar del usuario sin la ayuda de la comunicación  |  |  |
|                |                                                   | serial (RS-232)                                       |  |  |
| 9              | <b>GND</b>                                        | Conexión a tierra                                     |  |  |

A los pines 6 (EXT\_ENROLL) y 7(EXT\_DELETE) el único que tendrá acceso será el administrador el cual permitirá que nuevos usuarios ingresen su huella digital para que sea almacenada, también podrá borrar huellas digitales.

El usuario solo tendrá acceso al pulsador que está conectado al pin 8(EXT\_IDENTIFY).Al momento que el usuario quiera tener acceso al menú del touch panel , tendrá que presionar al pulsador, para que se identifique si la huella ha sido grabada anteriormente . Si la huella del usuario está dentro de las huellas digitales grabadas, se podrá tener acceso a la visualización del menú en el touch panel .Si no está dentro de las huellas grabadas se tendrá que pedir al administrador que grave esa huella , asigne una clave y permita ciertos accesos.

#### **2.1.2 DIAGRAMAS Y CONEXIONES**

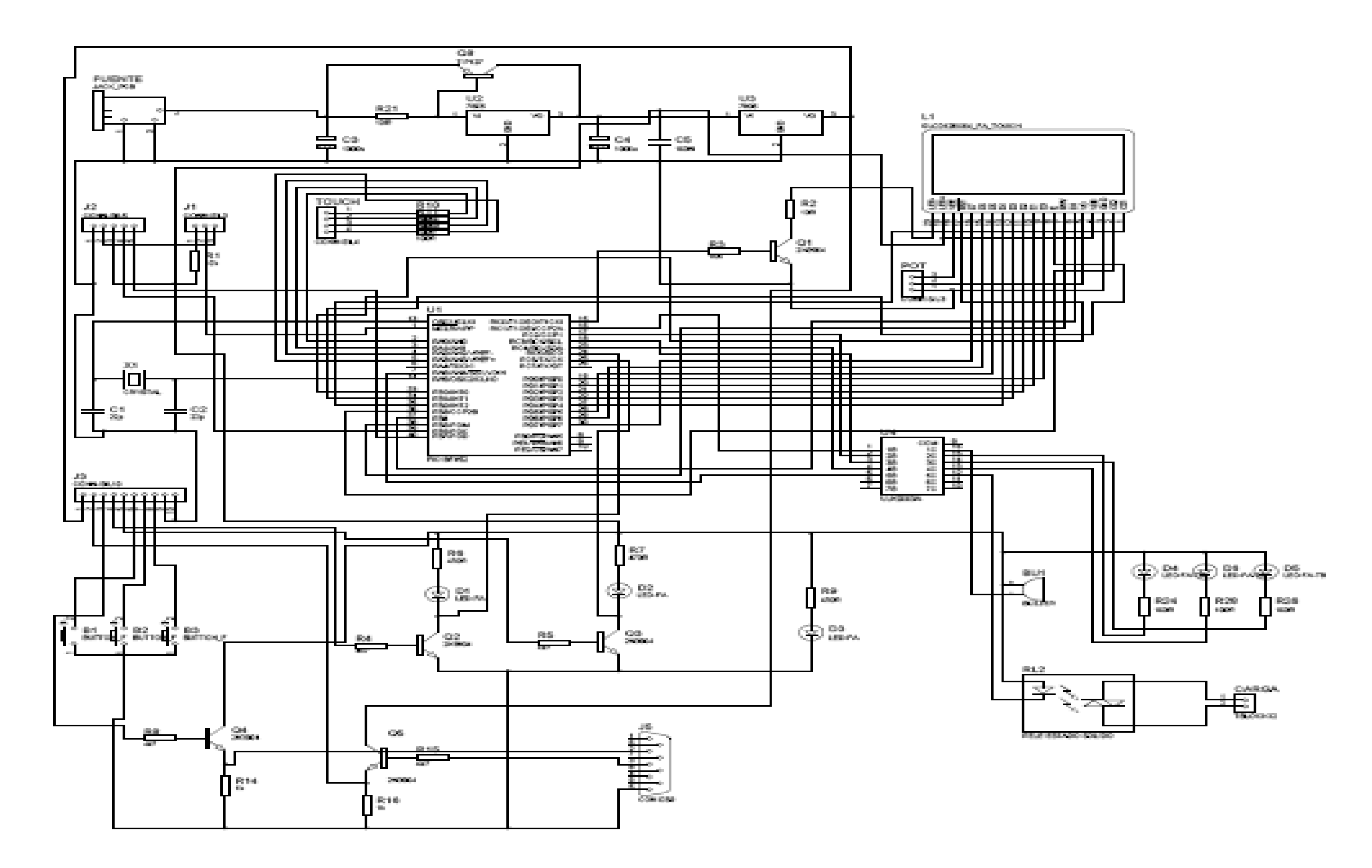

Figura 2.3 Circuito implementado

A continuación se detalla la conexión de los pines de control (Jumper 3)

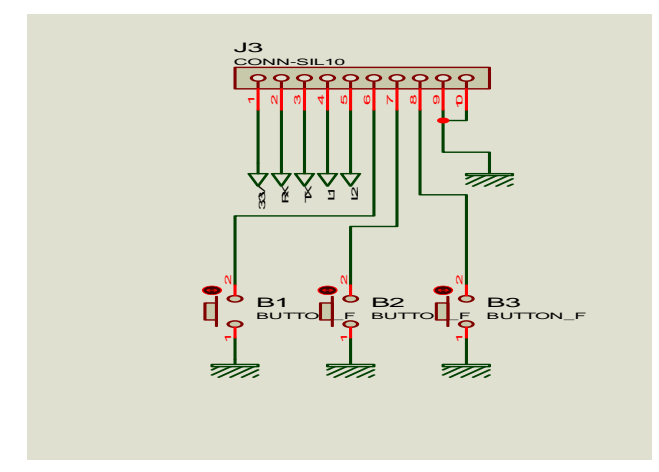

*Fig. 2.4 Detalle de la conexión de pines* 

El pin número 1(VCC) es alimentado por un voltaje de 3.3V el cual se lo tomó de la salida del regulador LM1117. Los pines 2(Rx) y 3(Tx) son para la comunicación serial RS232 la cual funciona por norma con voltajes de 5V .Se utilizó transistores para poder tener 5V a la entrada del conector DB9 ya que en la salida del Jumper 3 solo se puede tener 3.3V. A continuación se hará una descripción más específica de las conexiones:

El pin número 2 (Rx) es conectado al emisor del transistor 2N3904 (Q5), el transistor tiene una tensión de 3.3V en el colector. Cuando se envía un pulso de 5V desde el pin 3 del conector DB9 el transistor se satura, permitiendo que haya una caída de tensión de 3.3v en la resistencia R15, así como se muestra en la figura 2.5

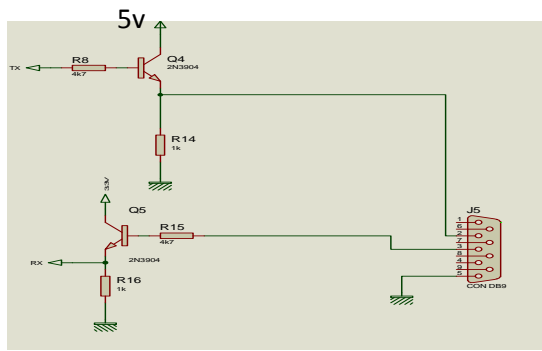

*Fig. 2.5 Conexión del transmisor y receptor al conector DB9* 

El pin número 3 (Tx) es conectado en serie con una resistencia (R8) a la base de un transistor 2N3904 (Q4). El colector tiene una tensión de 5V, cuando se envía un pulso desde Tx el transistor se satura permitiendo que hay una caída de tensión de 5V en R14.

Los pines 4 y 5 del Jumper 3 están conectados a la base de dos transistores 2N3904 (Q2 y Q3) respectivamente que funciona en saturación y que indican si la huella es correcta o no. Si la hulla es correcta el diodo D1 que está conectado al transistor Q2 se enciende por un período de tiempo relativamente corto (pulso), si la huella es incorrecta el diodo D2 que está conectado al transistor Q3 se enciende por un período de tiempo igual al diodo D1.

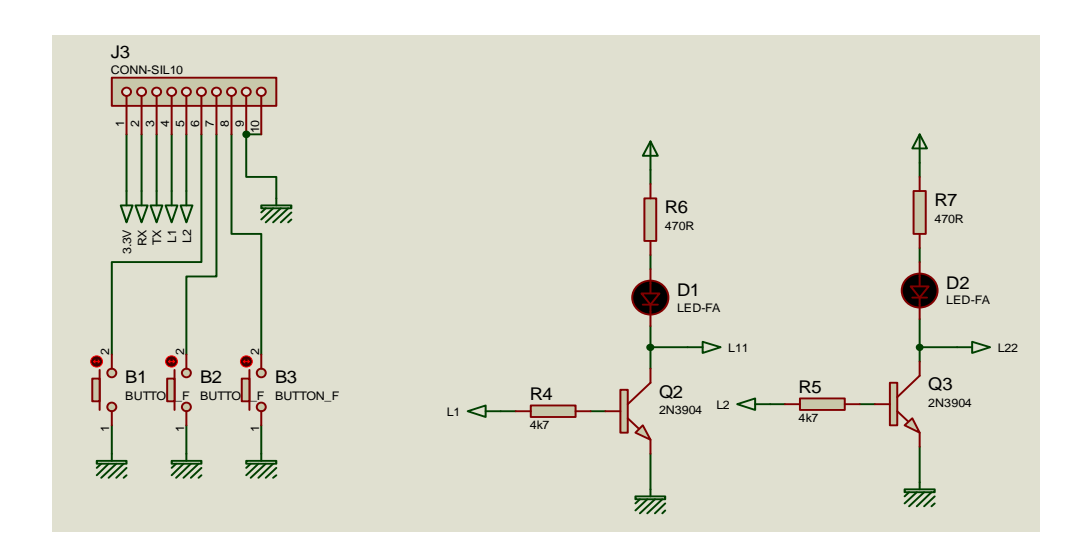

*Fig. 2.6 Conexiones de los pines de entrada y salida del sensor dactilar* 

Los pines 6, 7, 8 están conectados a los pulsadores B1, B2, B3 respectivamente, los cuales permiten grabar, verificar y borrar una huella digital .Estos pulsadores envían una señal al CPU de la placa de control permitiendo activar al sensor de acuerdo a la necesidad que se tenga.

# **2.2 TOUCH PANEL RESISTIVA Y GLCD GRÁFICO**

### **2.2.1 ESPECIFICACIONES TECNICAS DEL GLCD TOUCH PANEL Y FUNCIONAMIENTO**

A continuación se indican los pines del GLCD con su respectiva función

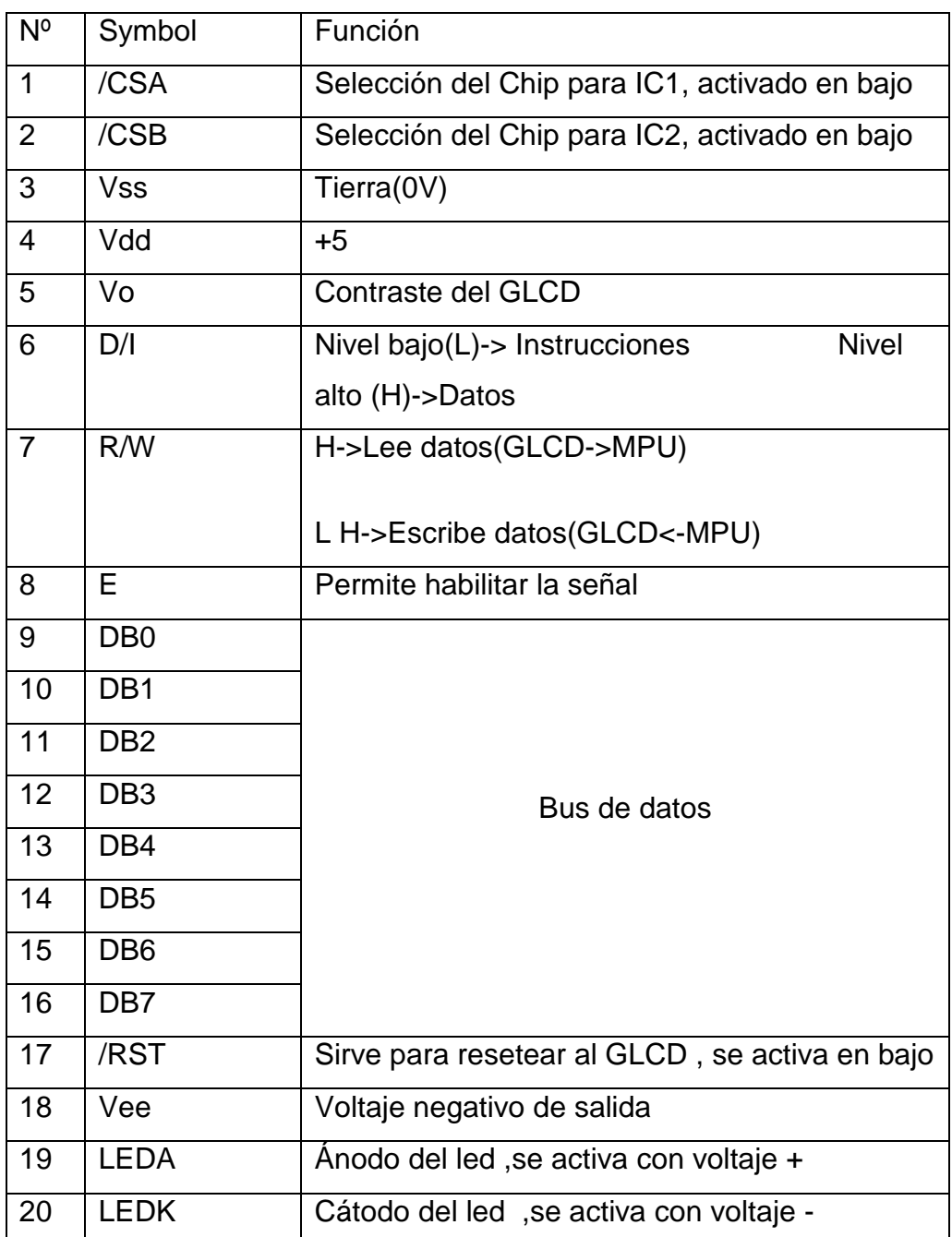

#### *Tabla 2.7 Pines del GLCD*

#### **2.2.1.1 Funcionamiento del LCD Gráfico (GLCD)**

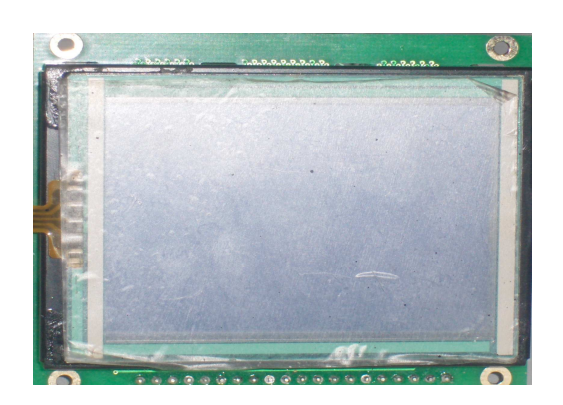

*Fig. 2.7 GLCD Gráfico* 

Para la realización de este proyecto se utilizó un GLCD de 128\*64 el cual permite tener una resolución acorde a nuestras necesidades. Con este GLCD se puede presentar caracteres y gráficos al usuario.

Para la realización de todos los gráficos presentados en el GLCD se utilizó el programa Fastlcd designer debido a su fácil manejo y rapidez.

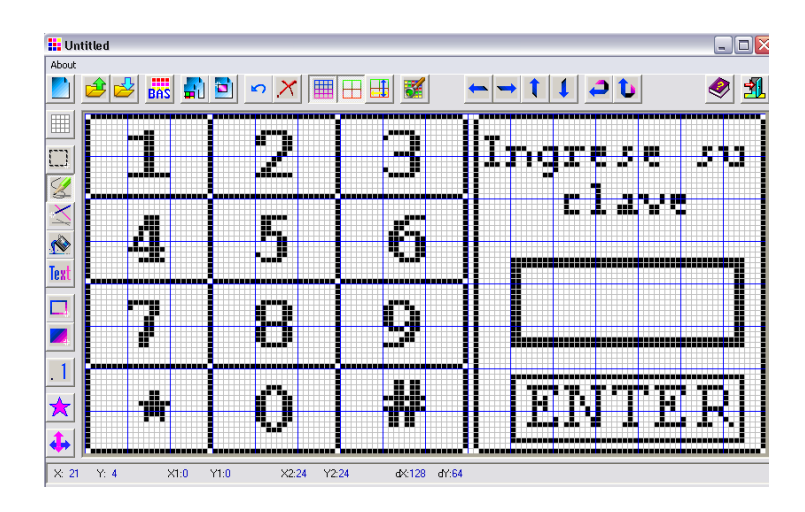

*Fig. 2.8 Gráfico realizado en el Fastlcd designer.* 

Los gráficos realizados con este programa son grabados en formato BPM, para que puedan ser abiertos desde el GLCD Bitmap editor de MikroBasic, el cual convierte el gráfico en un arreglo de 1024 Bytes para ser grabados en el micro controlador y luego ser presentados en el GLCD .Así como se muestra en la figura 2.9

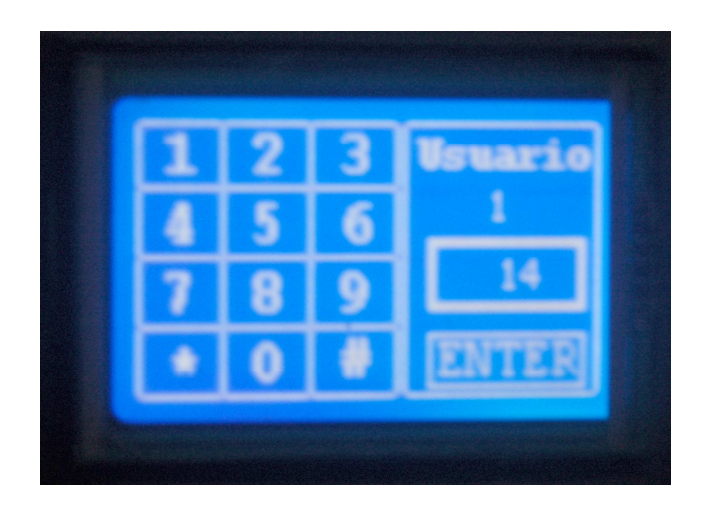

*Fig. 2.9 Presentación del teclado en el GLCD* 

### **2.2.1.2 Funcionamiento del touch panel**

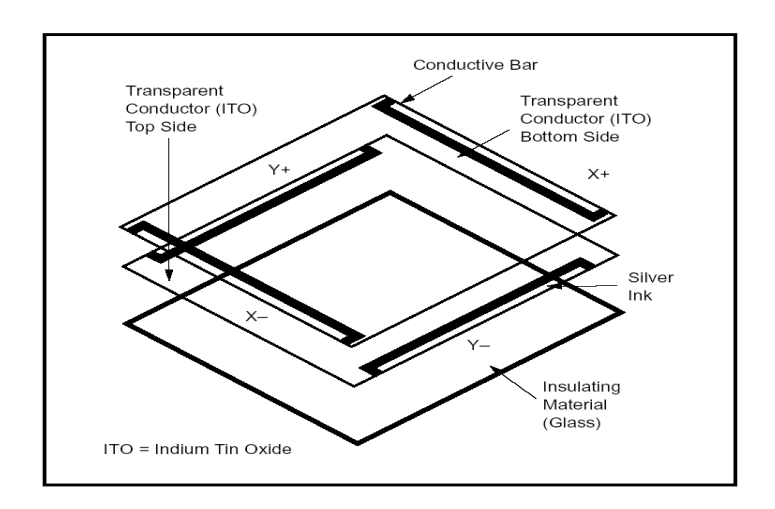

*Fig. 2.10 Esquema del Touch panel* 

La touch panel que utilizamos corresponde al tipo resistivo de 4-terminales. Se trata de una membrana relativamente rígida, adherida al display, y una membrana flexible encima de ésta. La cara interna de ambas membranas recibe un recubrimiento resistivo, pero se impide el contacto entre ambas, de modo que la resistencia de contacto entre ambas es muy alta. Al ejercerse presión sobre la membrana superior, ésta se deforma, disminuyendo la resistencia de contacto entre ambas membranas.

Cada membrana tiene dos de sus extremos opuestos conectados a sendos terminales eléctricos, de modo que, como puede observarse en la figura 2.11, cada membrana es en sí misma una resistencia distribuida longitudinalmente entre los terminales de contacto, una en sentido horizontal, y la otra en sentido vertical. Al presionarla sobre la membrana flexible, la resistencia horizontal y la vertical de la figura se unen en un punto, que depende de la posición del punto de presión.

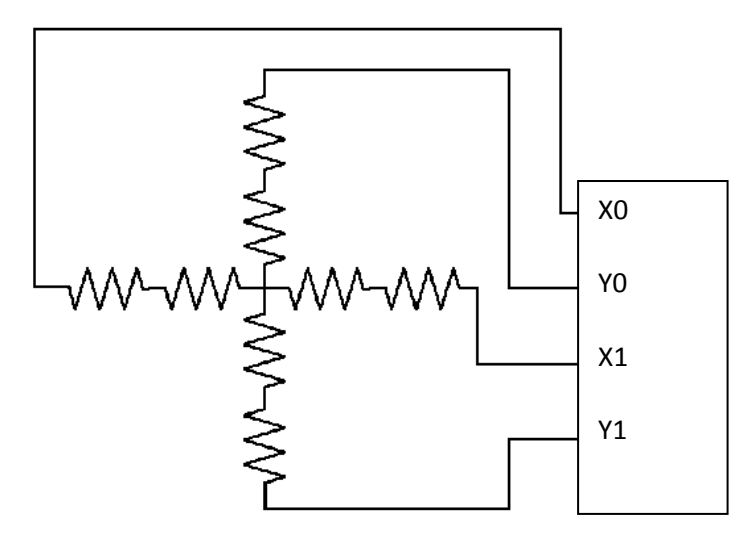

*Fig. 2.11 Diagrama simplificado del Funcionamiento* 

Si se hace circular una corriente por una cualquiera de las membranas, puede establecerse una diferencia de potencial que es función aproximadamente lineal de la posición entre los extremos de la misma, en los cuales están los terminales. Al ejercer presión sobre la membrana flexible, se produce el contacto entre ambas membranas, y puede medirse la diferencia de potencial en el punto de presión, en cualquiera de los terminales de la otra membrana. Si bien la resistencia de contacto queda en serie con la medición, su valor es lo suficientemente bajo como para poder ser despreciado al efectuar la medición de tensión. Esto determina la posición del área de contacto en un sentido (horizontal o vertical), para determinar la posición en el otro sentido, se realiza la misma operación sobre la otra membrana. Resumiendo: los cuatro terminales se conectan a las cuatro caras del rectángulo que es la pantalla, de modo tal que una membrana despliega su diferencia de potencial en dirección horizontal, mientras que la otra lo hace en dirección vertical. Al aplicar presión sobre la membrana flexible, ambas membranas se juntan, y la diferencia de potencial en la membrana polarizada se transmite a la otra, que la presenta en sus terminales y puede ser medida. Dos operaciones sucesivas, una sobre cada membrana, determinan la posición en el plano.

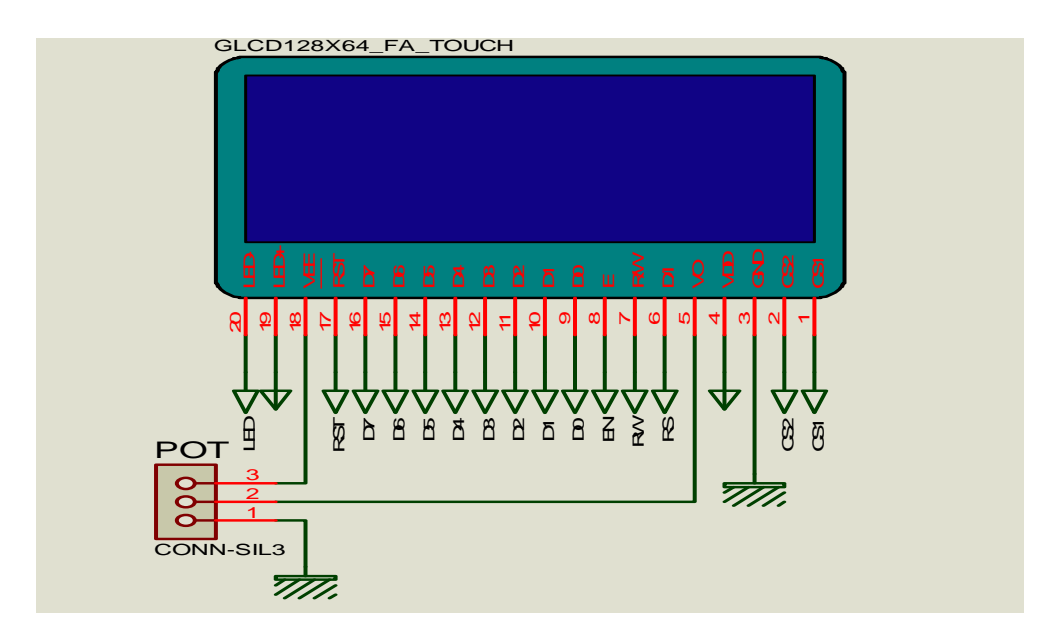

#### **2.2.2 DIGRAMAS Y CONEXIONES**

*Fig. 2.12 Conexiones del GLCD* 

La pantalla GLCD posee 2 chips select que se controlan desde los pines 1 y 2

El pin número 3 va conectado a tierra

Los pines 4y 19 van conectados a Vcc.

Los pines 5 y 18 van conectados a un potenciómetro de precisión para regular el contraste de la pantalla.

EL pin número 7 permite leer y escribir en el GLCD. Con un nivel lógico alto se puede leer o presentar los datos en la pantalla y con un nivel lógico bajo, escribir o grabar datos en la pantalla.

El pin 8 del GLCD va conectado al pin número 34 del micro controlador para habilitar o deshabilitar la pantalla.

Los pines del 9 al 16 van conectados a los pines 19, 20, 21, 22, 27, 28, 29,30 del micro controlador respectivamente los cuales permiten transmitir datos.

El pin 17 que es activado en un nivel bajo va conectado al pin 33 del micro controlador el cual sirve para reiniciar la pantalla.

El pin número 20 va conectado al emisor de un transistor Q1 que tiene una resistencia de 10 ohmios .Este transistor sirve como un interruptor para poder activar desde el pin 15 del micro el Back Light de la pantalla. Esto sirve para poder controlar desde el micro controlador el encendido de la pantalla.

Los pines 1,2,3,4 van conectados a las entradas 2,3,4,5 del micro controlador las cuales permiten convertir los datos analógicos provenientes del sensor táctil a datos digitales.

## **2.3 MICROCONTROLADOR 18F452**

### **2.3.1 ESPECIFICACIONES TECNICAS Y FUNCIONAMIENTO**

El integrado de la familia PIC, forma parte de los circuitos integrados de Microchip Technology Inc, Que pertenece a la categoría de los microcontroladores. Presenta características muy versátiles que le permiten aplicaciones en un gran numero de variedades. El microcontrolador 18F452 pertenece a la familia 18FXXX, que es una familia de alta gama por las múltiples ventajas que presenta con respecto a las demás familias de microcontroladores.

### **2.3.1.1 Características Técnicas**

- Memoria Flash de 32Kbytes.
- Numero de instrucciones: 16384.
- RAM (incluida) de 1536 bytes.
- Datos de EEPROM 256 bytes
- Utiliza un código compatible con la familia 16 y 17 de los PICs
- Instrucciones de 16 bits con bus de datos de 8 bits
- Posee el modulo de comunicación serial con soporte para RS-485 y RS-232

#### **2.3.1.2 Características Periféricas**

- Posee 5 puertos I/O, de 8 bits , menos el punto A que solo tiene 7 bits
- Compatibilidad A/D de 10 bits
- Tiene un generador de oscilación que le brinda características de timer
- Numero de instrucciones: 16384.
- RAM (incluida) de 1536.
- Datos de EEPROM 256 bytes
- Utiliza un código compatible con la familia 16 y 17 de los PICs

El micro controlador permite mediante un pulso recibido del sensor dactilar activar la pantalla GLCD y el sensor táctil. El micro controlador enviara los datos y los gráficos previamente grabados a la pantalla y convertirá los datos analógicos provenientes del sensor táctil a valores digitales para poder interpretarlos como coordenadas .Con la memoria del EEPROM permite almacenar y cambiar claves de hasta 4 dígitos. De acuerdo a los datos grabados en el micro controlador se podrá activar o desactivar cargas Mediante el micro controlador se podrán activar o no activar las cargas.

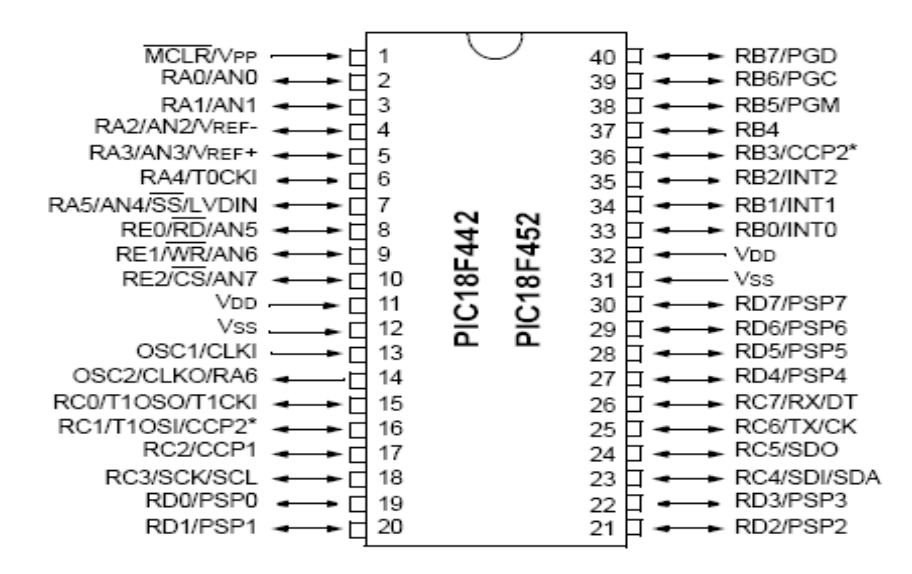

*Fig. 2.13 Pines del PIC 18F452* 

#### **2.3.2 DIAGRAMAS Y CONEXIONES**

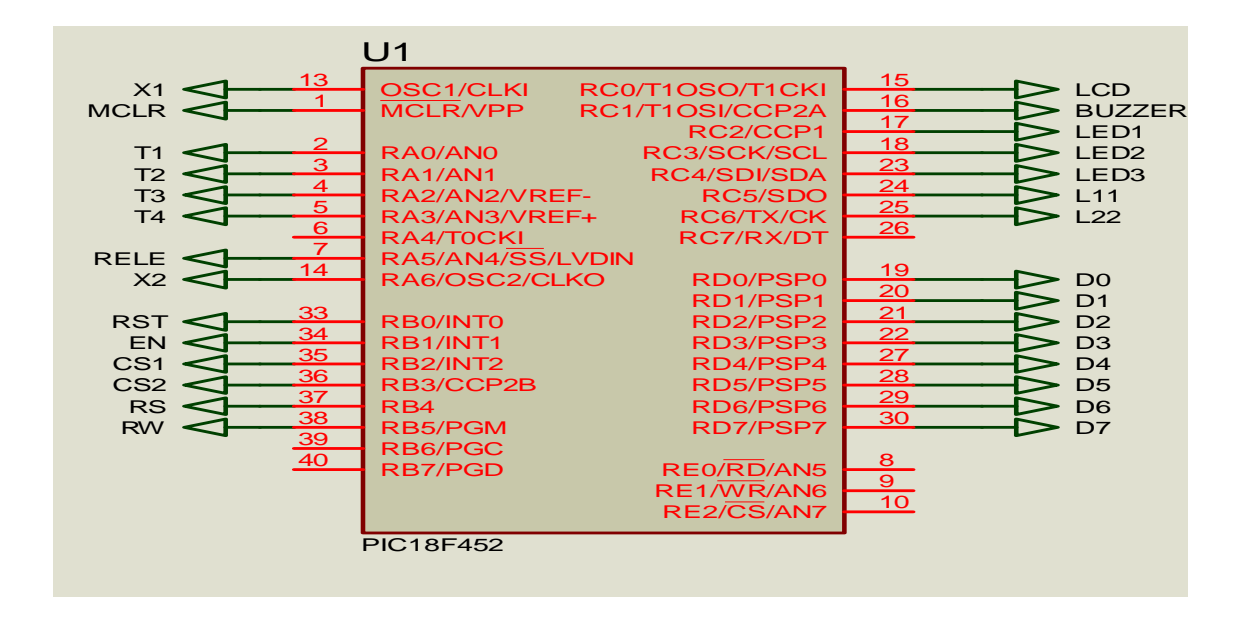

*Fig. 2.14 Conexiones del PIC 18F452* 

El pin número 1 es conectado al conector 2 del jumper 1, el cual sirve para programar el micro controlador.

Los pines 2, 3, 4, 5 son conectados con los pines del sensor táctil. Los pines 7, 16,17,18 y 23 van conectados al integrado ULN2003A que permite amplificar la corriente para mejorar el funcionamiento de las cargas, Los pines 13 y 14 van conectados a un circuito oscilador el cual esta compuesto por un cristal de 12 MHz y 2 condensadores de 22 pf como se indica en la figura 2.15

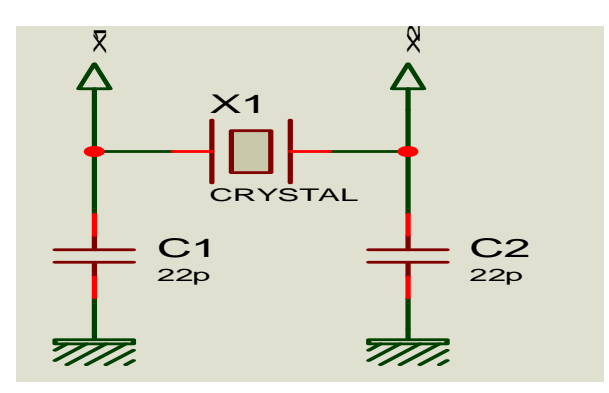

*Fig. 2.15 Circuito oscilador* 

El pin número 15 va conectado a la base del transistor Q1 el cual permite encender el back Light de la pantalla GLCD.

Los pines 24 y 25 son conectados al colector de los transistores Q2 y Q3 respectivamente los cuales dan la señal para que el micro controlador empiece a funcionar en el caso de que la huella este correcta, ingresar al menú o no lo haga si esta está errada.

Los pines 19, 20, 21, 22, 27, 28, 29, 30 permiten transmitir los datos necesarios con la pantalla GLCD. Con el pin número 33 se puede reinicializar al micro controlador dependiendo del pulso que se le dé a este pin. Mediante el pin número 38 se puede leer o escribir al micro controlador dependiendo el pulso que se tenga a la entrada.

#### **2.3.3 CIRCUITO AMPLIFICADOR**

Para la realización del circuito amplificador se requirió la utilización del integrado ULN 2003ª el cual es un arreglo de 7 transistores Darlington que nos permite amplificar la corriente que sale del PIC 18F452, para poder encender los leds de alta luminosidad que requieren alrededor de 50mA.

#### **2.3.3 PROGRAMACION**

A continuación se indica el siguiente diagrama de flujo el cual permitirá comprender de una manera breve la lógica que se siguió para realizar la programación.

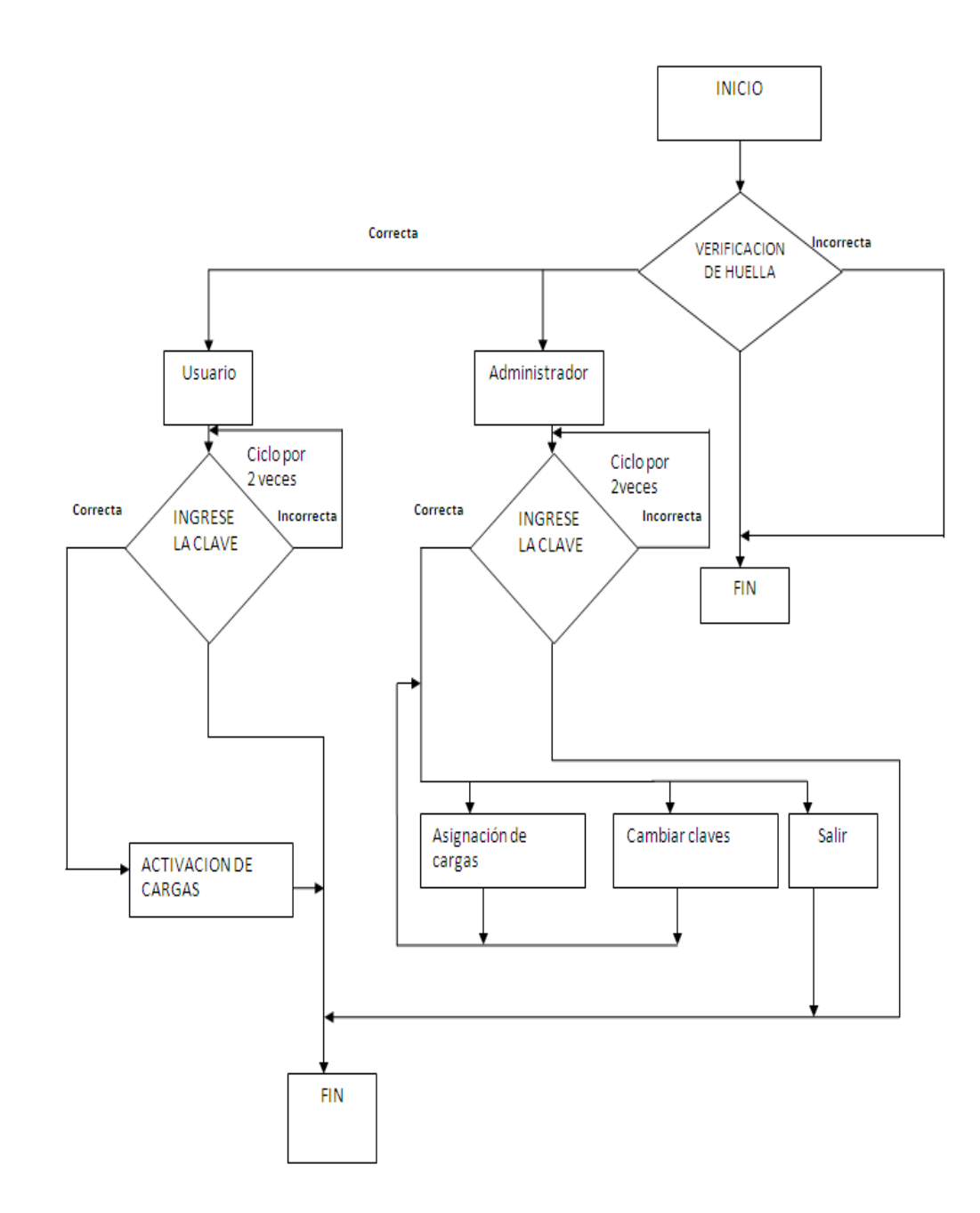

*Fig. 2.16 Diagrama de flujo* 

Para inicializar el usuario tiene que presionar el botón de verificación de huella digital, el cual envía un pulso a la unidad de control de la FIM 3040 para comenzar la verificación. Mediante el sensor dactilar se realiza la verificación de la huella digital comparándola con las huellas que han sido grabadas, si la huella es correcta, mediante el pulso proveniente del EXT\_PASS del FIM 3040 se dará aviso al microcontrolador para proceder a desplegar un menú de "Usuario" y "Administrador". Si la huella no es correcta se dará un aviso de HUELLA DIGITAL INCORRECTA y posteriormente se apagara el Backlight de la pantalla GLCD. Si el usuario no ha acercado su dedo para realizar la verificación el sensor seguirá parpadeando por unos segundos y se repetirá el proceso anterior de finalización. Si es el usuario quien desea ingresar tendrá que escoger la opción "Usuario" y posteriormente se desplegara un teclado en el GLCD igual al de la figura 2.9 en este teclado el usuario podrá ingresar la clave que le ha sido asignada por el administrador. Si la clave es correcta se activaran las cargas permitidas a ese usuario y posteriormente se finalizara con el apagado del Backlight del GLCD, si la clave es incorrecta el usuario tendrá solo 2 oportunidades más para seguir intentando ingresar la clave, posteriormente se finalizara mediante el apagado del Backlight de la pantalla.

Si es el Administrador quien desea ingresar a realizar cambios de clave o asignación de cargas tendrá que escoger la opción "Administrador" y posteriormente se desplegara un teclado igual al anterior en donde tendrá que ingresar su clave, si la clave es correcta , se desplegara un menú en la pantalla con las opciones "Asignación de Cargas" "Cambiar Claves" y "Salir" .En la opción Asignar cargas el administrador podrá observar al lado izquierdo de la pantalla a los usuarios que están grabados y al lado derecho podrá observar las cargas, de esta manera puede elegir el usuario y las cargas que desea asignar .Cuando se escoja la opción Asignar Claves se desplegara en la pantalla los usuarios que se encuentran grabados, el administrador tendrá que escoger el usuario y posteriormente aparecerá en la pantalla un teclado para ingresar la clave que desea asignar, esta clave tendrá un máximo de 4 dígitos. Por último tiene la opción Salir que finaliza la rutina mediante el apagado del Backlight del GLCD,

Si la clave del administrador es incorrecta, tendrá solo 2 oportunidades más para seguir intentando ingresar la clave, posterior a esto se finalizara mediante el apagado del Backlight de la pantalla GLCD.

# **2.4 RELÉ DE ESTADO SÓLIDO**

El relé que se utiliza para el proyecto es de 2V hasta 12V y una corriente máxima de 4 A en DC y puede controlar cargas de 110V hasta 240V y una corriente máxima de 40A en AC.

Al momento que el micro controlador envía un pulso al relé cierra los contactos permitiendo que el transformador de 120V AC a 12V AC que viene con la chapa eléctrica pueda funcionar

## **2.5 BUZZER**

El buzzer que se utiliza es de 5V el cual es controlado por el micro controlador, se acciona cada vez que presionamos cualquiera de los números al ingresar la clave de acceso. Para su correcto funcionamiento el buzzer está conectado ULN 2003 que sirve para amplificar la corriente proveniente del micro controlador, así como se muestra en la figura 2.16

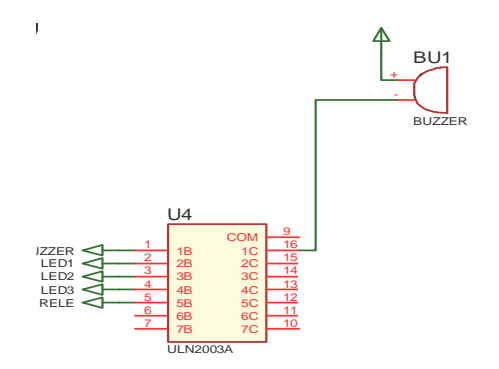

*Fig. 2.17 Conexión del buzzer* 

# **CAPITULO 3: CONSTRUCCIÓN**

## **3.1 PRUEBAS REALIZADAS**

## **3.1.1 SENSOR DACTILAR**

Como primer paso se revisó las especificaciones técnicas del sensor, para saber cuáles son los pines que permiten grabar, borrar, verificar la huellas, visualizar si la huella es correcta o no. Las conexiones que permiten realizar lo mencionado anteriormente se muestran en la figura 3.1

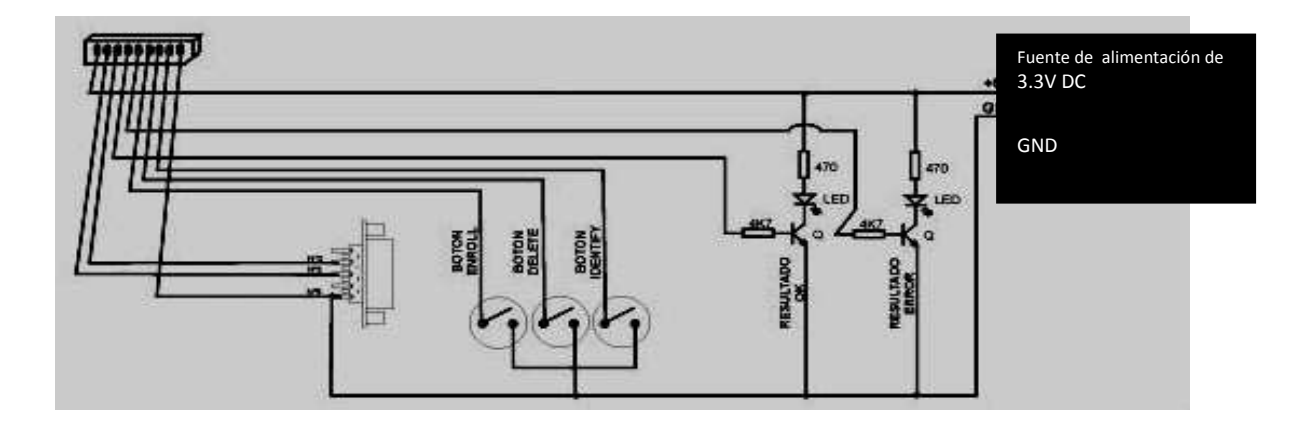

*Figura 3.1 Conexión del sensor dactilar* 

Para grabar una huella dactilar se dio inicio al proceso mediante la activación de un pulsador el cual activa la opción de grabado de huellas, posteriormente el sensor realiza un primer escaneo de la huella digital, después realiza un segundo escaneo para confirmar si la primera lectura es igual a la segunda. Así como se muestra en la figura 3.2

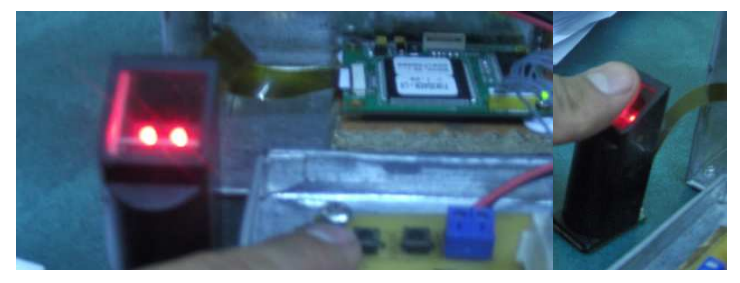

*Figura 3.2 Activación y grabado de huellas* 

Esta puede almacenar un máximo de 120 huellas digitales.

Para identificar una huella digital que previamente se la almacenó en la memoria de la unidad de control del sensor, se procede a dar un pulso para poner a funcionar el sensor, éste a su vez escanea la huella que se coloca en él, tal como se indica en la figura 3.3

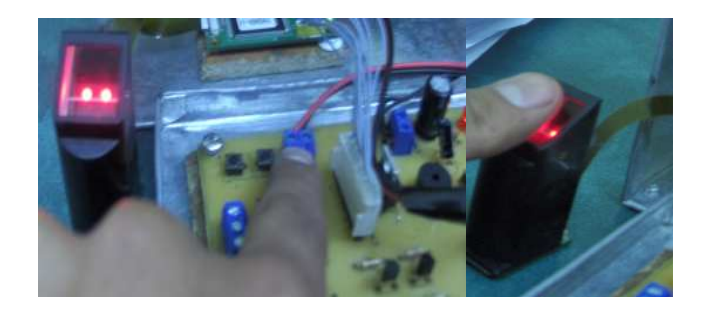

*Figura 3.3 Activación y verificación de la huella* 

Si la huella es correcta la unidad de control da un pulso para que se prenda el led rojo caso contrario se prenderá el led verde así como se muestra en la figura 3.4

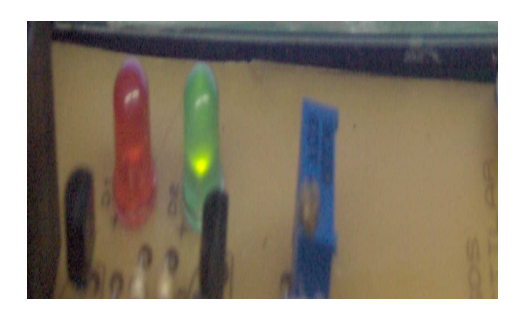

*Figura 3.4 Leds indicadores verificación de huella* 

Para borrar una huella digital almacenada previamente en la memoria de la unidad de control del sensor se procede presionar el pulsador de la mitad, posteriormente se procede a colocar la huella en el sensor, para que sea escaneada y borrada de la memoria. Así como se muestra en la figura 3.5

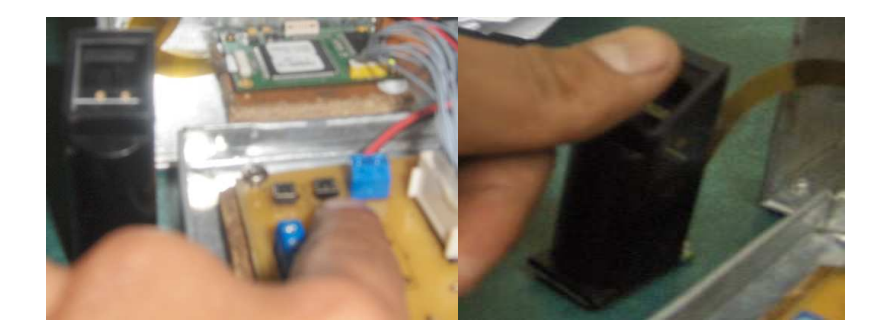

*Figura 3.5 Activación de la opción de borrado* 

Cuando la Huella digital que se quiere ingresar no está previamente almacenada, la pantalla GLCD indicará mediante un aviso que dice: HUELLA DIGITAL INCORRECTA y se apagará la pantalla. El led de color verde también se encenderá como aviso por parte del sensor dactilar que la huella es incorrecta así como se indica en la figura 3.6

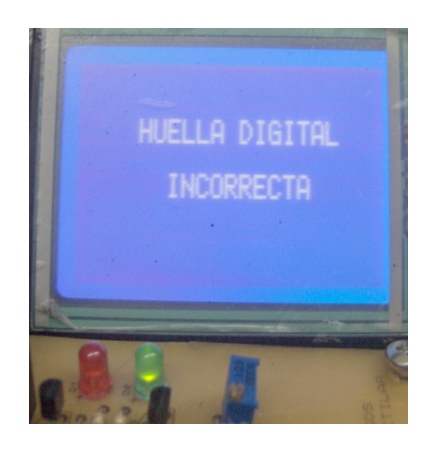

*Figura 3.6 Aviso de huella incorrecta* 

La alimentación de la unidad de control del sensor funciona con 3.3 V lo que llevó a diseñar la placa con circuitos integrados reguladores que ayudan a estabilizar el voltaje.

### **3.1.2 PANTALLA GLCD Y SENSOR TÁCTIL**

Primero se revisó las especificaciones técnicas de la pantalla, para saber cuáles son los pines de, control de datos, de contraste, de encendido. En base a lo anterior se realizó las conexiones al micro controlador.

Para las pruebas de la pantalla GLCD se realizaron gráficos previamente diseñados en el programa Fastlcd Designer. Posteriormente los gráficos fueron presentados en el GLCD utilizando el GLCD Biitmap Editor de Mikrobasic, el cual genera un código de acuerdo al gráfico, para que este sea grabado en el micro controlador.

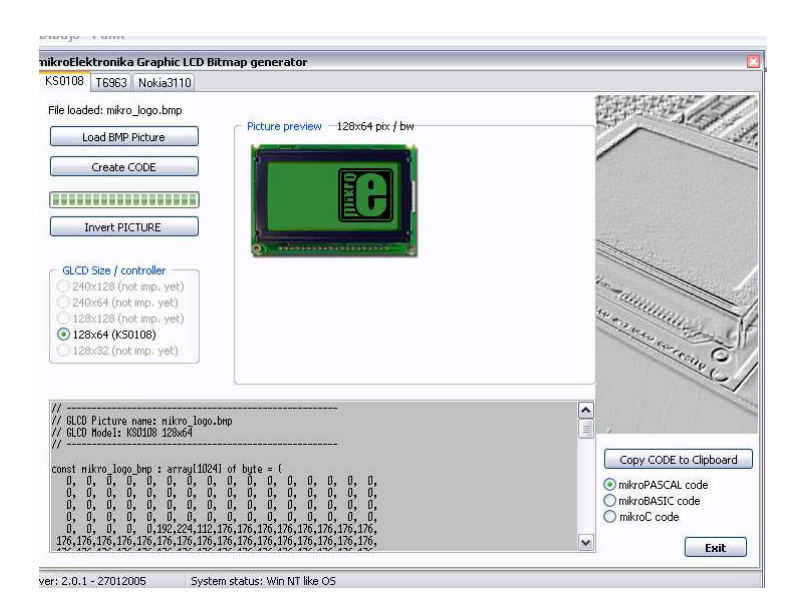

*Figura 3.7 Programa editor de grafico* 

Una vez que se constato el buen funcionamiento de la pantalla se procede a probar el sensor táctil, revisando las especificaciones técnicas del sensor el cual posee 4 pines. En la siguiente figura se puede identificar que los pines PF0 y PF2 corresponde a la lectura en X, y los pines PF1 y PF3 corresponden a la lectura en Y como se indica en la figura 3.8

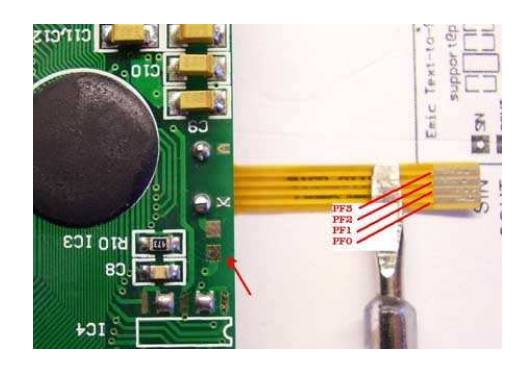

*Figura 3.8 Pines del sensor táctil* 

Ya en funcionamiento el sensor con la pantalla GLCD se procedió a calibrar al sensor táctil de acuerdo a las necesidades que se tenían con los gráficos de la pantalla. En el primer menú aparece el gráfico que se indica en la figura 3.9

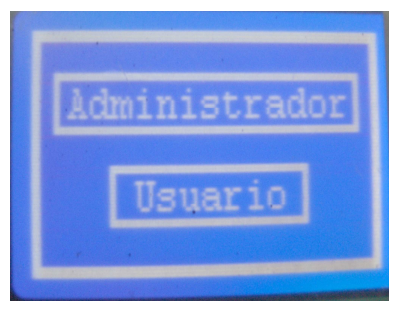

*Figura 3.9 Menú de ingreso* 

Este permitió identificar que persona es la que ingresa al sistema teniendo en cuenta que solo el administrador es capaz de acceder a cualquier parte de él y cambiar las claves de los usuarios que él crea conveniente.

Cuando el administrador quiera cambiar de clave a los usuarios o a su vez asignarles las cargas tendrá que recurrir a una de las opciones del siguiente menú el cual se muestra a continuación en la figura 3.10

| -CAMBIAR CLAVES            |  |
|----------------------------|--|
| 2.-ASIGNACION DE<br>CARGAS |  |
| SALID                      |  |

*Figura 3.10 Menú de administrador* 

En la opción asignar cargas el administrador tiene acceso a determinar que cargas pueden abrir los usuarios, también aparece detallado cuantos usuarios existen, entonces en cada caso se entenderá que con un 1 la carga está asignada o se la puede abrir, caso contrario con un 0 la carga esta desactivada o el usuario no tendrá acceso a ella, esto se detalla en la figura 3.11

| .            |  |
|--------------|--|
| en n<br>アレース |  |
|              |  |
| <b>INTER</b> |  |
|              |  |

*Figura 3.11 Asignación de cargas* 

En la opción cambiar claves el administrador tiene acceso a cambiar las claves que los usuarios ya poseen, en el también aparece individualmente los usuarios existentes, entonces en cada caso se procede a cambiar las claves de acuerdo a la necesidad, esto se detalla en la figura 3.12

|  | UST<br>'n<br>寧<br>O |
|--|---------------------|
|  |                     |
|  | ٠                   |
|  |                     |
|  |                     |

*Figura 3.12 Asignación de clave* 

Para salir del sistema y para que la información quede grabada, únicamente pulsamos la opción salir del menú en el que encontramos trabajando.

El administrador como los usuarios, tienen que ingresar por la opción usuario que ya se detalló. Cundo se presiona esta opción el menú que aparece permite ingresar la clave personal ya sea de cada usuario o el administrador, este menú se detalla en la figura 3.13

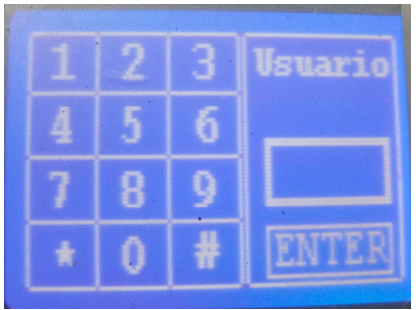

*Figura 3.13 Ingreso de clave* 

En el momento en que la persona ingresa la clave correcta esta activará inmediatamente las cargas asignadas para cada caso.

Cuando la clave es incorrecta la pantalla GLCD da un aviso indicando CLAVE INCORRECTA en la pantalla tal como se indica en la figura 3.14

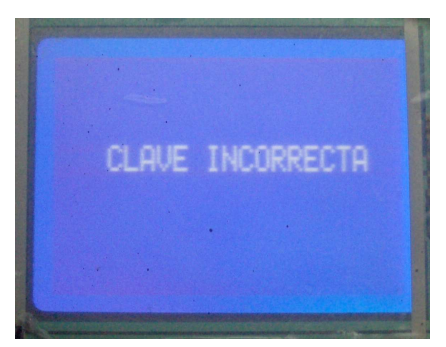

*Figura 3.14 Aviso de clave incorrecta* 

Si la clave es errada en tres ocasiones la pantalla se apaga y tiene que iniciar el proceso nuevamente.

## **CONCLUSIONES**

- Con el diseño de este circuito se logró incrementar la seguridad para el momento del ingreso a una empresa o cualquier otro lugar en el cual se requiera controlar el acceso de las personas.
- Se pudo conocer el funcionamiento de los sensores dactilares concluyendo que es una de las maneras más seguras de identificar a una persona para que esta pueda tener acceso a un lugar determinado.
- Cuando se programó el micro controlador se pudo notar que el lenguaje utilizado aunque es de alto nivel, ahorra tiempo en el momento de la programación pero ocupa más memoria de la que ocuparía un lenguaje de bajo nivel, lo que no supuso un problema puesto que el micro controlador tiene memoria suficiente.
- Con la implementación de este sistema se logró hacer más segura la forma de ingresar a un sitio, no solo por la detección de las huellas dactilares si no también por la clave de ingreso que el sistema requiere.
- Cuando el circuito está en funcionamiento se puede observar que se tiene un mayor control sobre el ingreso a ciertos lugares, se puede concluir entonces que las personas tendrán acceso limitado a determinados lugares por medio de los sistemas de seguridad, este control lo dispone la persona encargada de la empresa o lugar.
- Es preferible programar un sensor táctil con su pantalla GLCD como un solo elemento, puesto que se puede encontrar en el mercado el sensor y la pantalla por separado, esto conlleva a un mayor tiempo de programación y ocupar más espacio en el micro controlador.
- Para la realización de proyectos como el que acabamos de realizar es muy recomendable utilizar un micro controlador con el cual no tengamos problemas de memoria en el transcurso del proyecto.

# **RECOMENDACIÓNES**

- Se recomienda que la manipulación de los sensores dactilares se la efectúe con precaución puesto que son elementos sumamente delicados los cuales pueden dañarse con facilidad.
- Es recomendable estabilizar los voltajes mediante reguladores, especialmente los que ingresan a las partes más sensibles como los sensores.
- Se debe aumentar el número de usuarios mediante el aumento de la memoria del microcontrolador para poder implementarlo en una compañía, ya que solo para fines prácticos se está utilizando para cinco usuarios incluido el administrador..
- Se puede utilizar la conexión del puerto RS232 del sensor dactilar para que la verificación, grabado y borrado de la huellas se realice desde la computadora del administrador y de esta forma podemos controlar el equipo desde un lugar lejano.
- Aplicaciones más grandes se debería aumentar el número de cargas que controla el Microcontrolador ya que para fines prácticos solo se utilizo tres cargas.

# **REFERENCIAS BIBLIOGRÁFICAS**

- http://www.construnario.com/diccionario/swf/28421/sistemas%20biom%C3 %A9tricos/Biom%C3%A9tricos%20para%20integraci%C3%B3n/M%C3%B 3dulo%20de%20huella%20dactilar%20Nitgen%20FIM30.pdr
- http://www.scielo.org.co/scielo.php?script=sci\_arttext&pid=S0120- 62302007000100002&Ing=es&nrm=iso
- http://www.sps-sistemas.com/archivos/comercial/biometricos/e-bio.pdf
- http://www.jvmbots.com/

**ANEXOS** 

## **ANEXO A**

### **MANUAL DE USUARIO**

Para que un usuario pueda ingresar a un determinado sitio dentro de una empresa se deberá seguir los siguientes pasos.

- 1. Presionar el botón de color negro que se encuentra en la parte inferior izquierda del equipo.
- 2. Una vez presionado el botón comenzara a parpadear el lector biométrico indicándonos que está listo para verificar la huella dactilar.
- 3. El usuario deberá acercar la huella al lector biométrico para que pueda ser verificada
- 4. Posteriormente se desplegara en la pantalla un menú en donde se deberá escoger la opción USUARIO.
- 5. Una vez seleccionada esta opción se desplegara en la pantalla un teclado mediante el cual debemos ingresar la clave que nos ha sido asignada por el administrador.

## **ANEXO B**

#### **PRESUPUESTO**

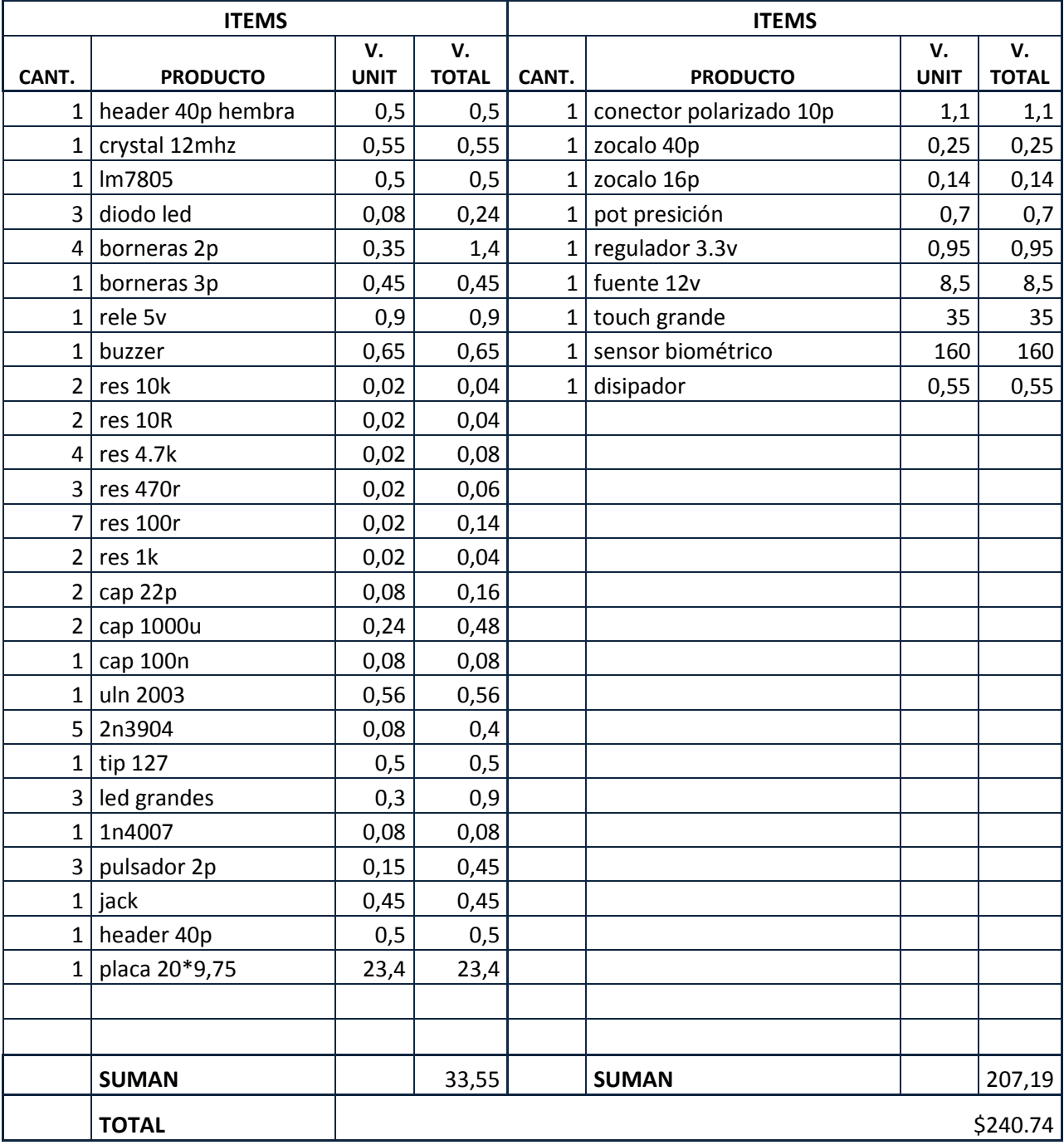

# **ANEXO C**

# **PISTAS DE LA PLACA**

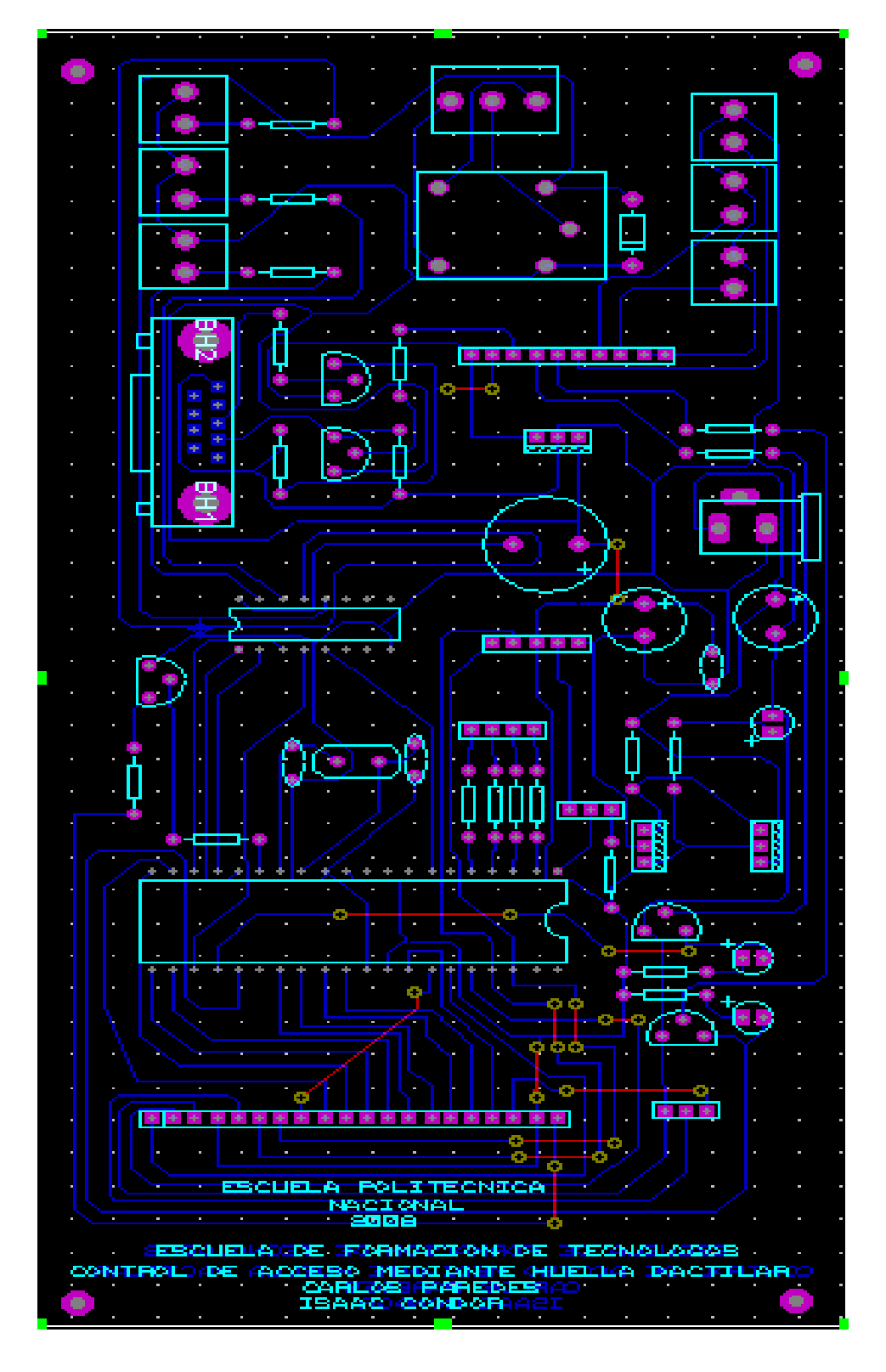

# **ANEXO D**

#### **PROGRAMACION**

## **Programa Principal**

program GlcdTest2

include "images1"

include "subfunc"

symbol \_lcd=portc.0

main:

for  $a1=1$  to 2

Initialize

Glcd\_Image( ADMU\_BMP )

DELAY\_MS(20)

next a1

 $\overline{\phantom{a}}$ ch

usuario=0

Glcd\_Image( admu\_BMP )

WHILE TRUE

salir=0

 $\overline{\phantom{a}}$ cl

while salir  $< 1$  lector wend

salir=0

usuario=0

```
Glcd_Image( admu_BMP )
```
 $\_$ ch

error\_clave=0

while salir < 1

touch

if dato<16 then

if dato  $\leq$  6 then usuario=1 end if

if (dato  $> 6$ ) and (dato  $< 16$ ) then usuario=2 end if

dato=16

DELAY\_MS(300)

end if

SALIR=0

select case usuario

case 1

cls

ret1

Glcd\_Image( administrador\_BMP )

### CONFIRMAR=0

#### WHILE SALIR < 1

touch

in\_clave

## PRES\_CLAVE

if administrador=1 then

cls

ret1

Glcd\_Image( admsel1\_BMP )

administrador=0

SALIR=0

while SALIR < 1

TOUCH2

if (DATO=1) or (DATO=2) or (DATO=3) then

cls

ret1

Glcd\_Image( admsel2\_BMP )

SELECCION=0

SALIR=0

while salir<1

TOUCH2

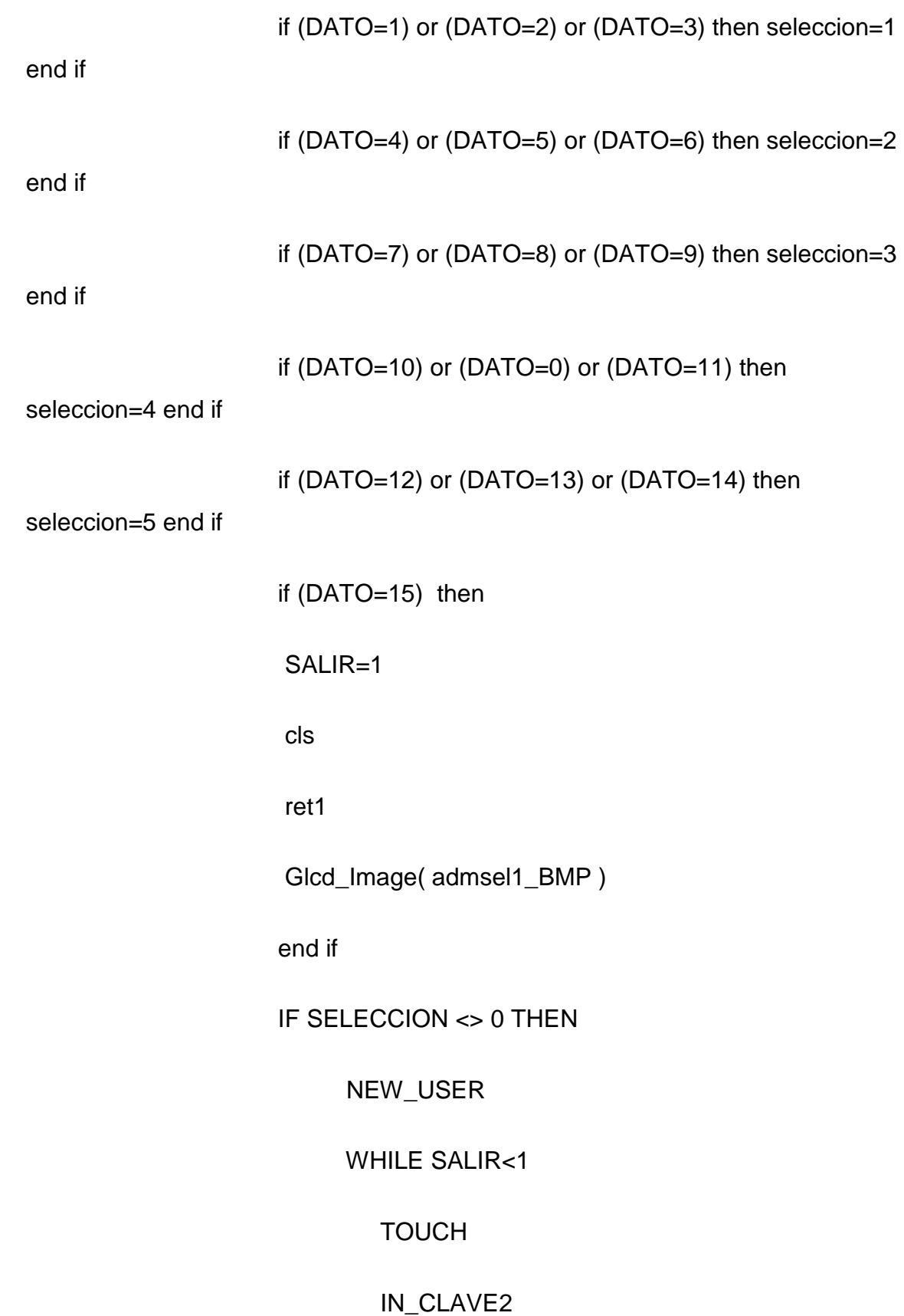
# PRES\_CLAVE

WEND

cls and classification of the classification of the classification of the classification of the classification

ret1

Glcd\_Image( admsel1\_BMP )

END IF

wend

 $CLAVE=0$ 

SALIR=0

end if

if (DATO=7) or (DATO=8) or (DATO=9) then

cls

ret1

Glcd\_Image( admsel3\_BMP )

SELECCION=1

estado=estado1

while salir<1

TOUCH2

if (DATO=1) or (DATO=2) or (DATO=3) then

Glcd\_Line(1, 11, 75, 11, 1)

Glcd\_Line(1, 23, 75, 23, 0)

Glcd\_Line(1, 36, 75, 36, 0)

Glcd\_Line(1, 49, 75, 49, 0)

Glcd\_Line(1, 62, 75, 62, 0)

seleccion=1

estado=estado1

end if

if (DATO=4) or (DATO=5) or (DATO=6) then

Glcd\_Line(1, 11, 75, 11, 0)

Glcd\_Line(1, 23, 75, 23, 1)

Glcd\_Line(1, 36, 75, 36, 0)

Glcd\_Line(1, 49, 75, 49, 0)

Glcd\_Line(1, 62, 75, 62, 0)

seleccion=2

estado=estado2

end if

if (DATO=7) or (DATO=8) or (DATO=9) then

Glcd\_Line(1, 11, 75, 11, 0)

Glcd\_Line(1, 23, 75, 23, 0)

Glcd\_Line(1, 36, 75, 36, 1)

Glcd\_Line(1, 49, 75, 49, 0)

Glcd\_Line(1, 62, 75, 62, 0)

seleccion=3

estado=estado3

end if

if (DATO=10) or (DATO=0) or (DATO=11) then

Glcd\_Line(1, 11, 75, 11, 0)

Glcd\_Line(1, 23, 75, 23, 0)

Glcd\_Line(1, 36, 75, 36, 0)

Glcd\_Line(1, 49, 75, 49, 1)

Glcd\_Line(1, 62, 75, 62, 0)

seleccion=4

estado=estado4

end if

if (DATO=12) or (DATO=13) or (DATO=14) then

Glcd\_Line(1, 11, 75, 11, 0)

Glcd\_Line(1, 23, 75, 23, 0)

Glcd\_Line(1, 36, 75, 36, 0)

Glcd\_Line(1, 49, 75, 49, 0)

Glcd\_Line(1, 62, 75, 62, 1)

seleccion=5

estado=estado5

end if

if (DATO=22) THEN

DELAY\_MS(400)

IF ESTADO.0=0 THEN

ESTADO.0=1

ELSE

ESTADO.0=0

END IF

EEPROM

END IF

if (DATO=21) THEN

DELAY\_MS(400)

IF ESTADO.1=0 THEN

ESTADO.1=1

ELSE

ESTADO.1=0

END IF

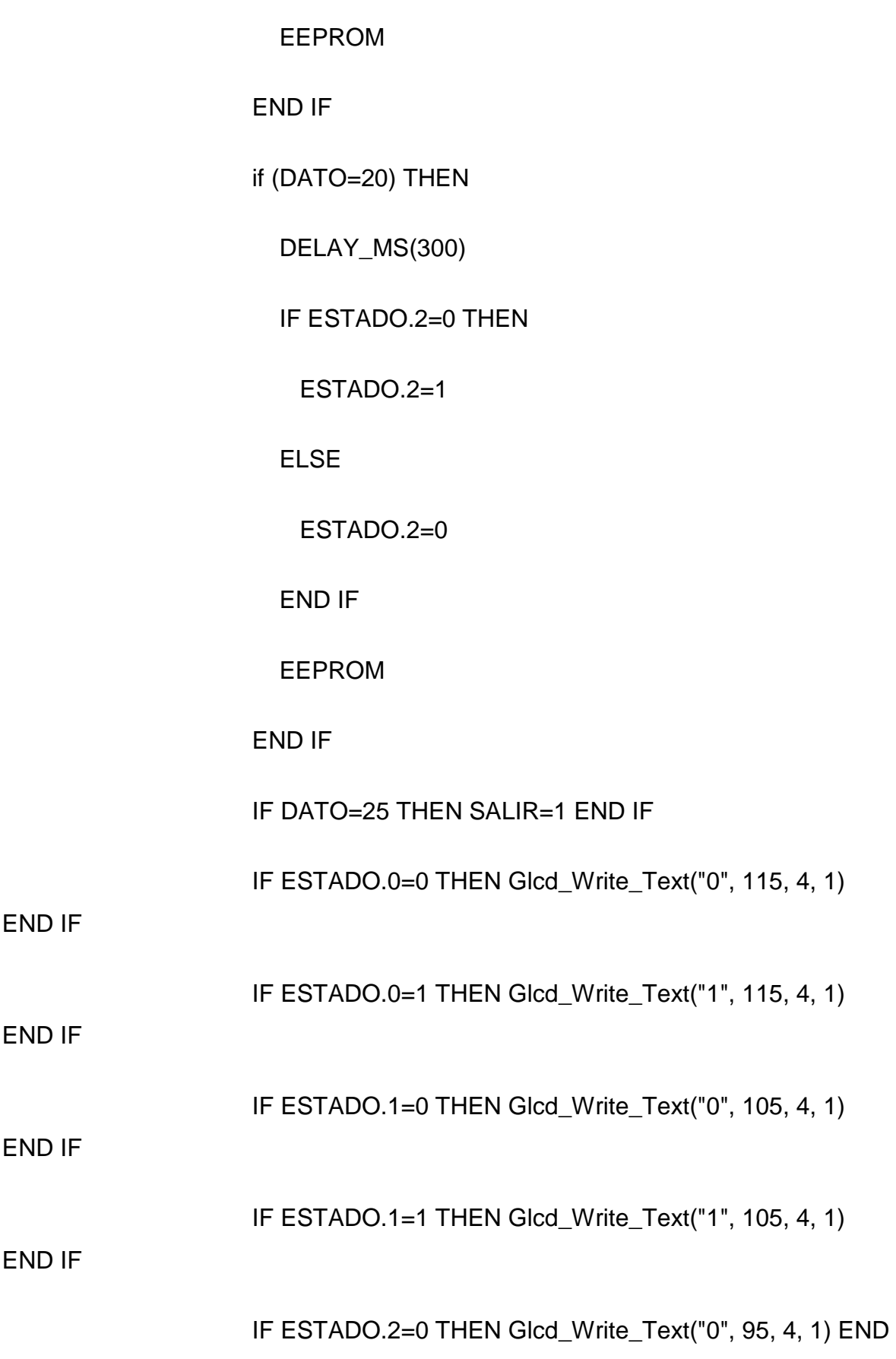

IF

IF

wend

CLAVE=0

cls

ret1

Glcd\_Image( admsel1\_BMP )

salir=0

end if

if (DATO=12) or (DATO=13) or (DATO=14) then

SALIR=1

actualizar

end if

wend

end if

WEND

CLS

RET1

Glcd\_Image( admu\_BMP )

USUARIO=0

#### DATO=16

 $\overline{\phantom{a}}$ cl

# case 2

Glcd\_Image( usuario\_BMP )

# WHILE SALIR < 1

touch

in\_clave

# PRES\_CLAVE

## WEND

 $\overline{\phantom{a}}$ cl

CLAVE=0

# Glcd\_Image( ADMU\_BMP )

RET1

# USUARIO=0

end select

usuario=0

wend

WEND

end.

#### **Sub Rutinas**

module subfunc

- symbol error\_biom1 = portc.5
- symbol error\_biom2 = portc.6
- symbol inicio\_biom = portb.7
- symbol CARGA1 = portc.2
- symbol CARGA2 = portc.3
- symbol CARGA3 = portc.4
- 'symbol led = portc.2
- symbol buzzer=portc.1
- symbol \_lcd=portc.0
- dim Xmin, Ymin as word
- dim outstr as string[5]
- dim columna as byte
- dim fila as byte
- DIM TXT AS STRING [16]
- DIM SALIR AS byte
- dim dato as byte
- dim clave as word

dim num as byte

dim usuario as byte

dim clave1 as word

dim clave2 as word

dim clave3 as word

dim clave4 as word

dim clave5 as word

dim clave6 as word

dim a1 as byte

dim confirm as byte

dim cnt as word

DIM SEG AS BYTE

#### DIM RESPUESTA AS BYTE

dim administrador as byte

dim seleccion as byte

dim estado1 as word

dim estado2 as word

dim estado3 as word

dim estado4 as word

dim estado5 as word

## DIM ESTADO AS BYTE

dim error\_clave as byte

DIM CONFIRMAR AS BYTE

#### implements

sub procedure \_ch() \_lcd=1 end sub

sub procedure \_cl() \_lcd=0 end sub

sub procedure cls() glcd\_fill(0) end sub

## SUB PROCEDURE \_BUZZER()

buzzer=1

delay\_ms(300)

buzzer=0

#### END SUB

sub procedure interrupt

Inc(cnt)

if (cnt =  $85$ ) then

IF confirm=1 THEN

IF SEG<7 THEN

INC(SEG)

ELSE

 confirm=0 SEG=0 END IF END IF  $cnt = 0$ end if  $PIR1.TMR1IF = 0$  $TMR1H = $80$ 

 $TMR1L = $00$ 

end sub

sub procedure write\_eeprom(dim byref \_direccion as word,dim byref \_direc as byte)

```
 dim dirh,dirl,i,j as byte 
 dirh=_direccion >> 8 
 dirl=_direccion 
 i=_direc-1 
j=(2^*i)+1i=j+1 Eeprom_Write(j, dirh) 
 Eeprom_Write(i, dirl)
```
delay\_ms(10)

#### end sub

sub function read\_eeprom(dim \_direc as byte) as word

```
dim dirh, dirl, i, j as byte
```
 $result = 0$ 

i=\_direc-1

 $j=(2^*i)+1$ 

 $i=j+1$ 

```
 dirh=Eeprom_Read(j)
```

```
 dirl=Eeprom_Read(i)
```
result=dirh

```
 result=(result<<8)+dirl
```
end sub

```
sub procedure D30() delay_ms(30) end sub
```
sub procedure ret1() delay\_ms(800) end sub

sub procedure ret2() delay\_ms(1000) end sub

sub function Ypos as word

dim tmp as word

 $TRISA = (TRISA And 240)$  Or 4

 $PORTA = 10$ 

 $result = ADC\_Read(2)$ 

 If result <> 0 Then  $TRISA.2 = 0$  $TRISA.0 = 1$  $tmp = (1023 - ADC\_Read(0))$ result =  $(result + tmp)$  >> 1 End If end sub sub function Xpos as word dim tmp as word  $TRISA = (TRISA And 240)$  Or 2  $PORTA = 5$ result =  $ADC$ <sub>Read</sub>(1) If result <> 0 Then  $TRISA.1 = 0$  $TRISA.3 = 1$  $tmp = (1023 - ADC\_Read(3))$  $result = (result + tmp) >> 1$  End If end sub sub procedure actualizar()

clave1=READ\_EEPROM(1)

clave2=READ\_EEPROM(2)

clave3=READ\_EEPROM(3)

clave4=READ\_EEPROM(4)

clave5=READ\_EEPROM(5)

estado1=READ\_EEPROM(6)

estado2=READ\_EEPROM(7)

estado3=READ\_EEPROM(8)

estado4=READ\_EEPROM(9)

estado5=READ\_EEPROM(10)

end sub

sub procedure Initialize

SEG=0

 $ADCON1 = 2$ 

 $TRISA = 0$ 

 $PORTA = 0$ 

trisb.0=1

trisb.0=1

trisc.5=1

trisc.6=1

trisc.4=0

TRISC.0=0

TRISC.1=0

trisc.2=0

TRISC.3=0

PORTC.0=0

PORTC.1=0

portc.2=0

PORTC.3=0

trisb=255

trisd=255

delay\_ms(1)

Glcd\_Init(PORTB, 2, 3, 4, 5, 0, 1, PORTD)

Glcd\_Set\_Font(@FontSystem5x8, 5, 8, 32)

trisb.7=1

num=0

clave=0

dato=16

confirm=0

actualizar

 clave6=0  $T1CON = 1$  $PIR1.TMR1IF = 0$  $TMR1H = $80$  $TMR1L = $00$  $PIE1.TMR1IE = 1$  $cnt = 0$  $INTCON = $CO$  RESPUESTA=0 administrador=0 end sub sub procedure Touch() Xmin=xpos 'y Ymin=ypos 'x if (ypos  $>= 360$ ) and (ypos  $< 390$ ) then columna=1 end if if (ypos  $>= 430$ ) and (ypos  $< 460$ ) then columna=2 end if if (ypos  $>= 490$ ) and (ypos  $< 530$ ) then columna=3 end if if (ypos  $>= 590$ ) and (ypos  $< 650$ ) then columna=4 end if

if ypos  $= 0$  then columna=0 end if

```
if (xpos >= 420) and (xpos < 440) then fila=1 end if
```

```
if (xpos >= 470) and (xpos < 500) then fila=2 end if
```

```
if (xpos >= 530) and (xpos < 560) then fila=3 end if
```

```
if (xpos >= 590) and (xpos < 615) then fila=4 end if
```

```
if xpos = 0 then fila=0 end if
```

```
 if (columna=1) and (fila=1) then dato=1 end if
```

```
 if (columna=1) and (fila=2) then dato=4 end if
```

```
 if (columna=1) and (fila=3) then dato=7 end if
```

```
 if (columna=1) and (fila=4) then dato=10 end if
```

```
 if (columna=2) and (fila=1) then dato=2 end if
```
if (columna=2) and (fila=2) then dato=5 end if

if (columna=2) and (fila=3) then dato=8 end if

if (columna=2) and (fila=4) then dato=0 end if

if (columna=3) and (fila=1) then dato=3 end if

if (columna=3) and (fila=2) then dato=6 end if

```
 if (columna=3) and (fila=3) then dato=9 end if
```

```
 if (columna=3) and (fila=4) then dato=11 end if
```
if (columna=4) and (fila=4) then dato=13 end if

if (columna=0) and (fila=0) then dato=16 end if

```
sub procedure Touch2()
```

```
 Xmin=xpos 'y 
 Ymin=ypos 'x 
if (xpos >= 420) and (xpos < 440) then fila=1 end if
if (xpos >= 465) and (xpos < 490) then fila=2 end if
if (xpos >= 515) and (xpos < 530) then fila=3 end if
if (xpos >= 540) and (xpos < 560) then fila=4 end if
if (xpos >= 600) and (xpos < 620) then fila=5 end if
if xpos = 0 then fila=0 end if
```

```
if (ypos >= 360) and (ypos < 390) then columna=1 end if
if (ypos >= 430) and (ypos < 460) then columna=2 end if
if (ypos >= 490) and (ypos < 530) then columna=3 end if
if (ypos >= 540) and (ypos < 550) then columna=4 end if
if (ypos >= 590) and (ypos < 610) then columna=5 end if
if (ypos >= 640) and (ypos < 650) then columna=6 end if
if (ypos >= 660) then columna=7 end if
```
if  $ypos = 0$  then columna=0 end if

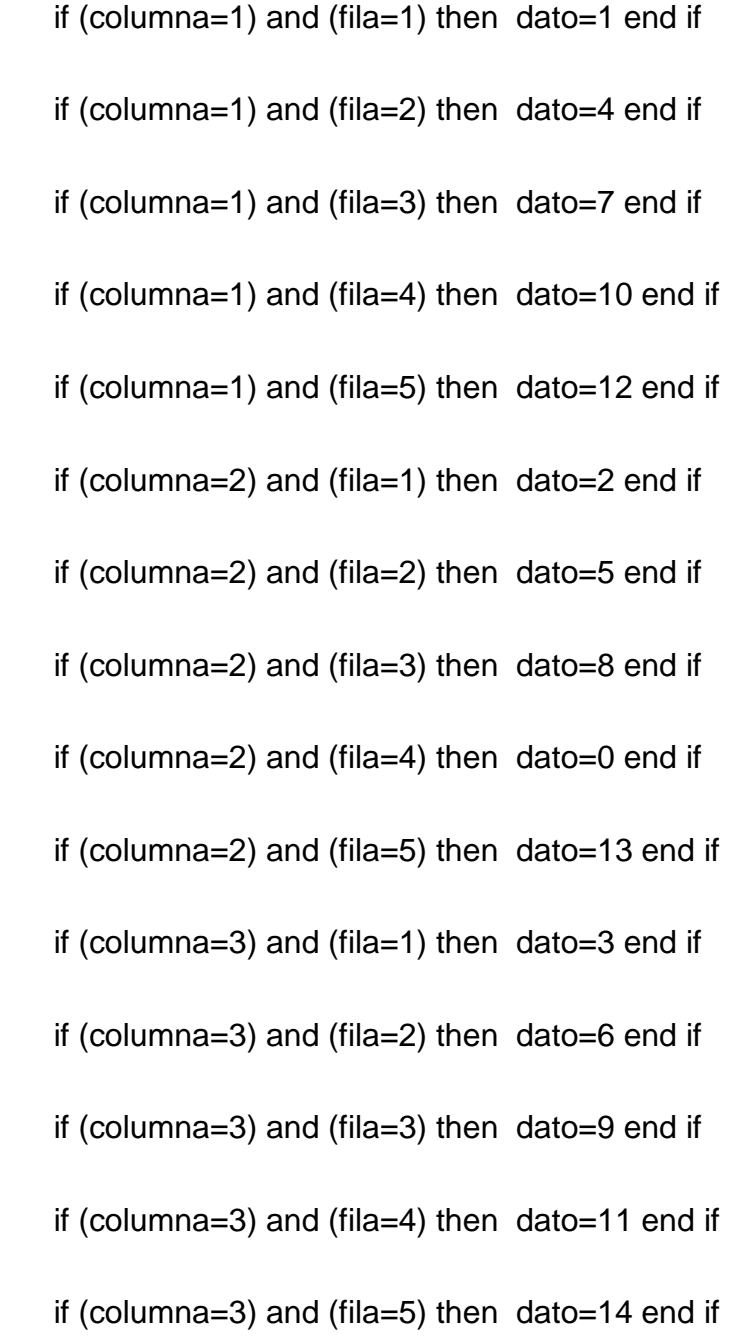

 if (columna=4) and (fila=4) then dato=15 end if if (columna=4) and (fila=5) then dato=15 end if if (columna=5) and (fila=2) then dato=20 end if if (columna=6) and (fila=2) then dato=21 end if

if (columna=7) and (fila=2) then dato=22 end if

if (columna=5) and (fila=4) then dato=25 end if

if (columna=6) and (fila=4) then dato=25 end if

if (columna=7) and (fila=4) then dato=25 end if

if (columna=0) and (fila=0) then dato=16 end if

end sub

sub procedure lector()

WHILE SALIR<1

' IF INICIO\_BIOM=0 THEN

' cls

- ' Glcd\_Write\_Text(" ESPERANDO ", 20, 2, 1)
- ' Glcd\_Write\_Text(" RESPUESTA... ", 20, 4, 1)
- ' DELAY\_MS(300)

' SEG=0

- ' confirm = 1
- ' RESPUESTA=0

 $'$  \_ch

' END IF

IF ERROR\_BIOM1=0 THEN

```
 RESPUESTA=1
```
confirm=0

END IF

IF ERROR\_BIOM2=0 THEN

RESPUESTA=2

confirm=0

END IF

# IF RESPUESTA=1 THEN

 $\overline{\phantom{a}}$ ch

cls

Glcd\_Write\_Text(" HUELLA DIGITAL ", 20, 2, 1)

Glcd\_Write\_Text(" CORRECTA ", 20, 4, 1)

Glcd\_Image( ADMU\_BMP )

SALIR=1

RESPUESTA=0

ret1

END IF

IF RESPUESTA=2 THEN

\_ch

cls

```
 Glcd_Write_Text(" HUELLA DIGITAL ", 20, 2, 1) 
        Glcd_Write_Text(" INCORRECTA ", 20, 4, 1) 
         SALIR=0 
        ret1 
        _cl 
        Glcd_Image( ADMU_BMP ) 
         RESPUESTA=0 
       END IF 
     WEND 
end sub 
sub procedure in_clave() 
   if dato<10 then 
     _BUZZER 
     inc(num) 
    if num = 1 then clave=dato end if
```
if (num = 2) or (num = 3) or (num = 4) then

```
 clave=clave*10
```
 $clave = clave + dato$ 

if num  $=$  4 then num  $=$  0 end if

#### end if

end if

if dato=10 then

\_BUZZER

num=0

clave=0

end if

if dato=11 then

\_BUZZER

SALIR=1

end if

if dato=13 then

\_BUZZER

if usuario=1 then

IF clave  $=$  clave  $5$  THEN

administrador=1

CONFIRMAR=1

Glcd\_Image( administrador\_BMP )

goto salida

END IF

end if

```
 if usuario=2 then
```

```
if (clave = clave1) or (clave = clave2) or (clave = clave3) or (clave = clave4) or
(clave = clave5) THEN
```
cls

Glcd\_Write\_Text(" CLAVE CORRECTA ", 20, 2, 1)

IF clave=CLAVE1 THEN ESTADO=ESTADO1 END IF

IF clave=CLAVE2 THEN ESTADO=ESTADO2 END IF

IF clave=CLAVE3 THEN ESTADO=ESTADO3 END IF

IF clave=CLAVE4 THEN ESTADO=ESTADO4 END IF

IF clave=CLAVE5 THEN ESTADO=ESTADO5 END IF

IF ESTADO.0 = 1 THEN CARGA1=1 END IF

IF ESTADO.1 = 1 THEN CARGA2=1 END IF

IF ESTADO.2 = 1 THEN CARGA3=1 END IF

delay\_ms(500)

 $CARGA1=0$ 

CARGA2=0

CARGA3=0

## RET2

RESPUESTA=0

SALIR=1

 $\overline{\phantom{a}}$ cl

else

Glcd\_Fill(0)

Glcd\_Write\_Text ("CLAVE INCORRECTA ", 20, 3, 1)

clave=0

num=0

if error\_clave<3 then

inc(error\_clave)

#### else

SALIR=1

error\_clave=0

 $\overline{\phantom{a}}$ cl

\_BUZZER

end if

end if

RET1

Glcd\_Image( usuario\_BMP )

end if

END IF

salida:

dato=16

end sub

sub procedure in\_clave2()

if dato<10 then

\_BUZZER

inc(num)

if num  $=$  1 then clave=dato end if

if (num = 2) or (num = 3) or (num = 4) then

clave=clave\*10

 $clave = clave + dato$ 

if num  $= 4$  then num  $= 0$  end if

end if

end if

if dato=10 then

\_BUZZER

num=0

clave=0

end if

if dato=11 then

\_BUZZER

SALIR=1

end if

IF dato=13 THEN

\_BUZZER

GLCD\_FILL(0)

WRITE\_EEPROM(CLAVE,SELECCION)

SALIR=1

RET1

END IF

dato=16

end sub

## SUB PROCEDURE MENU1()

DIM A1 AS BYTE

Glcd\_Fill(0x00)

TXT = "CODIGO MENU -1-"

Glcd\_Write\_Text(TXT, 20, 5, 1)

FOR A1=1 TO 50

USART\_WRITE\_TEXT("Z1OK")

DELAY\_MS(10)

NEXT A1

DELAY\_MS(1000)

END SUB

sub procedure PRES\_CLAVE()

IF (usuario=1) AND (CONFIRMAR=1) THEN

WORDTOSTR(CLAVE,TXT)

Glcd\_Write\_Text(TXT, 82, 4, 1)

ELSE

IF (usuario=0) OR (usuario=2) OR (usuario=1) THEN

IF clave=0 THEN

 $TXT = "$ 

Glcd\_Write\_Text(TXT, 82, 4, 1)

END IF

IF (clave>0) AND (clave <10) THEN

 $TXT="  *  "$ 

Glcd\_Write\_Text(TXT, 82, 4, 1)

#### END IF

IF (clave>10) AND (clave <100) THEN

TXT=" \*\* "

Glcd\_Write\_Text(TXT, 82, 4, 1)

#### END IF

IF (clave>100) AND (clave <1000) THEN

TXT=" \*\*\* "

Glcd\_Write\_Text(TXT, 82, 4, 1)

# END IF

IF (clave>1000) AND (clave <10000) THEN

TXT=" \*\*\*\*"

Glcd\_Write\_Text(TXT, 82, 4, 1)

END IF

END IF

END IF

END SUB

sub procedure NEW\_USER()

Glcd\_Image( USUARIO\_BMP )

# BYTETOSTR(SELECCION,TXT)

Glcd\_Write\_Text(TXT, 85, 2, 1)

NUM=0

clave=READ\_EEPROM(SELECCION)

RET1

END SUB

SUB PROCEDURE EEPROM()

SELECCION=SELECCION+5

WRITE\_EEPROM(ESTADO,SELECCION)

ESTADO=READ\_EEPROM(SELECCION)

SELECCION=SELECCION-5

IF SELECCION=1 THEN ESTADO1=ESTADO END IF

IF SELECCION=2 THEN ESTADO2=ESTADO END IF

IF SELECCION=3 THEN ESTADO3=ESTADO END IF

IF SELECCION=4 THEN ESTADO4=ESTADO END IF

IF SELECCION=5 THEN ESTADO5=ESTADO END IF

END SUB

end.

# **Sub rutina de la Touch panel**

const Buttons as byte[4] = (109,127,0,8) dim Xmin, Ymin, Ymax as word dim Xrng, Yrng as word dim Xold, Yold, Xloc, Yloc as byte dim LineFlag, TouchFlag as boolean dim outstr as string[3]

sub procedure D30

delay\_ms(30)

end sub

sub function Ypos as word

dim tmp as word

 $TRISA = (TRISA And 240)$  Or 4

 $PORTA = 10$ 

 $result = ADC\_Read(2)$ 

If result <> 0 Then

 $TRISA.2 = 0$ 

 $TRISA.0 = 1$ 

 $tmp = (1023 - ADC\_Read(0))$ 

 $result = (result + tmp) >> 1$ 

End If

end sub

sub function Xpos as word

dim tmp as word

 $TRISA = (TRISA And 240)$  Or 2

 $PORTA = 5$ 

result =  $ADC$ <sub>Read</sub>(1)

If result <> 0 Then

 $TRISA.1 = 0$ 

 $TRISA.3 = 1$ 

tmp = (1023 - ADC\_Read(3))

 $result = (result + tmp) >> 1$ 

End If

end sub

sub function Touch as boolean

 dim tmp, ty, tx as word  $ty = Ypos$ If  $ty > 0$  Then D30  $ty = Ypos$  $tx = Xpos$  If ty > Ymin Then If ty < Ymax Then  $result = True$  $tmp = (tx - Xmin) < 7$  Xloc = word(tmp div Xrng) If  $Xloc > 127$  Then  $Xloc = 127$  End If  $tmp = (ty - Ymin) < 6$  Yloc = word(tmp div Yrng) If Yloc  $> 63$  Then Yloc =  $63$  End If End If End If End If end sub

sub procedure CalibrateScreen

dim inv as byte

 $inv = 1$ 

GLCD\_FILL(255)

While  $Xpos = 0$ 

GLCD\_WRITE\_CHAR(32,0,0,inv)

delay\_ms(300)

 $inv = inv x$ or 1

Wend

D30

Ymin = Ypos

Xmin = Xpos

GLCD\_WRITE\_CHAR(32,0,0,0)

While Xpos > 0

Wend

D30

While  $Xpos = 0$ 

GLCD\_WRITE\_CHAR(32,122,7,inv)

delay\_ms(300)

 $inv = inv x$ or 1

Wend

D30

Ymax = Ypos

Yrng = Ymax - Ymin

Xrng = Xpos - Xmin

While Xpos > 0

Wend

GLCD\_FILL(0)

end sub

sub procedure PrintXYVal

dim tmp as byte

If  $Touch = True$  Then

Touchflag = True

ByteToStr(Xloc,outstr)

GLCD\_WRITE\_TEXT(outstr,14,6,1)

ByteToStr(Yloc,outstr)

GLCD\_WRITE\_TEXT(outstr,14,7,1)

Else

Touchflag = False

GLCD\_WRITE\_TEXT(" ",14,6,1)

GLCD\_WRITE\_TEXT(" ",14,7,1)

End If

GLCD\_WRITE\_TEXT("X=",0,6,1)

GLCD\_WRITE\_TEXT("Y=",0,7,1)

end sub

sub procedure PrintLine

dim tmp as word

If LineFlag = False Then

GLCD\_Dot(Xloc, Yloc, 1)

LineFlag = True

Else

GLCD\_Line(Xold, Yold, Xloc, Yloc, 1)

End If

 $X$ old =  $X$ loc

Yold = Yloc

end sub

sub procedure RangeTest
If (Xloc > Buttons[0]) And (Xloc < Buttons[1]) Then

If (Yloc > Buttons[2]) And (Yloc < Buttons[3]) Then

GLCD\_FILL(0)

GLCD\_WRITE\_TEXT("CLR",109,0,0)

LineFlag = False

TouchFlag = False

 $Xloc = 0$ 

 $Y$ loc = 0

End If

End If

end sub

sub procedure Initialize

 $ADCON1 = 2$ 

 $TRISA = 0$ 

 $PORTA = 0$ 

LineFlag = False

Glcd\_Init(PORTB, 2, 3, 4, 5, 7, 6, PORTD)

' Glcd\_Init(PORTB, 0, 1, 2, 3, 5, 4, PORTD)

Glcd\_Set\_Font(@Font5x7, 5, 8, 32)

end sub

main:

' DELAY\_MS(1000)

Initialize

' CalibrateScreen

GLCD\_WRITE\_TEXT("CLR",109,0,0)

While true

Xmin=xpos

Ymin=ypos

wordtostr(xmin,outstr)

GLCD\_WRITE\_TEXT(outstr,14,4,1)

wordtostr(ymin,outstr)

GLCD\_WRITE\_TEXT(outstr,14,6,1)

DELAY\_MS(1000)

Wend

end.

PrintXYVal

If TouchFlag = True Then

PrintLine

RangeTest

Else

LineFlag = TouchFlag

End If

### **Subrutina de los Gráficos**

module images

GLCD Picture name: ADMU.BMP

GLCD Model: KS0108 128x64

GLCD Picture name: ADMSEL1.BMP

GLCD Model: KS0108 128x64

const ADMSEL1\_BMP as byte[1024] =  $($ 

 255,255,255,255, 1, 1,249,249,217, 25,249,249,249,249,249,249, 249,249,249,249,249,249,249,249,249,249, 57,217,217,217,153,249, 249,249, 89,153,121,249,249,217, 25, 25,249, 25, 25,217,217, 25, 217,217,217, 57,249,249,217,217, 25,217,217,249,249,249, 89,153, 121,249,249,249,217, 25,217,217, 57,249,249,249,249,249,249,249, 249,249, 57,217,217,217,153,249,249,217, 25,217,249,249,249,249, 249, 89,153,121,249,249,217, 25,217,249,217, 25,217,249,217, 25, 217, 89,153,249,249, 57,217,217,185,153,249, 1, 1,255,255,255, 255,255,255,255, 0, 0,127,119,119,112,119,119,127,127,127,119, 119,127,126,126,126,126,126,127,127,127,120,119,119,119,123,127, 119,115,116,125,116,115,119,119,112,119,126,119,112,119,119,112, 118,118,118,121,127,127,119,119,112,119,119,127,119,115,116,125, 116,115,119,127,119,112,117,125,122,119,127,127,127,127,127,127,

 127,127,120,119,119,119,123,127,127,119,112,119,119,113,127,119, 115,116,125,116,115,119,127,126,113,119,120,127,127,127,119,112, 118,116,115,127,127,115,118,118,118,121,127, 0, 0,255,255,255, 255,255,255,255, 6, 6,230,230,102,102,102,230,230,230,230,230, 230,230,230,230,230,230,230,230,230,230,230,102,102,230,230,230, 230,230,102,102,230,102,230,230,102,102,102,102,102,230,230,230, 102,102,102,102,230,102,102,102,230,102,102,102,230,230,102,102, 230,230,230,230,230,102,102,102,102,230,230,102,102,102,102,102, 230,230,230,102,102,102,230,230,102,102,102,230,102,102,102,230, 230,230,230,230,102,102,102,102,230,230,230,230,102,102,102,102, 102,230,230,230,230,230,230,230,230,230,230, 6, 6,255,255,255, 255,255,255,255, 0, 0,255,206,215,219,221,222,255,255,255,223, 223,255,251,251,251,251,251,255,255,223,207,209,246,209,207,223, 255,204,219,219,218,230,255,255,223,223,192,223,223,255,255,224, 223,223,215,230,247,223,192,220,243,207,192,255,223,207,209,246, 209,207,223,255,224,223,223,223,238,255,255,223,223,192,223,223, 255,255,224,223,223,223,224,255,223,192,220,243,207,192,255,255, 255,255,255,255,223,192,223,223,238,241,255,255,223,192,219,209, 206,255,255,255,255,255,255,255,255,255,255, 0, 0,255,255,255, 255,255,255,255, 0, 0,255,255,255,255,255,255,255,255,255,255,

 255,255,255,255,255,255,255,255,255, 7,251,251,251,115,255,255, 127,139,179,143,127,255,255,251, 3,187,187, 71,255,255, 7,251, 251,187, 51,191,255,127,139,179,143,127,255,255,103,219,219,215, 51,255,255,255,255,255,255,255,255,255,255,255,255,255,255,255, 255,255,255,255,255,255,255,255,255,255,255,255,255,255,255,255, 255,255,255,255,255,255,255,255,255,255,255,255,255,255,255,255, 255,255,255,255,255,255,255,255,255,255,255, 0, 0,255,255,255, 255,255,255,255,240,240,243,243,243,243,243,243,243,243,243,243, 243,243,243,243,243,243,243,115,115,115,114,114,114,115,115,114, 114,114,115,114,114,114,115,114,114,114,115,115,114,115,115,114, 114,114,115,115,114,114,114,115,114,114,114,115,114,114,114,114, 115,115,115,115,115,115,115,115,115,115,115,115,115,115,115,115, 115,115,115,115,115,115,115,115,115,115,115,115,115,115,115,115, 115,115,115,115,115,115,115,115,243,243,243,243,243,243,243,243, 243,243,243,243,243,243,243,243,243,243,243,240,240,255,255,255, 255,255,255,255,255,255,255,255,255,255,255,255,255,255,255,255, 255,255,255,255,255,255,255, 0, 0,254,254,254,254,254,254,254, 254,254,254,254,254,254,254,254,254,254,254,254,254,254,254,158, 110,110, 94,206,254,254,254, 46,206, 62,254,254,254,238, 14,238, 254,254,254,254,238,238, 14,238,238,254,254,238, 14,238,238, 30,

 254,254,254,254,254,254,254,254,254,254,254,254,254,254,254,254, 254,254,254,254,254,254, 0, 0,255,255,255,255,255,255,255,255, 255,255,255,255,255,255,255,255,255,255,255,255,255,255,255,255, 255,255,255,255,255,255,255,255,255,255,255,255,255,255,255,255, 255,255,255,255,255,255,255,128,128,159,159,159,159,159,159,159, 159,159,159,159,159,159,159,159,159,159,159,159,159,159,159,153, 155,155,155,156,159,155,153,154,158,154,153,155,159,155,152,155, 155,152,159,159,155,155,152,155,155,159,159,155,152,154,158,157, 155,159,159,159,159,159,159,159,159,159,159,159,159,159,159,159, 159,159,159,159,159,159,128,128,255,255,255,255,255,255,255,255, 255,255,255,255,255,255,255,255,255,255,255,255,255,255,255,255

)

GLCD Picture name: ADMSEL2.BMP

GLCD Model: KS0108 128x64

const ADMSEL2\_BMP as byte[1024] =  $($ 

255, 1, 1, 1, 1, 1, 1, 1, 1, 1, 1, 1, 9,249, 1, 1,

 1, 1, 1, 25,225, 1, 1, 1, 9,249, 9, 1, 9,249, 9, 1, 49, 73, 73, 81,153, 1, 9,249, 9, 1, 9,249, 9, 1, 1,233, 153,225, 1, 1, 1, 9,249,137,137,113, 1, 1, 9, 9,249, 9, 9, 1, 1,241, 9, 9, 9,241, 1, 1, 1, 9,249, 1, 1, 1,

- 
- 
- 255, 0, 0, 0, 0, 0, 0, 0, 0, 0, 0, 2, 2, 3, 2, 2,
	- 0, 0, 0, 6, 1, 0, 0, 0, 0, 1, 2, 2, 2, 1, 0, 0,
	- 3, 2, 2, 2, 1, 0, 0, 1, 2, 2, 2, 1, 0, 2, 3, 2,
	- 0, 2, 3, 2, 0, 2, 3, 2, 0, 1, 2, 0, 2, 2, 3, 2,
	- 2, 0, 0, 1, 2, 2, 2, 1, 0, 0, 2, 2, 3, 2, 2, 0,
- 0, 0, 0, 0, 0, 0, 0, 0, 0, 0, 0, 0, 0, 64, 64, 64,
- 
- 64, 64, 64, 64, 64, 64, 0, 0, 0, 0, 0, 0, 0, 0, 0, 255,
- 255, 0, 0, 0, 0, 0, 0, 0, 0, 0, 0, 98, 81, 73, 69, 66,
- 0, 0, 0,195, 60, 0, 0, 0, 1, 63, 65, 64, 65, 63, 1, 0,
- 102, 73, 73, 74, 51, 0, 1, 63, 65, 64, 65, 63, 1, 64, 96, 93,
- 19, 92, 96, 64, 0, 65, 127, 81, 17, 46, 64, 0, 65, 65, 127, 65,
- 65, 0, 0, 62, 65, 65, 65, 62, 0, 0, 98, 81, 73, 69, 66, 0,
- 
- 0, 0, 1, 1, 1, 1, 1, 1, 5, 5, 5, 5, 1, 1, 1, 1,
- 
- 255, 0, 0, 0, 0, 0, 0, 0, 0, 0, 0, 64, 32, 32, 32, 192,

 0, 0, 0, 96,128, 0, 0, 0, 32,224, 32, 0, 32,224, 32, 0, 192, 32, 32, 64, 96, 0, 32,224, 32, 0, 32,224, 32, 0, 0,160, 96,128, 0, 0, 0, 32,224, 32, 32,192, 0, 0, 32, 32,224, 32, 32, 0, 0,192, 32, 32, 32,192, 0, 0, 64, 32, 32, 32,192, 0, 0, 0, 0, 0, 0, 0, 0, 0, 0, 0, 0, 0, 0, 0, 0, 0, 0, 0, 0, 0, 0, 0, 0, 0, 0, 0, 0, 0, 0, 0, 0, 0, 0, 0, 0, 0, 0, 0, 0, 0, 0, 0, 0, 0, 0, 0, 0,255, 255, 0, 0, 0, 0, 0, 0, 0, 0, 0, 0, 4, 8, 9, 9, 6, 0, 0, 0, 24, 7, 0, 0, 0, 0, 7, 8, 8, 8, 7, 0, 0, 12, 9, 9, 9, 6, 0, 0, 7, 8, 8, 8, 7, 0, 8, 12, 11, 2, 11, 12, 8, 0, 8, 15, 10, 2, 5, 8, 0, 8, 8, 15, 8, 8, 0, 0, 7, 8, 8, 8, 7, 0, 0, 4, 8, 9, 9, 6, 0, 0, 0, 0, 0, 0, 0, 0, 0, 0, 0, 0, 0, 0, 1, 1, 1, 1, 1, 5, 5, 5, 5, 5, 5, 21, 21, 21, 21, 5, 5, 5, 5, 5, 1, 1, 1, 1, 1, 0, 0, 0, 0, 0, 0, 0, 0, 0,255, 255, 0, 0, 0, 0, 0, 0, 0, 0, 0, 0, 48, 40,164,254,160, 0, 0, 0,134,120, 0, 0, 0, 2,126,130,128,130,126, 2, 0, 204,146,146,148,102, 0, 2,126,130,128,130,126, 2,128,192,186, 38,184,192,128, 0,130,254,162, 34, 92,128, 0,130,130,254,130, 130, 0, 0,124,130,130,130,124, 0, 0, 48, 40,164,254,160, 0,

 0, 0, 0, 0,240, 16, 16, 16, 16, 16, 16, 16, 16, 16, 16, 16, 16, 16, 16, 16, 16, 16, 16, 16, 16, 16, 16, 16, 16, 16, 16, 16, 16, 16, 16, 16, 16, 16, 16, 16, 16, 16, 16, 16, 16,240, 0,255, 255, 0, 0, 0, 0, 0, 0, 0, 0, 0, 0, 0,192, 64, 64, 64, 0, 0, 0,193, 0, 0, 0, 0, 64,192, 64, 0, 64,192, 64, 0, 128, 64, 64,128,192, 0, 64,192, 64, 0, 64,192, 64, 0, 0, 64, 192, 0, 0, 0, 0, 64,192, 64, 64,128, 0, 0, 64, 64,192, 64, 64, 0, 0,128, 64, 64, 64,128, 0, 0, 0,192, 64, 64, 64, 0, 0, 0, 0, 0,255, 0, 0, 0,102, 73, 73, 74, 51, 0, 64, 96, 93, 19, 92, 96, 64, 0, 65,127, 65, 64,112, 0, 0, 65, 65,127, 65, 65, 0, 0, 65,127, 81, 17, 46, 64, 0, 0, 0,255, 0,255, 255,128,128,128,128,128,128,128,128,128,128,136,147,146,146,140, 128,128,128,176,143,128,128,128,128,143,144,144,144,143,128,128, 153,146,146,146,140,128,128,143,144,144,144,143,128,144,152,151, 132,151,152,144,128,144,159,148,132,139,144,128,144,144,159,144, 144,128,128,143,144,144,144,143,128,128,136,147,146,146,140,128, 128,128,128,128,159,144,144,144,144,144,144,144,144,144,144,144, 144,144,144,144,144,144,144,144,144,144,144,144,144,144,144,144, 144,144,144,144,144,144,144,144,144,144,144,144,144,159,128,255

)

GLCD Picture name: ADMSEL3.BMP

GLCD Model: KS0108 128x64

const ADMSEL3 BMP as byte $[1024] = ($ 

255, 1, 1, 1, 1, 1, 1, 1, 9,249, 1, 1, 1, 1, 1, 25,

225, 1, 1, 1, 9,249, 9, 1, 9,249, 9, 1, 49, 73, 73, 81,

153, 1, 9,249, 9, 1, 9,249, 9, 1, 1,233,153,225, 1, 1,

1, 9,249,137,137,113, 1, 1, 9, 9,249, 9, 9, 1, 1,241,

9, 9, 9,241, 1, 1, 1, 9,249, 1, 1, 1, 1, 1, 1, 1,

1, 1, 1, 1, 1, 1, 1, 1, 1, 1, 1, 1, 1,121, 73, 73,

1, 1, 97,105,121, 65, 1, 73,121, 73, 9, 1, 49, 73, 73,249,

1, 97,105,121, 65, 1, 1, 1, 1, 1, 1, 1, 1, 1, 1,255,

255, 0, 0, 0, 0, 0, 0, 2, 2, 3, 2, 2, 0, 0, 0, 6,

1, 0, 0, 0, 0, 1, 2, 2, 2, 1, 0, 0, 3, 2, 2, 2,

1, 0, 0, 1, 2, 2, 2, 1, 0, 2, 3, 2, 0, 2, 3, 2,

0, 2, 3, 2, 0, 1, 2, 0, 2, 2, 3, 2, 2, 0, 0, 1,

2, 2, 2, 1, 0, 0, 2, 2, 3, 2, 2, 0, 0, 0, 0, 0,

0, 0, 0,252, 4, 4, 4, 4, 4, 4, 4, 4, 4, 4,252, 0,

0, 0, 0,252, 4, 4, 4, 4, 4, 4, 4, 4, 4, 5,253, 0,

0, 0, 0,252, 4, 4, 4, 4, 4, 4, 4, 4, 4,252, 0,255,

255, 0, 0, 0, 0, 0, 0, 98, 81, 73, 69, 66, 0, 0, 0,195,

60, 0, 0, 0, 1, 63, 65, 64, 65, 63, 1, 0, 102, 73, 73, 74, 51, 0, 1, 63, 65, 64, 65, 63, 1, 64, 96, 93, 19, 92, 96, 64, 0, 65, 127, 81, 17, 46, 64, 0, 65, 65, 127, 65, 65, 0, 0, 62, 65, 65, 65, 62, 0, 0, 98, 81, 73, 69, 66, 0, 0, 0, 0, 0, 0, 0, 0, 255, 0, 0, 0, 0, 0, 0, 0, 0, 0, 0, 0, 255, 0, 0, 0, 0,255, 0, 0, 0, 0, 0, 0, 0, 0, 0, 0,255, 0, 0, 0, 0, 255, 0, 0, 0, 0, 0, 0, 0, 0, 0, 0, 255, 0, 255, 255, 0, 0, 0, 0, 0, 0, 64, 32, 32, 32, 192, 0, 0, 0, 96, 128, 0, 0, 0, 32,224, 32, 0, 32,224, 32, 0,192, 32, 32, 64, 96, 0, 32, 224, 32, 0, 32, 224, 32, 0, 0, 160, 96, 128, 0, 0, 0, 32, 224, 32, 32, 192, 0, 0, 32, 32, 224, 32, 32, 0, 0, 192, 32, 32, 32, 192, 0, 0, 64, 32, 32, 32, 192, 0, 0, 0, 0, 0, 0, 0, 0, 0, 63, 32, 32, 32, 32, 32, 32, 32, 32, 32, 63, 0, 255, 255, 0, 0, 0, 0, 0, 0, 4, 8, 9, 9, 6, 0, 0, 0, 24, 7, 0, 0, 0, 0, 7, 8, 8, 8, 7, 0, 0, 12, 9, 9, 9, 6, 0, 0, 7, 8, 8, 8, 7, 0, 8, 12, 11, 2, 11, 12, 8, 0, 8, 15, 10, 2, 5, 8, 0, 8, 8, 15, 8, 8, 0, 0, 7, 8, 8, 8, 7, 0, 0, 4, 8, 9, 9, 6, 0, 0, 0, 0, 0, 0,

0, 0, 0, 0, 0, 0, 0, 0, 0, 0, 0, 0, 0, 0, 0, 0,

0, 0, 0, 0, 0, 0, 0, 0, 0, 0, 0, 0, 0, 0, 0, 0,

0, 0, 0, 0, 0, 0, 0, 0, 0, 0, 0, 0, 0, 0, 0,255,

255, 0, 0, 0, 0, 0, 0, 48, 40,164,254,160, 0, 0, 0,134,

120, 0, 0, 0, 2,126,130,128,130,126, 2, 0,204,146,146,148,

102, 0, 2,126,130,128,130,126, 2,128,192,186, 38,184,192,128,

0,130,254,162, 34, 92,128, 0,130,130,254,130,130, 0, 0,124,

130,130,130,124, 0, 0, 48, 40,164,254,160, 0, 0, 0, 0, 0,

0, 0, 0, 0,240, 16, 16, 16, 16, 16, 16, 16, 16, 18, 18, 18,

18, 18, 18, 18, 18, 18, 18, 18, 18, 18, 18, 18, 18, 18, 18, 18,

18, 18, 18, 18, 18, 18, 16, 16, 16, 16, 16, 16, 16,240, 0,255,

255, 0, 0, 0, 0, 0, 0, 0,192, 64, 64, 64, 0, 0, 0,193,

 0, 0, 0, 0, 64,192, 64, 0, 64,192, 64, 0,128, 64, 64,128, 192, 0, 64,192, 64, 0, 64,192, 64, 0, 0, 64,192, 0, 0, 0, 0, 64,192, 64, 64,128, 0, 0, 64, 64,192, 64, 64, 0, 0,128, 64, 64, 64,128, 0, 0, 0,192, 64, 64, 64, 0, 0, 0, 0, 0, 0, 0, 0, 0,255, 0, 0, 0,102, 73, 73, 74, 51, 0, 64, 96,

93, 19, 92, 96, 64, 0, 65,127, 65, 64,112, 0, 0, 65, 65,127,

65, 65, 0, 0, 65,127, 81, 17, 46, 64, 0, 0, 0,255, 0,255,

255,128,128,128,128,128,128,136,147,146,146,140,128,128,128,176,

 143,128,128,128,128,143,144,144,144,143,128,128,153,146,146,146, 140,128,128,143,144,144,144,143,128,144,152,151,132,151,152,144, 128,144,159,148,132,139,144,128,144,144,159,144,144,128,128,143, 144,144,144,143,128,128,136,147,146,146,140,128,128,128,128,128, 128,128,128,128,159,144,144,144,144,144,144,144,144,144,144,144, 144,144,144,144,144,144,144,144,144,144,144,144,144,144,144,144, 144,144,144,144,144,144,144,144,144,144,144,144,144,159,128,255 )

const ADMU\_BMP as byte[1024] = (

255,255,255, 7, 7, 7, 7, 7, 7, 7, 7, 7, 7, 7, 7, 7,

7, 7, 7, 7, 7, 7, 7, 7, 7, 7, 7, 7, 7, 7, 7, 7,

7, 7, 7, 7, 7, 7, 7, 7, 7, 7, 7, 7, 7, 7, 7, 7,

7, 7, 7, 7, 7, 7, 7, 7, 7, 7, 7, 7, 7, 7, 7, 7,

7, 7, 7, 7, 7, 7, 7, 7, 7, 7, 7, 7, 7, 7, 7, 7,

7, 7, 7, 7, 7, 7, 7, 7, 7, 7, 7, 7, 7, 7, 7, 7,

7, 7, 7, 7, 7, 7, 7, 7, 7, 7, 7, 7, 7, 7, 7, 7,

7, 7, 7, 7, 7, 7, 7, 7, 7, 7, 7, 7, 7,255,255,255,

255,255,255, 0, 0, 0, 0, 0,248,248, 24, 24, 24, 24, 24,152,

 152, 24, 24, 24, 24, 24, 24, 24, 24,152,152, 24, 24, 24, 24, 24, 24, 24, 24, 24, 24, 24, 24, 24,152, 24, 24, 24, 24, 24, 24, 24, 24, 24, 24, 24, 24, 24, 24, 24,152, 24, 24, 24, 24, 24, 24, 24, 24, 24, 24, 24, 24, 24, 24, 24, 24, 24, 24, 24, 24, 24, 24, 24, 24, 24, 24, 24, 24, 24, 24, 24, 24, 24, 24, 24, 24, 24, 24, 24, 24,152,152, 24, 24, 24, 24, 24, 24, 24, 24, 24, 24, 24, 24, 24, 24, 24, 24, 24, 24, 24,248,248, 0, 0, 0, 0, 0,255,255,255, 255,255,255, 0, 0, 0, 0, 0,255,255, 0, 0, 0, 64, 96, 94, 17, 94, 96, 64, 0, 60, 66, 66, 66, 36,127, 64, 66,126, 68, 2, 124, 68, 2,124, 0, 0, 66, 66,126, 64, 64, 0, 0, 66,126, 68, 2, 66,124, 64, 0, 0, 66, 66,126, 64, 64, 0, 0,100, 74, 74, 74, 74, 54, 0, 0, 2, 63, 66, 66, 66, 32, 0, 0, 66,126, 68, 66, 66, 2, 0, 0, 52, 74, 74, 74, 42,124, 64, 0, 60, 66, 66, 66, 36,127, 64, 0, 60, 66, 66, 66, 66, 60, 0, 0, 66,126, 68, 66, 66, 2, 0, 0, 0,255,255, 0, 0, 0, 0, 0,255,255,255, 255,255,255, 0, 0, 0, 0, 0, 7, 7, 6, 6, 6, 6, 6, 6, 6, 6, 6, 6, 6, 6, 6, 6, 6, 6, 6, 6, 6, 6, 6, 6, 6, 6, 6, 6, 6, 6, 6, 6, 6, 6, 6, 6, 6, 6, 6, 6, 6, 6, 6, 6, 6, 6, 6, 6, 6, 6, 6, 6, 6, 6, 6, 6, 6, 6, 6, 6, 6, 6, 6, 6, 6, 6, 6, 6, 6, 6, 6, 6,

6, 6, 6, 6, 6, 6, 6, 6, 6, 6, 6, 6, 6, 6, 6, 6,

6, 6, 6, 6, 6, 6, 6, 6, 6, 6, 6, 6, 6, 6, 6, 6,

6, 6, 6, 6, 6, 6, 7, 7, 0, 0, 0, 0, 0,255,255,255,

255,255,255, 0, 0, 0, 0, 0, 0, 0, 0, 0, 0, 0, 0, 0,

0, 0, 0, 0, 0, 0, 0, 0, 0, 0, 0, 0,248,248, 24, 24,

24, 24, 24, 24, 24,152,152,152, 24,152,152,152, 24, 24, 24, 24,

24, 24, 24, 24, 24, 24, 24, 24, 24, 24, 24, 24, 24, 24, 24, 24,

24, 24, 24, 24, 24, 24, 24, 24, 24, 24, 24, 24, 24, 24, 24, 24,

152, 24, 24, 24, 24, 24, 24, 24, 24, 24, 24, 24, 24, 24, 24, 24,

24, 24,248,248, 0, 0, 0, 0, 0, 0, 0, 0, 0, 0, 0, 0,

0, 0, 0, 0, 0, 0, 0, 0, 0, 0, 0, 0, 0,255,255,255,

255,255,255, 0, 0, 0, 0, 0, 0, 0, 0, 0, 0, 0, 0, 0,

0, 0, 0, 0, 0, 0, 0, 0, 0, 0, 0, 0,255,255, 0, 0,

0, 0, 0, 0, 0, 0, 63, 64, 64, 64, 63, 0, 0,100, 74, 74,

74, 74, 54, 0, 0, 2, 62, 64, 64, 34,126, 64, 0, 52, 74, 74,

74, 42,124, 64, 0, 66,126, 68, 66, 66, 2, 0, 0, 0, 66, 66,

126, 64, 64, 0, 0, 60, 66, 66, 66, 66, 60, 0, 0, 0, 0, 0,

0, 0,255,255, 0, 0, 0, 0, 0, 0, 0, 0, 0, 0, 0, 0,

0, 0, 0, 0, 0, 0, 0, 0, 0, 0, 0, 0, 0,255,255,255,

255,255,255, 0, 0, 0, 0, 0, 0, 0, 0, 0, 0, 0, 0, 0,

0, 0, 0, 0, 0, 0, 0, 0, 0, 0, 0, 0, 7, 7, 6, 6,

6, 6, 6, 6, 6, 6, 6, 6, 6, 6, 6, 6, 6, 6, 6, 6,

6, 6, 6, 6, 6, 6, 6, 6, 6, 6, 6, 6, 6, 6, 6, 6,

6, 6, 6, 6, 6, 6, 6, 6, 6, 6, 6, 6, 6, 6, 6, 6,

6, 6, 6, 6, 6, 6, 6, 6, 6, 6, 6, 6, 6, 6, 6, 6,

6, 6, 7, 7, 0, 0, 0, 0, 0, 0, 0, 0, 0, 0, 0, 0,

0, 0, 0, 0, 0, 0, 0, 0, 0, 0, 0, 0, 0,255,255,255,

 255,255,255,224,224,224,224,224,224,224,224,224,224,224,224,224, 224,224,224,224,224,224,224,224,224,224,224,224,224,224,224,224, 224,224,224,224,224,224,224,224,224,224,224,224,224,224,224,224, 224,224,224,224,224,224,224,224,224,224,224,224,224,224,224,224, 224,224,224,224,224,224,224,224,224,224,224,224,224,224,224,224, 224,224,224,224,224,224,224,224,224,224,224,224,224,224,224,224, 224,224,224,224,224,224,224,224,224,224,224,224,224,224,224,224, 224,224,224,224,224,224,224,224,224,224,224,224,224,255,255,255  $\lambda$ 

GLCD Picture name: ADMINISTRADOR.BMP

GLCD Model: KS0108 128x64

const ADMINISTRADOR\_BMP as byte[1024] = (

254, 1, 1, 1, 1, 1, 1, 1, 17, 17, 17,249,249, 1, 1, 1,

1, 1, 1, 1, 1, 1, 1,254, 1, 1, 1, 1, 1, 1, 1, 1,

49, 57, 9, 9,137,249,113, 1, 1, 1, 1, 1, 1, 1, 1,254,

1, 1, 1, 1, 1, 1, 1, 1, 17, 9,137,137,137,249,113, 1,

1, 1, 1, 1, 1, 1, 1,254, 0,254, 1, 1, 9,233,249,153,

249,225, 1,193,225, 33, 41,249,249, 33,225,225, 33,225, 33,225,

193, 33, 33,233,233, 1, 1, 1, 33,225,225, 33,225,193, 1, 33,

33,233,233, 1, 1, 1, 65,225,161,161,161, 97, 1, 1, 1,254,

127,128,128,128,128,128,128,128,136,136,136,143,143,136,136,136,

128,128,128,128,128,128,128,127,128,128,128,128,128,128,128,128,

136,140,142,139,137,136,136,128,128,128,128,128,128,128,128,127,

128,128,128,128,128,128,128,128,132,136,136,136,136,143,135,128,

128,128,128,128,128,128,128,127, 0,255, 0, 0, 2, 3, 3, 0,

3, 3,194,193, 3, 2, 2, 3, 3, 2, 3, 3, 0, 3, 0, 3,

3, 2, 2, 3, 3, 2, 2, 0, 2, 67,195,192, 3, 3, 2, 2,

2, 3, 3, 2, 2, 0, 3, 2, 2, 2, 3, 1, 0, 0, 0,255,

255, 0, 0, 0, 0, 0, 0, 0, 0,128,224, 56,248,248, 0, 0,

0, 0, 0, 0, 0, 0, 0,255, 0, 0, 0, 0, 0, 0, 0, 0,

0,248,120, 72,200,136, 0, 0, 0, 0, 0, 0, 0, 0, 0,255,

0, 0, 0, 0, 0, 0, 0, 0, 0,192,240,176, 88, 72,200,136,

0, 0, 0, 0, 0, 0, 0,255, 0,255, 0, 0, 0, 0, 0, 0,

0, 1, 15, 31, 17, 17, 8, 0, 17, 31, 31, 18, 17, 3, 0, 8,

29, 21, 21, 31, 30, 16, 14, 31, 17, 17, 31, 31, 16, 14, 31, 17,

17, 31, 14, 0, 17, 31, 31, 18, 17, 3, 0, 0, 0, 0, 0,255,

127,128,128,128,128,128,128,128,130,131,138,138,143,143,138,128,

128,128,128,128,128,128,128,127,128,128,128,128,128,128,128,128,

132,136,136,136,143,135,128,128,128,128,128,128,128,128,128,127,

128,128,128,128,128,128,128,128,128,131,135,140,136,136,143,135,

128,128,128,128,128,128,128,127, 0,255, 0, 0, 0, 0, 0, 0,

248,248, 24, 24, 24, 24, 24, 24, 24, 24, 24, 24, 24, 24, 24, 24,

24, 24, 24, 24, 24, 24, 24, 24, 24, 24, 24, 24, 24, 24, 24, 24,

24, 24, 24, 24, 24, 24, 24, 24, 24, 24,248,248, 0, 0, 0,255,

255, 0, 0, 0, 0, 0, 0, 0, 24, 8, 8,200,248, 56, 0, 0,

0, 0, 0, 0, 0, 0, 0,255, 0, 0, 0, 0, 0, 0, 0, 0,

112,248,136,136,136,248,112, 0, 0, 0, 0, 0, 0, 0, 0,255,

0, 0, 0, 0, 0, 0, 0, 0,240,248, 8, 8,152,240,224, 0,

0, 0, 0, 0, 0, 0, 0,255, 0,255, 0, 0, 0, 0, 0, 0,

255,255, 0, 0, 0, 0, 0, 0, 0, 0, 0, 0, 0, 0, 0, 0,

0, 0, 0, 0, 0, 0, 0, 0, 0, 0, 0, 0, 0, 0, 0, 0,

0, 0, 0, 0, 0, 0, 0, 0, 0, 0,255,255, 0, 0, 0,255,

127,128,128,128,128,128,128,128,128,128,142,143,131,128,128,128,

 128,128,128,128,128,128,128,127,128,128,128,128,128,128,128,128, 135,143,136,136,136,143,135,128,128,128,128,128,128,128,128,127, 128,128,128,128,128,128,128,128,136,137,137,141,134,135,129,128, 128,128,128,128,128,128,128,127, 0,255, 0, 0, 0, 0, 0, 0, 15, 15, 12, 12, 12, 12, 12, 12, 12, 12, 12, 12, 12, 12, 12, 12, 12, 12, 12, 12, 12, 12, 12, 12, 12, 12, 12, 12, 12, 12, 12, 12, 12, 12, 12, 12, 12, 12, 12, 12, 12, 12, 15, 15, 0, 0, 0,255, 255, 0, 0, 0, 0, 0, 0, 0, 0, 0, 64,192,240,240,192, 64, 0, 0, 0, 0, 0, 0, 0,255, 0, 0, 0, 0, 0, 0, 0, 0,

224,240, 24, 8, 24,240,224, 0, 0, 0, 0, 0, 0, 0, 0,255,

0, 0, 0, 0, 0, 0, 0, 0,160,160,252,252,160,252,252,160,

0, 0, 0, 0, 0, 0, 0,255, 0,255, 0, 0, 0, 0, 0, 0,

254, 2, 2, 10,250, 74,234, 10, 26, 2, 10,250, 26, 98,130, 10,

250, 10, 2, 26, 10, 10,250, 10, 10, 26, 2, 10,250, 74,234, 10,

26, 2, 2, 10,250,138,138,138,114, 2, 2,254, 0, 0, 0,255,

127,128,128,128,128,128,128,128,128,128,128,131,129,129,131,128,

128,128,128,128,128,128,128,127,128,128,128,128,128,128,128,128,

131,135,140,136,140,135,131,128,128,128,128,128,128,128,128,127,

128,128,128,128,128,128,128,128,128,135,135,128,135,135,128,128,

128,128,128,128,128,128,128,127, 0,127,128,128,128,128,128,128,

191,160,160,164,167,164,164,164,166,160,164,167,164,160,161,166, 167,160,160,160,160,164,167,164,160,160,160,164,167,164,164,164, 166,160,160,164,167,164,160,161,162,164,160,191,128,128,128,127  $\mathcal{L}$ 

**GLCD Picture name: USUARIO.BMP** 

GLCD Model: KS0108 128x64

const USUARIO BMP as byte[1024] =  $($ 

254, 1, 1, 1, 1, 1, 1, 1, 17, 17, 17, 249, 249, 1, 1, 1,

1, 1, 1, 1, 1, 1, 1, 254, 1, 1, 1, 1, 1, 1, 1, 1, 1,

49, 57, 9, 9, 137, 249, 113, 1, 1, 1, 1, 1, 1, 1, 1, 1, 254,

1, 1, 1, 1, 1, 1, 1, 1, 1, 17, 9, 137, 137, 137, 249, 113, 1,

1, 1, 1, 1, 1, 1, 1, 254, 0, 254, 1, 1, 1, 17, 241, 241,

1,241,241, 17,129,193, 65, 65, 65,193, 1, 65,193,193, 1,193,

193, 1, 1, 65, 65, 65, 193, 129, 1, 65, 193, 193, 129, 65, 193, 1,

65, 65, 209, 209, 1, 1, 1, 1, 129, 193, 65, 65, 193, 129, 1, 1, 254,

127, 128, 128, 128, 128, 128, 128, 128, 136, 136, 136, 143, 143, 136, 136, 136,

136,140,142,139,137,136,136,128,128,128,128,128,128,128,128,127,

128,128,128,128,128,128,128,127, 0,255, 0, 0, 0, 0, 3, 7,

4, 7, 3, 0, 6, 5, 5, 5, 7, 2, 0, 0, 3, 7, 4, 7,

7, 4, 2, 7, 5, 5, 7, 7, 4, 4, 7, 7, 4, 4, 0, 0,

4, 4, 7, 7, 4, 4, 0, 3, 7, 4, 4, 7, 3, 0, 0,255,

255, 0, 0, 0, 0, 0, 0, 0, 0,128,224, 56,248,248, 0, 0,

0, 0, 0, 0, 0, 0, 0,255, 0, 0, 0, 0, 0, 0, 0, 0,

0,248,120, 72,200,136, 0, 0, 0, 0, 0, 0, 0, 0, 0,255,

0, 0, 0, 0, 0, 0, 0, 0, 0,192,240,176, 88, 72,200,136,

0, 0, 0, 0, 0, 0, 0,255, 0,255, 0, 0, 0, 0, 0, 0,

0, 0, 0, 0, 0, 0, 0, 0, 0, 0, 0, 0, 0, 0, 0, 0,

0, 0, 0, 0, 0, 0, 0, 0, 0, 0, 0, 0, 0, 0, 0, 0,

0, 0, 0, 0, 0, 0, 0, 0, 0, 0, 0, 0, 0, 0, 0,255,

 127,128,128,128,128,128,128,128,130,131,138,138,143,143,138,128, 128,128,128,128,128,128,128,127,128,128,128,128,128,128,128,128, 132,136,136,136,143,135,128,128,128,128,128,128,128,128,128,127, 128,128,128,128,128,128,128,128,128,131,135,140,136,136,143,135, 128,128,128,128,128,128,128,127, 0,255, 0, 0, 0, 0, 0, 0, 248,248, 24, 24, 24, 24, 24, 24, 24, 24, 24, 24, 24, 24, 24, 24, 24, 24, 24, 24, 24, 24, 24, 24, 24, 24, 24, 24, 24, 24, 24, 24, 24, 24, 24, 24, 24, 24, 24, 24, 24, 24,248,248, 0, 0, 0,255,

255, 0, 0, 0, 0, 0, 0, 0, 24, 8, 8,200,248, 56, 0, 0,

0, 0, 0, 0, 0, 0, 0,255, 0, 0, 0, 0, 0, 0, 0, 0,

112,248,136,136,136,248,112, 0, 0, 0, 0, 0, 0, 0, 0,255,

0, 0, 0, 0, 0, 0, 0, 0,240,248, 8, 8,152,240,224, 0,

0, 0, 0, 0, 0, 0, 0,255, 0,255, 0, 0, 0, 0, 0, 0,

255,255, 0, 0, 0, 0, 0, 0, 0, 0, 0, 0, 0, 0, 0, 0,

0, 0, 0, 0, 0, 0, 0, 0, 0, 0, 0, 0, 0, 0, 0, 0,

0, 0, 0, 0, 0, 0, 0, 0, 0, 0,255,255, 0, 0, 0,255,

127,128,128,128,128,128,128,128,128,128,142,143,131,128,128,128,

128,128,128,128,128,128,128,127,128,128,128,128,128,128,128,128,

135,143,136,136,136,143,135,128,128,128,128,128,128,128,128,127,

128,128,128,128,128,128,128,128,136,137,137,141,134,135,129,128,

128,128,128,128,128,128,128,127, 0,255, 0, 0, 0, 0, 0, 0,

15, 15, 12, 12, 12, 12, 12, 12, 12, 12, 12, 12, 12, 12, 12, 12,

12, 12, 12, 12, 12, 12, 12, 12, 12, 12, 12, 12, 12, 12, 12, 12,

12, 12, 12, 12, 12, 12, 12, 12, 12, 12, 15, 15, 0, 0, 0,255,

255, 0, 0, 0, 0, 0, 0, 0, 0, 0, 64,192,240,240,192, 64,

0, 0, 0, 0, 0, 0, 0,255, 0, 0, 0, 0, 0, 0, 0, 0,

224,240, 24, 8, 24,240,224, 0, 0, 0, 0, 0, 0, 0, 0,255,

0, 0, 0, 0, 0, 0, 0, 0,160,160,252,252,160,252,252,160,

0, 0, 0, 0, 0, 0, 0,255, 0,255, 0, 0, 0, 0, 0, 0,

 254, 2, 2, 10,250, 74,234, 10, 26, 2, 10,250, 26, 98,130, 10, 250, 10, 2, 26, 10, 10,250, 10, 10, 26, 2, 10,250, 74,234, 10, 26, 2, 2, 10,250,138,138,138,114, 2, 2,254, 0, 0, 0,255, 127,128,128,128,128,128,128,128,128,128,128,131,129,129,131,128, 128,128,128,128,128,128,128,127,128,128,128,128,128,128,128,128, 131,135,140,136,140,135,131,128,128,128,128,128,128,128,128,127, 128,128,128,128,128,128,128,128,128,135,135,128,135,135,128,128, 128,128,128,128,128,128,128,127, 0,127,128,128,128,128,128,128, 191,160,160,164,167,164,164,164,166,160,164,167,164,160,161,166, 167,160,160,160,160,164,167,164,160,160,160,164,167,164,164,164, 166,160,160,164,167,164,160,161,162,164,160,191,128,128,128,127

)

implements

end.

### **ANEXOE**

**SENSOR DACTILAR** 

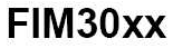

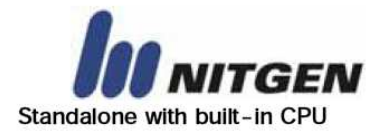

#### 1. General Descriptions

FIM30xx is a low-price stand-alone Fingerprint Identification Device with many excellent features. It provides benefits such as high identification performance, low power consumption and RS-232 serial interface with the various commands for easy integration into a wide range of applications. It is a durable and compact device with fingerprint identification module containing NITGEN® optics-based fingerprint sensor inside.

### 2. Target Application

Door-lock system Safe Box Simple Access Controller Vehicle Control ATM, POS And more

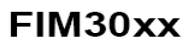

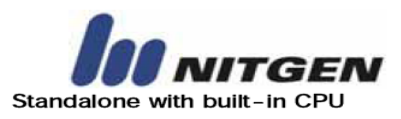

#### 3. Basic Feature

#### **Hardware Specification**

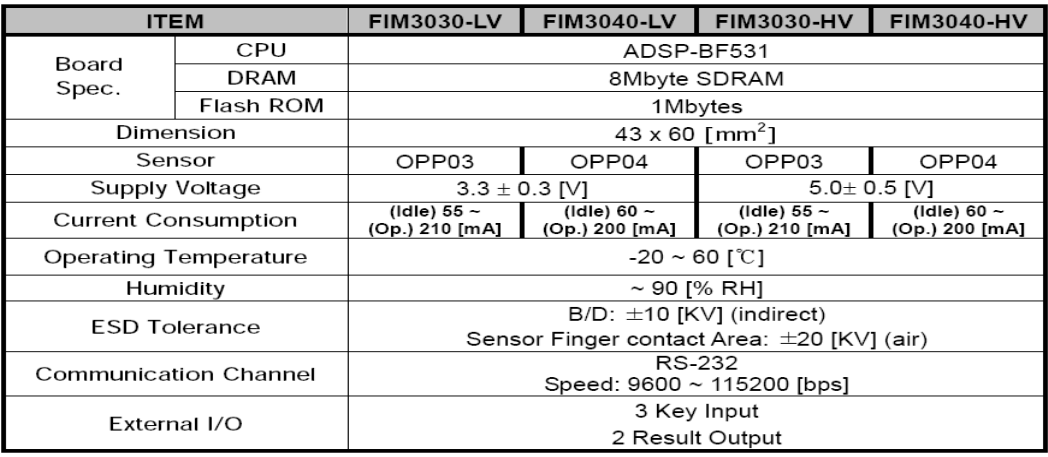

#### **Operation Specification**

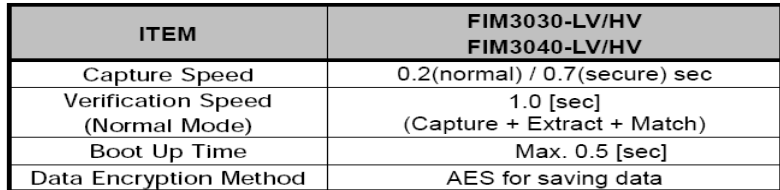

#### 6.4. Electrical Characteristics

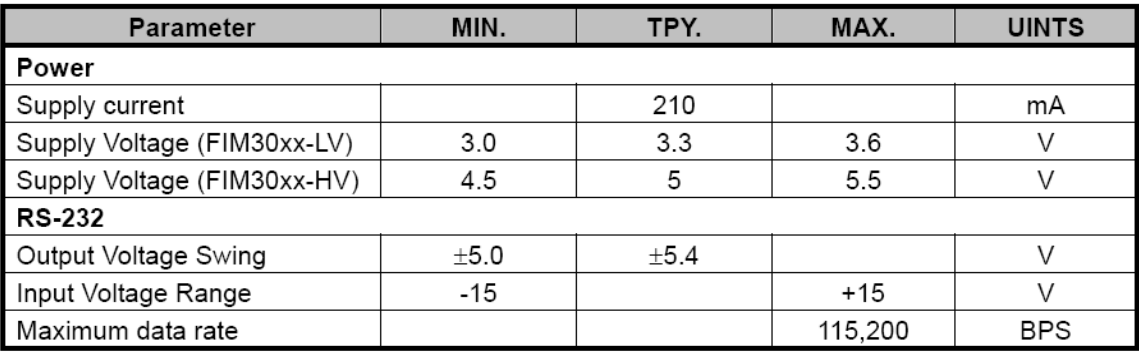

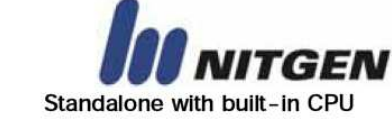

# FIM30xx

### 4. Block Diagram

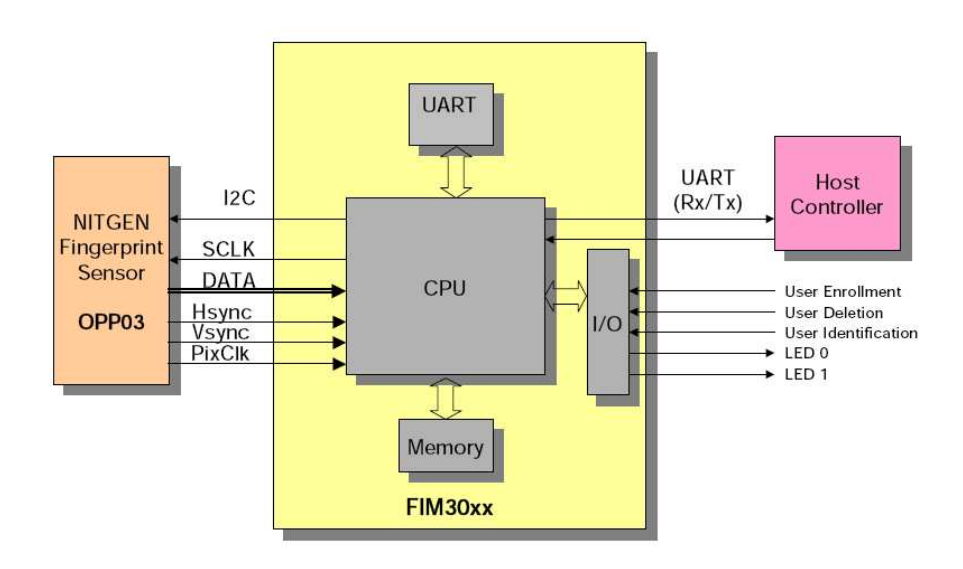

RS-232C communication data consist of 8-bit data, no parity, 1-bit start-bit and 1-bit stop-bit.

# FIM30xx

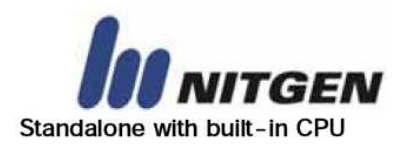

### 6. Technical Data

### 6.1. Physical Characteristics

### The Feature of Board

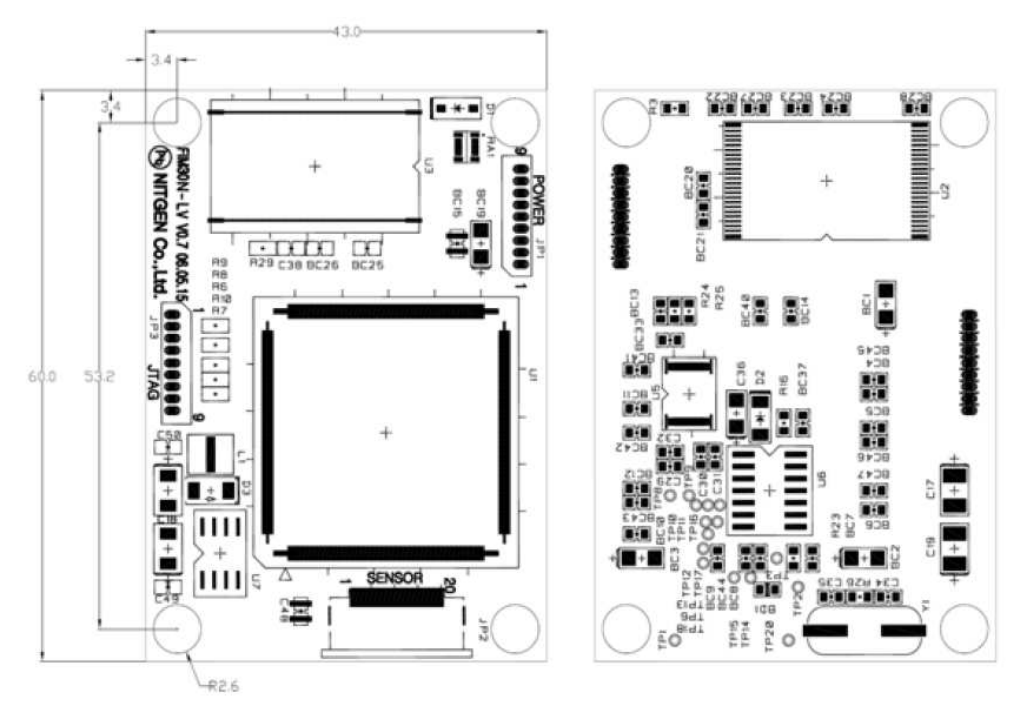

FIM3030-LV/FIM3040-LV

### **ANEXOF**

#### **MICROCONTROLADOR**

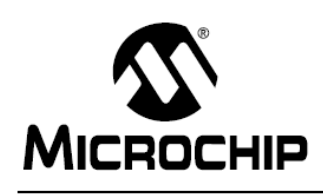

# PIC18FXX2

# 28/40-pin High Performance, Enhanced FLASH Microcontrollers with 10-Bit A/D

#### **High Performance RISC CPU:**

- C compiler optimized architecture/instruction set Source code compatible with the PIC16 and
- PIC17 instruction sets
- Linear program memory addressing to 32 Kbytes
- Linear data memory addressing to 1.5 Kbytes

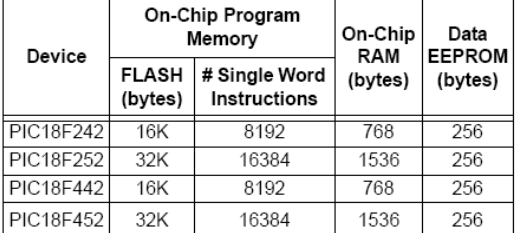

• Up to 10 MIPs operation:

- DC 40 MHz osc./clock input
- 4 MHz 10 MHz osc./clock input with PLL active
- · 16-bit wide instructions, 8-bit wide data path
- Priority levels for interrupts
- 8 x 8 Single Cycle Hardware Multiplier

#### **Peripheral Features:**

- · High current sink/source 25 mA/25 mA
- Three external interrupt pins
- · Timer0 module: 8-bit/16-bit timer/counter with 8-bit programmable prescaler
- · Timer1 module: 16-bit timer/counter
- Timer2 module: 8-bit timer/counter with 8-bit period register (time-base for PWM)
- · Timer3 module: 16-bit timer/counter
- · Secondary oscillator clock option Timer1/Timer3
- · Two Capture/Compare/PWM (CCP) modules.
	- CCP pins that can be configured as: - Capture input: capture is 16-bit,
	- max. resolution 6.25 ns (TcY/16)
	- Compare is 16-bit, max. resolution 100 ns (TcY)
	- PWM output: PWM resolution is 1- to 10-bit, max. PWM freq. @: 8-bit resolution = 156 kHz 10-bit resolution = 39 kHz
- · Master Synchronous Serial Port (MSSP) module, Two modes of operation:
	- 3-wire SPI™ (supports all 4 SPI modes)
	- $-1<sup>2</sup>C<sup>TM</sup> Master and Slave mode$

#### **Peripheral Features (Continued):**

- · Addressable USART module:
- Supports RS-485 and RS-232
- · Parallel Slave Port (PSP) module

#### **Analog Features:**

- · Compatible 10-bit Analog-to-Digital Converter module (A/D) with:
	- Fast sampling rate
	- Conversion available during SLEEP
	- Linearity < 1 LSb
- Programmable Low Voltage Detection (PLVD)
	- Supports interrupt on-Low Voltage Detection
- · Programmable Brown-out Reset (BOR)

#### **Special Microcontroller Features:**

- 100,000 erase/write cycle Enhanced FLASH program memory typical
- 1,000,000 erase/write cycle Data EEPROM memory
- FLASH/Data EEPROM Retention: > 40 years
- · Self-reprogrammable under software control
- Power-on Reset (POR), Power-up Timer (PWRT) and Oscillator Start-up Timer (OST)
- Watchdog Timer (WDT) with its own On-Chip RC Oscillator for reliable operation
- Programmable code protection
- Power saving SLEEP mode
- · Selectable oscillator options including: - 4X Phase Lock Loop (of primary oscillator) - Secondary Oscillator (32 kHz) clock input
- Single supply 5V In-Circuit Serial Programming™ (ICSP™) via two pins
- In-Circuit Debug (ICD) via two pins

#### **CMOS Technology:**

- Low power, high speed FLASH/EEPROM technology
- Fully static design
- Wide operating voltage range (2.0V to 5.5V)
- · Industrial and Extended temperature ranges
- Low power consumption:
	- $-$  < 1.6 mA typical  $@$  5V, 4 MHz
	- 25 µA typical @ 3V, 32 kHz
	- $-$  < 0.2  $\mu$ A typical standby current

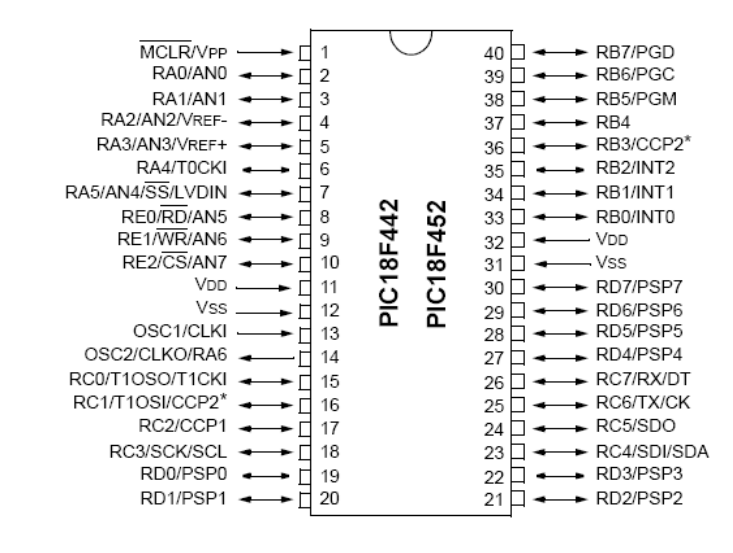

Note: Pin compatible with 40-pin PIC16C7X devices.

DIP, SOIC

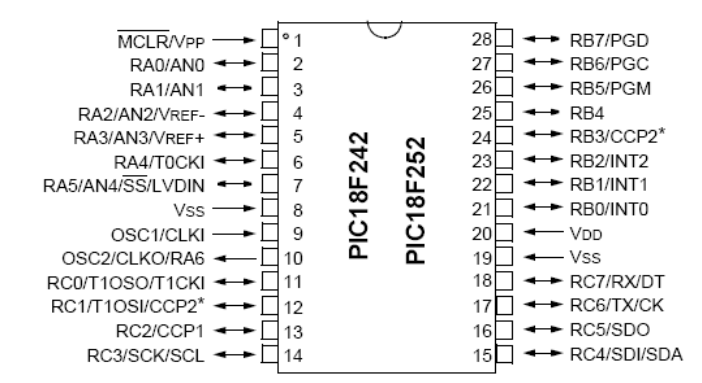

**DIP** 

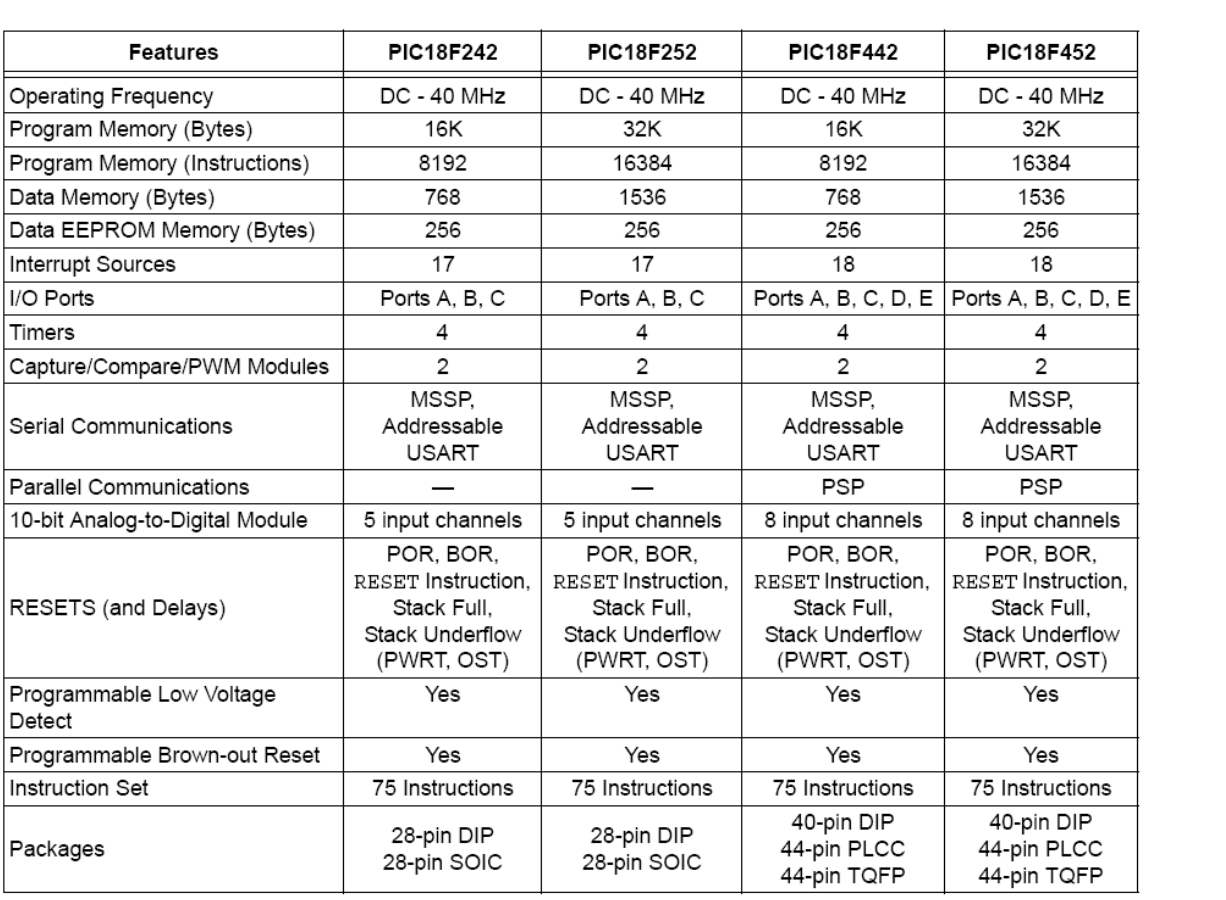

# **ANEXO G**

## GLCD

# Graphic 128\*64 LCD Display Specification

# 3. GENERAL SPECIFICATION

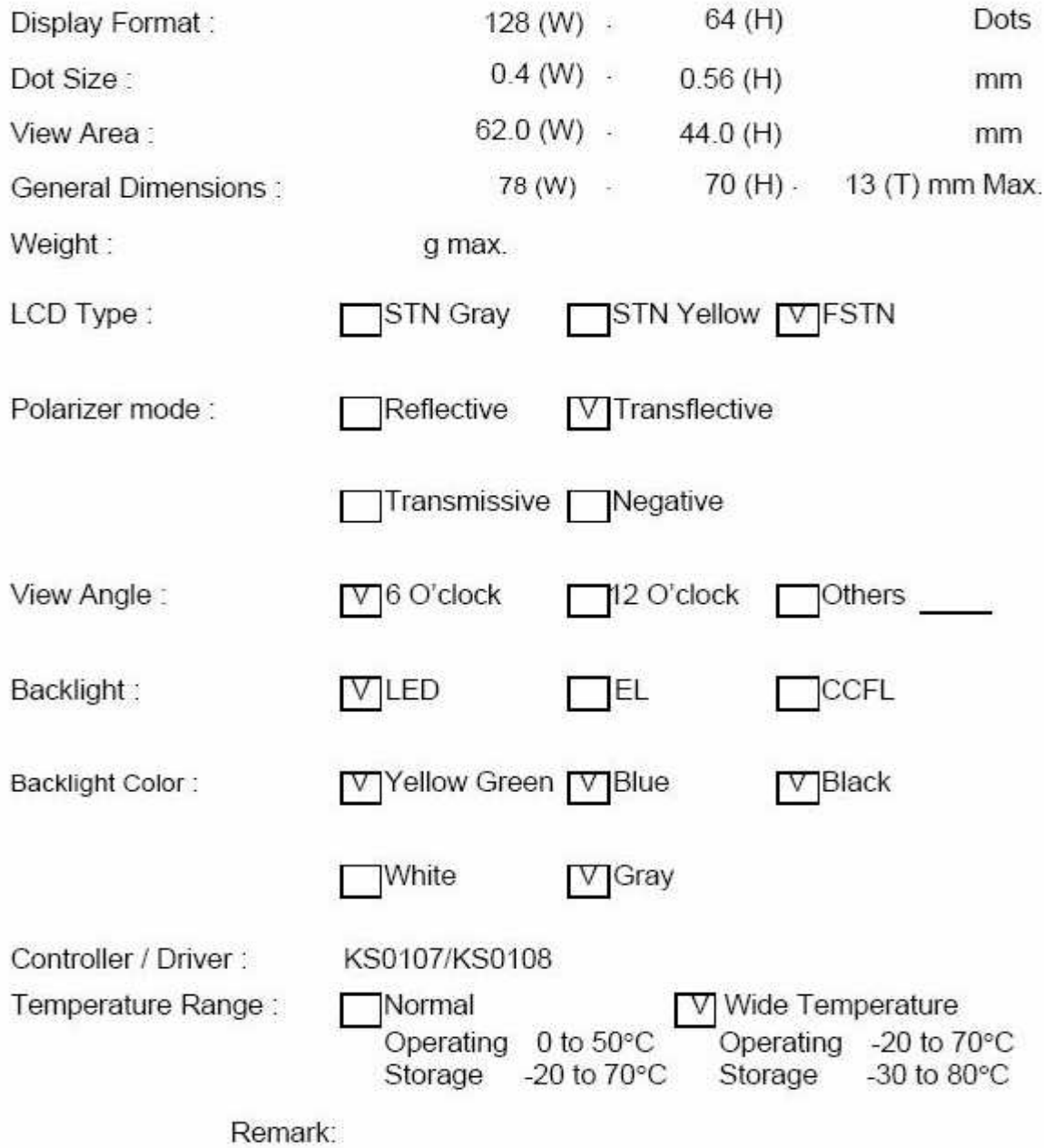

# 4. ABSOLUTE MAXIMUM RATINGS

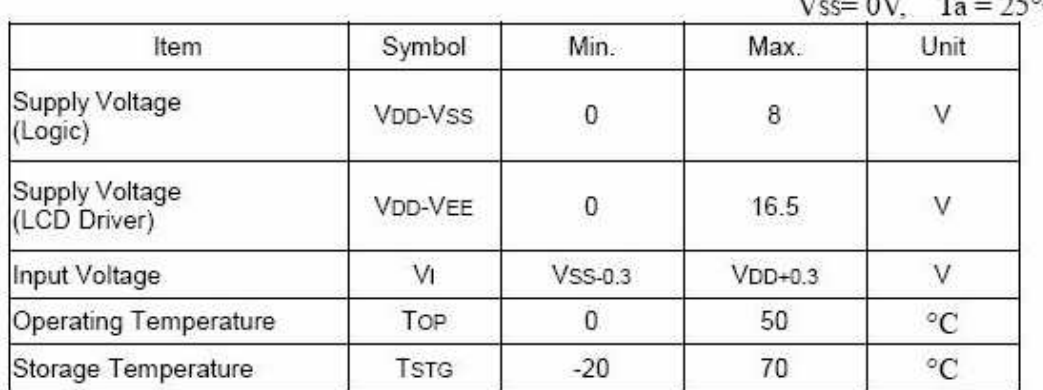

### 4.1 ELECTRICAL ABSOLUTE MAXIMUM RATINGS

 $V$ ss= 0V Ta = 25°C

### 4.2 ENVIRONMENTAL ABSOLUTE MAXIMUM RATINGS

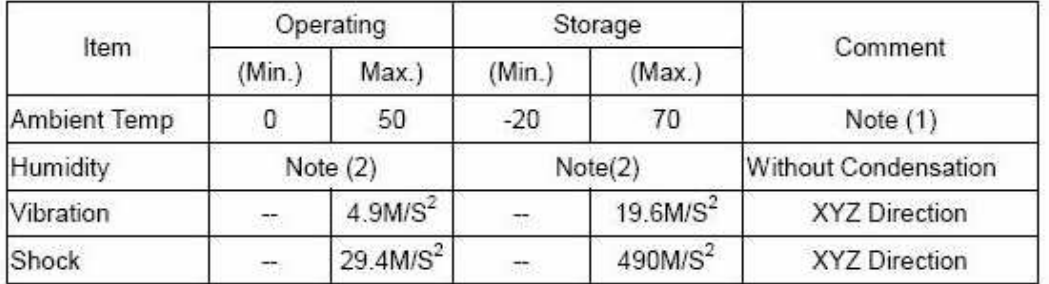

Note(1) Ta =  $0^{\circ}$ C : 50Hr Max.

Note(2) Ta  $\leq 40^{\circ}$ C: 90% RH Max.

Ta  $\geq 40^{\circ}\text{C}$ : Absolute humidity must be lower than the humidity of 90% RH at 40°C.

# 8. PIN CONNECTIONS

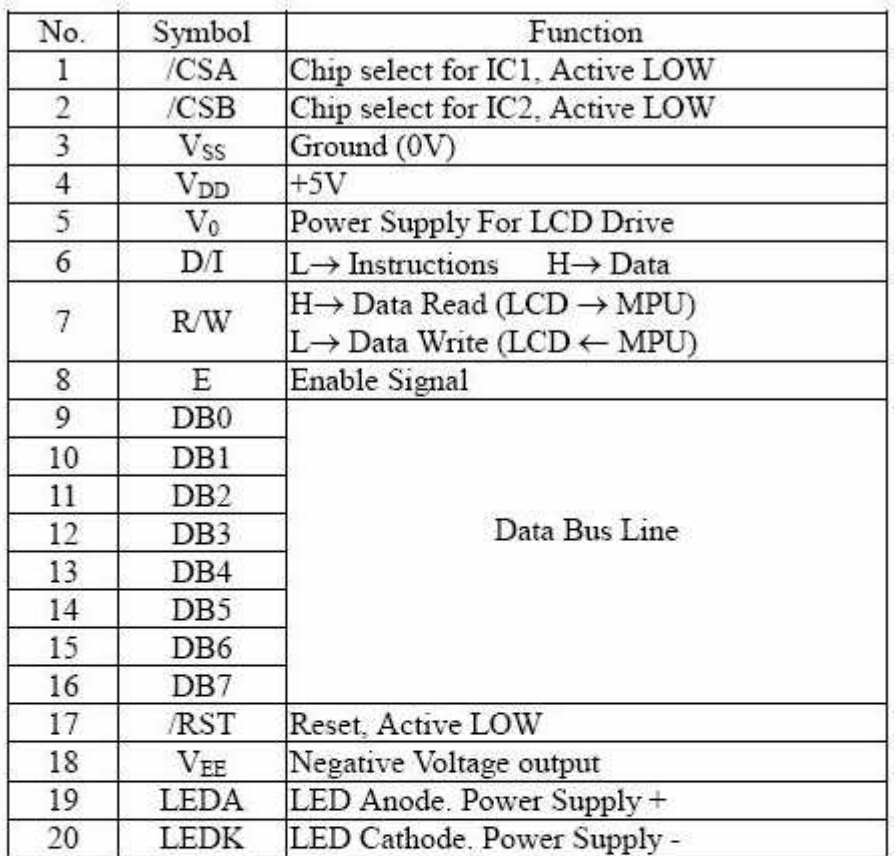

# 9. POWER SUPPLY

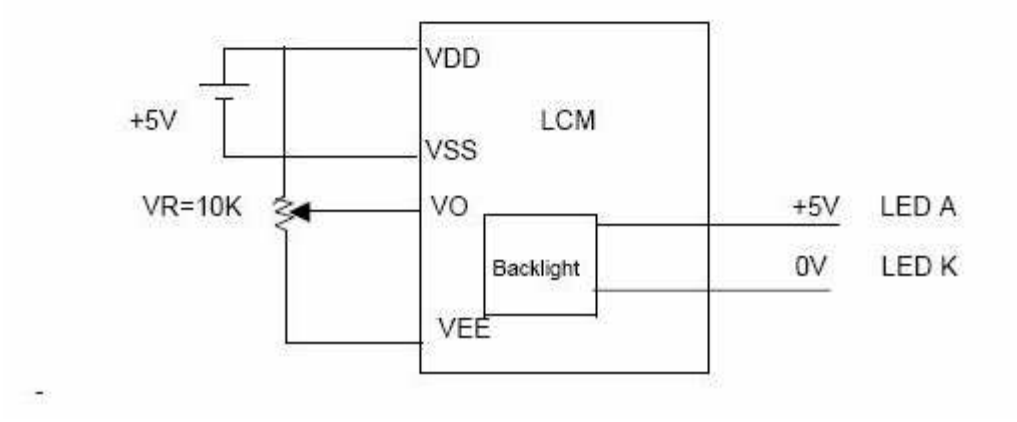

# 10. BLOCK DIAGRAM

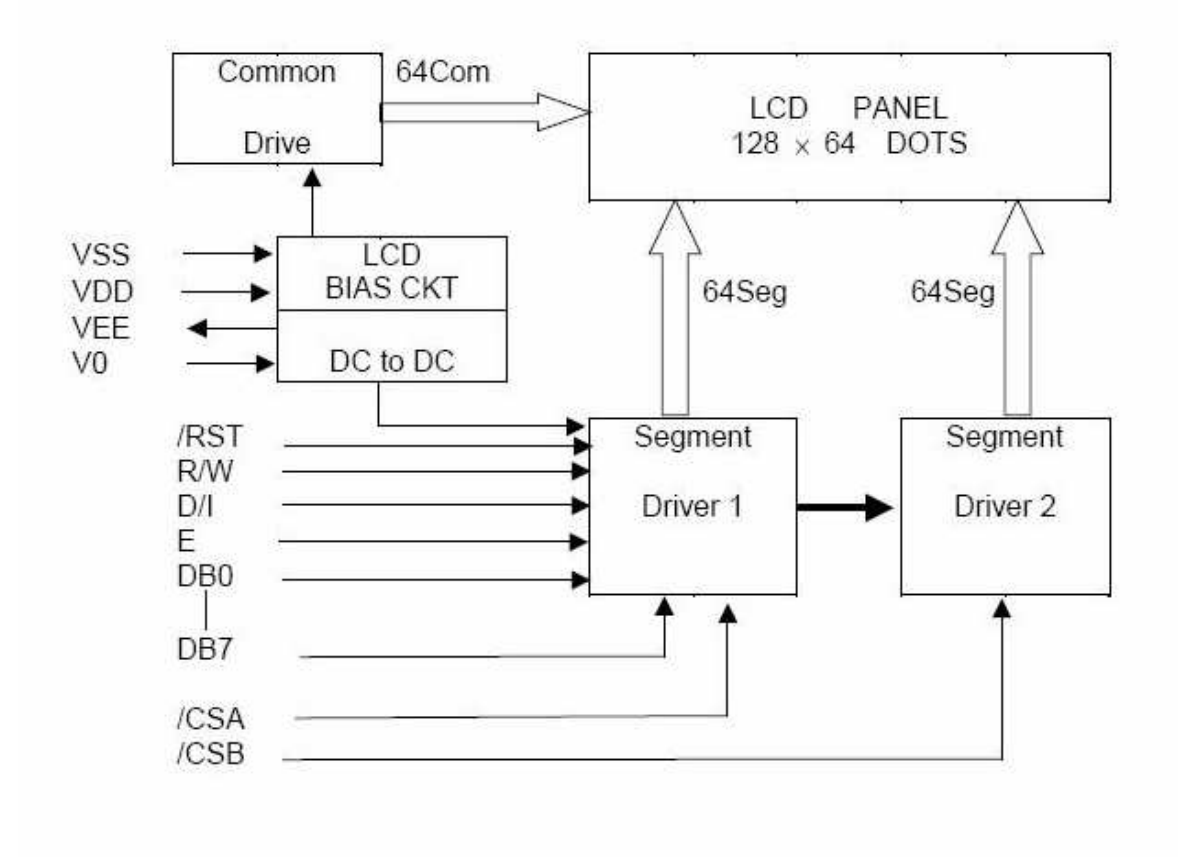

#### DISPLAY CONTROL INSTRUCTION

The display control instructions control the internal state of the KS0108B . Instruction is received from MPU to KS0108B for the display control. The following table shows various instructions.

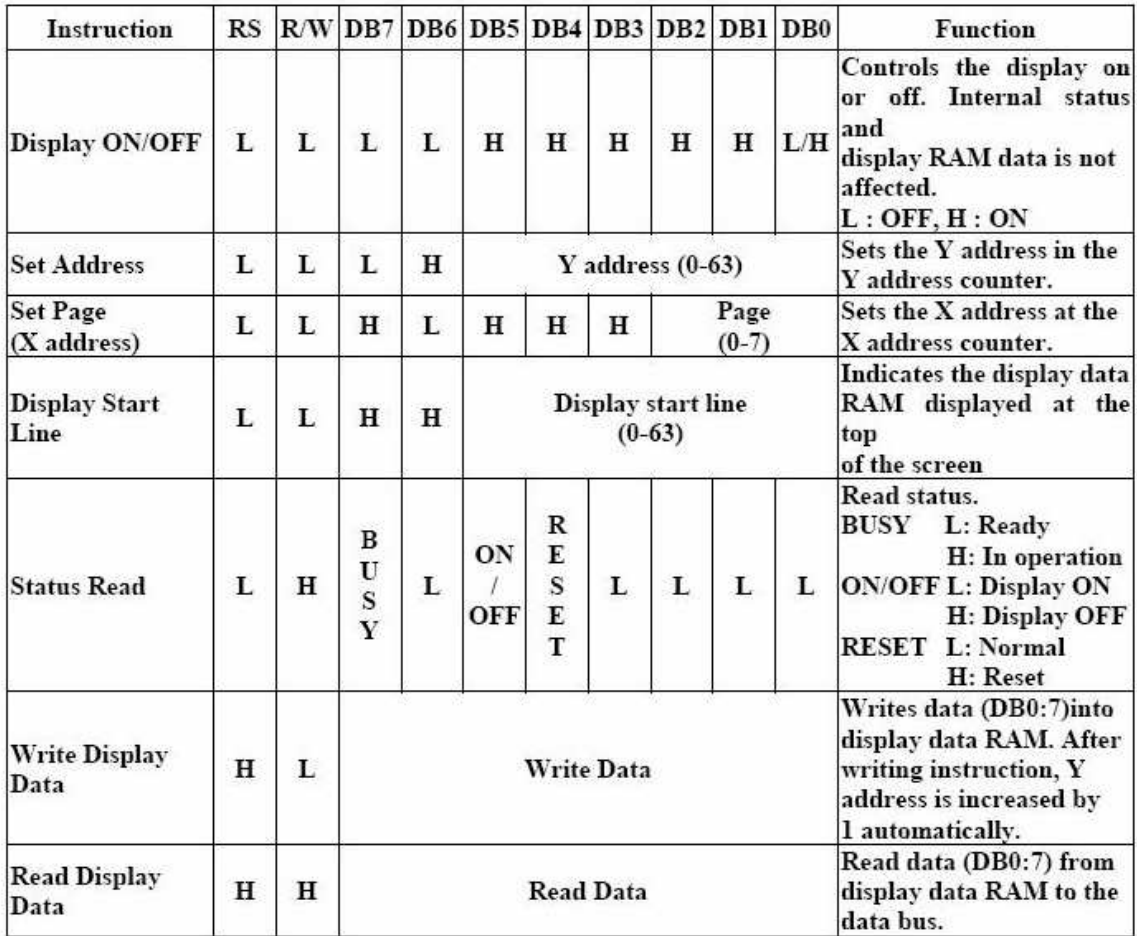
## **ANEXOH**

#### **AMPLIFICADOR**

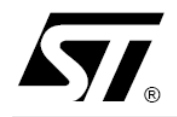

# **ULN2001A-ULN2002A ULN2003A-ULN2004A**

# **SEVEN DARLINGTON ARRAYS**

- **SEVEN DARLINGTONS PER PACKAGE**
- OUTPUT CURRENT 500mA PER DRIVER (600mA PEAK)
- OUTPUT VOLTAGE 50V
- INTEGRATED SUPPRESSION DIODES FOR **INDUCTIVE LOADS**
- OUTPUTS CAN BE PARALLELED FOR **HIGHER CURRENT**
- TTL/CMOS/PMOS/DTL COMPATIBLE INPUTS
- . INPUTS PINNED OPPOSITE OUTPUTS TO SIMPLIFY LAYOUT

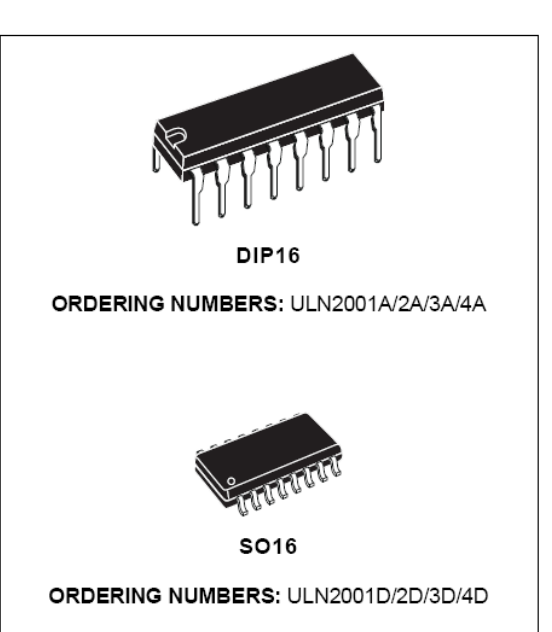

#### **DESCRIPTION**

The ULN2001A, ULN2002A, ULN2003 and ULN2004A are high voltage, high current darlington arrays each containing seven open collector darlington pairs with common emitters. Each channel rated at 500mA and can withstand peak currents of 600mA. Suppression diodes are included for inductive load driving and the inputs are pinned opposite the outputs to simplify board layout.

The four versions interface to all common logic fami- $\mathsf{lies}$ .

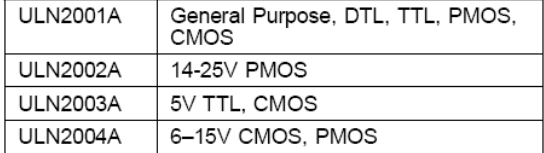

These versatile devices are useful for driving a wide range of loads including solenoids, relays DC motors, LED displays filament lamps, thermal printheads and high power buffers.

The ULN2001A/2002A/2003A and 2004A are supplied in 16 pin plastic DIP packages with a copper leadframe to reduce thermal resistance. They are available also in small outline package (SO-16) as ULN2001D/2002D/2003D/2004D.

#### **PIN CONNECTION**

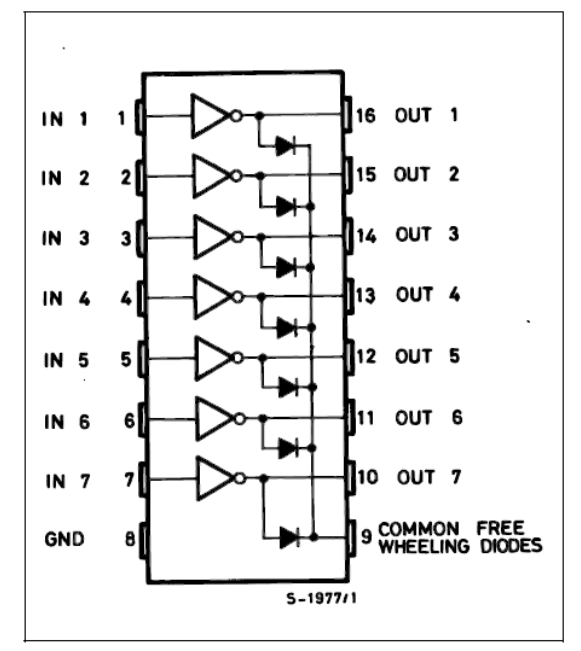

### ULN2001A - ULN2002A - ULN2003A - ULN2004A

#### **SCHEMATIC DIAGRAM**

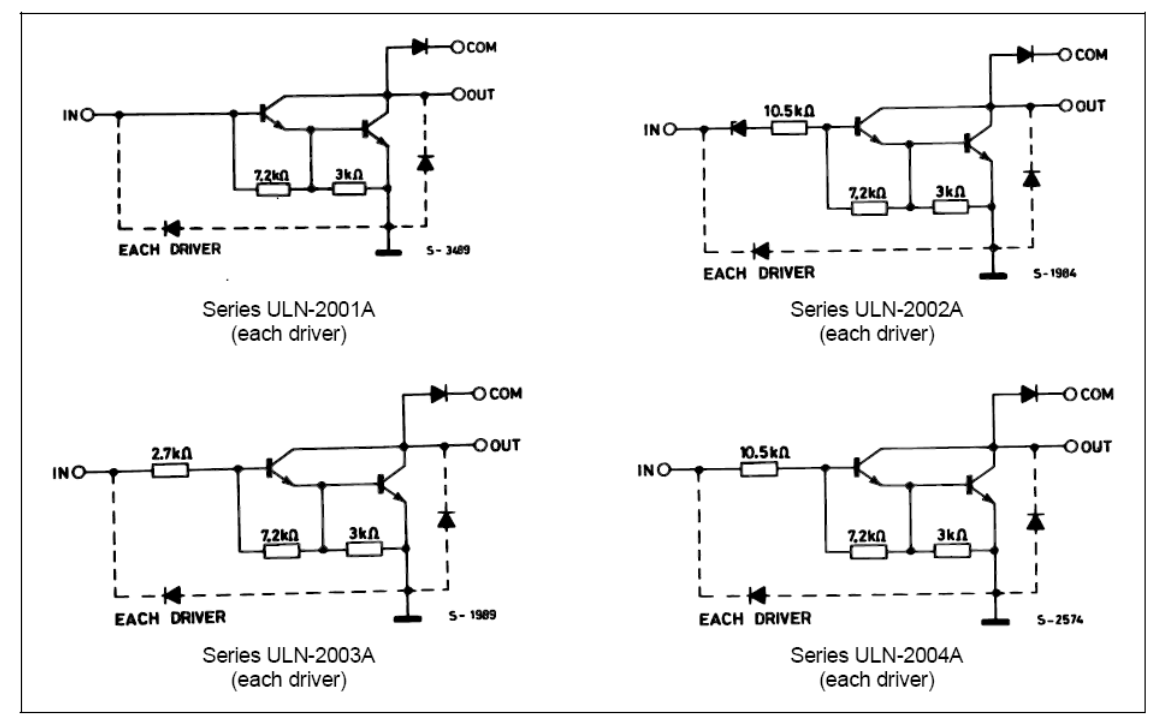

#### **ABSOLUTE MAXIMUM RATINGS**

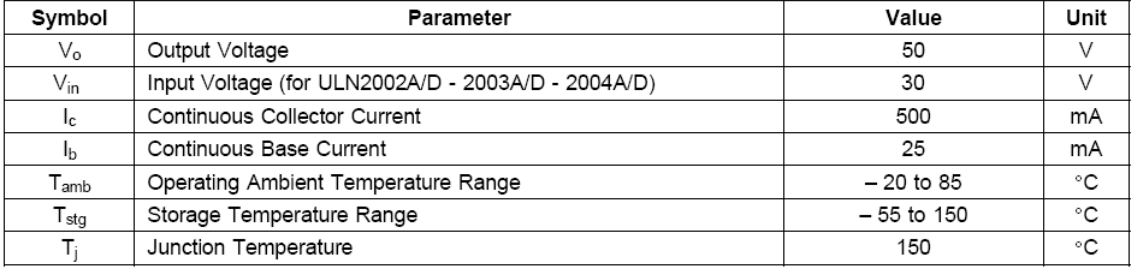

#### THERMAL DATA

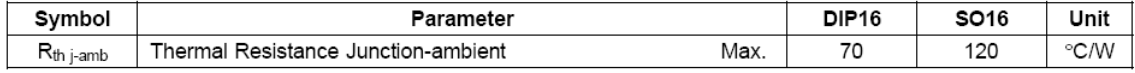

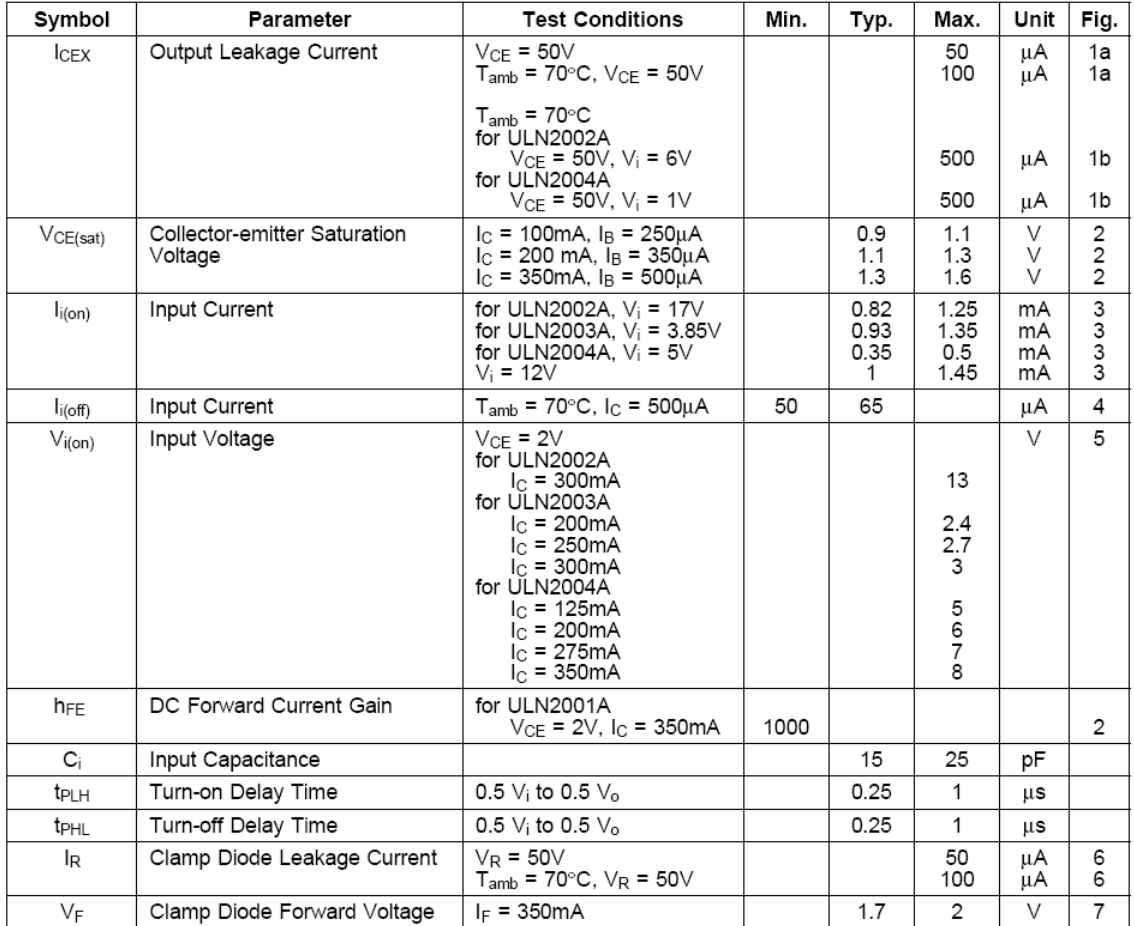

# **ELECTRICAL CHARACTERISTICS** ( $T_{amb}$  = 25°C unless otherwise specified)

# **ANEXO I**

## **TRANSISTORES**

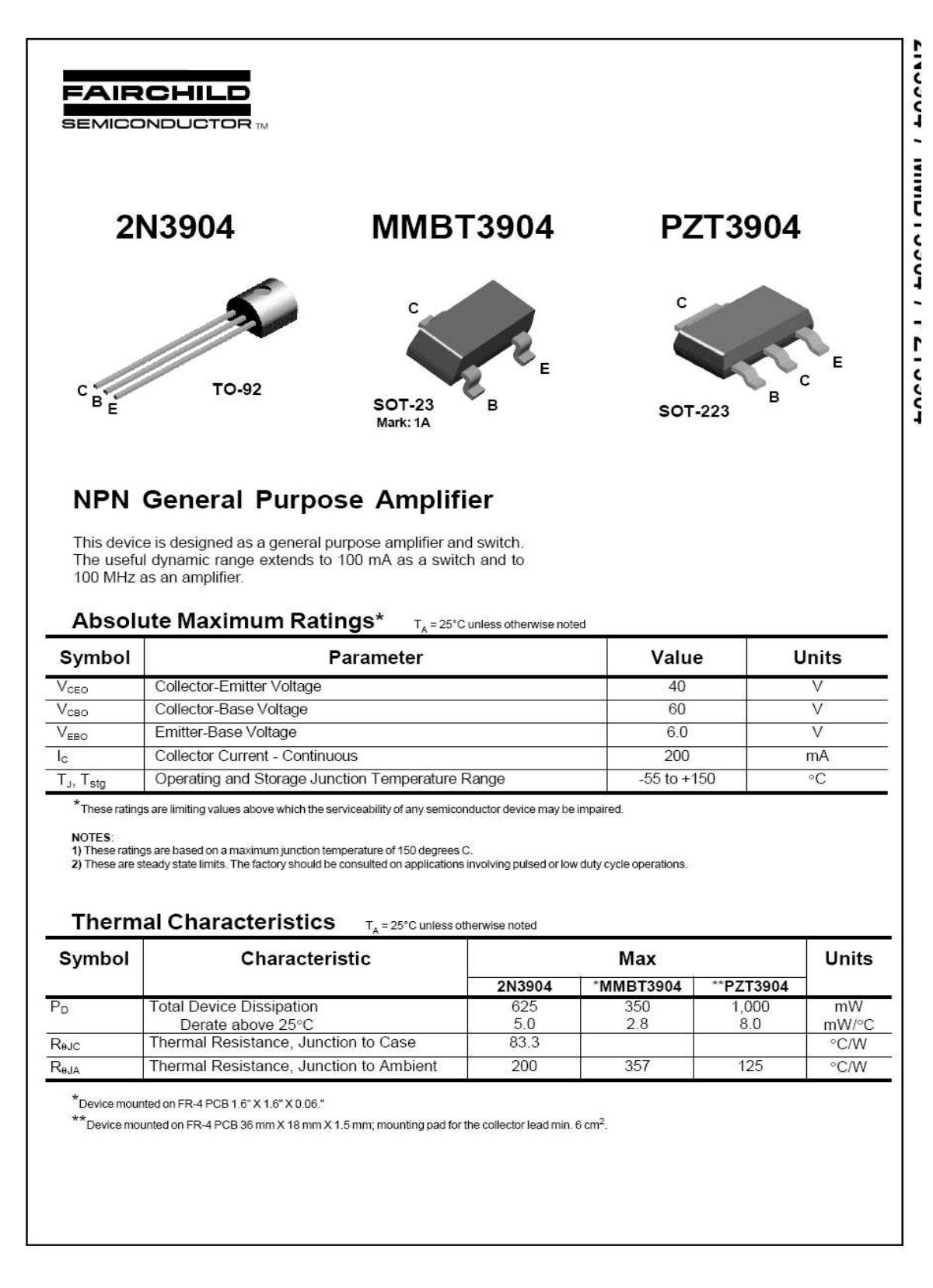

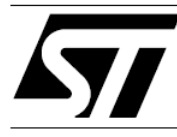

# TIP120/121/122 TIP125/126/127 **COMPLEMENTARY SILICON POWER DARLINGTON TRANSISTORS**

STMicroelectronics PREFERRED **SALESTYPES** 

#### **DESCRIPTION**

The TIP120, TIP121 and TIP122 are silicon Epitaxial-Base NPN power transistors in monolithic Darlington configuration mounted in Jedec TO-220 plastic package. They are intented for use in power linear and switching applications. The complementary PNP types are TIP125, TIP126 and TIP127, respectively.

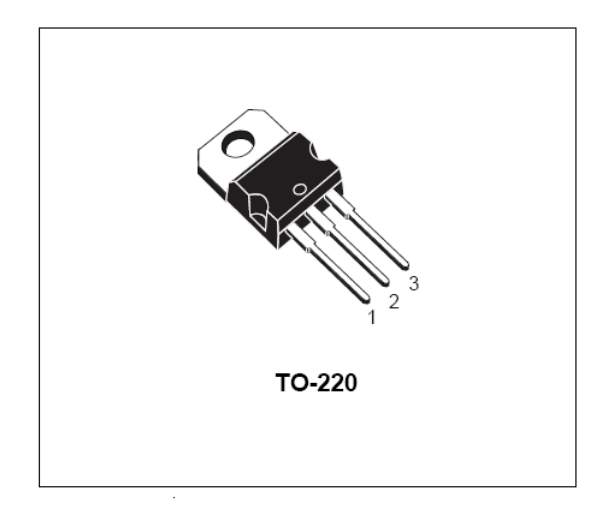

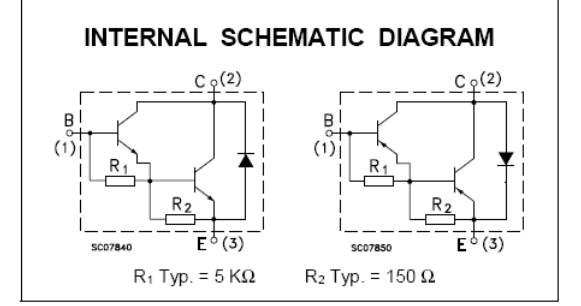

#### **ABSOLUTE MAXIMUM RATINGS**

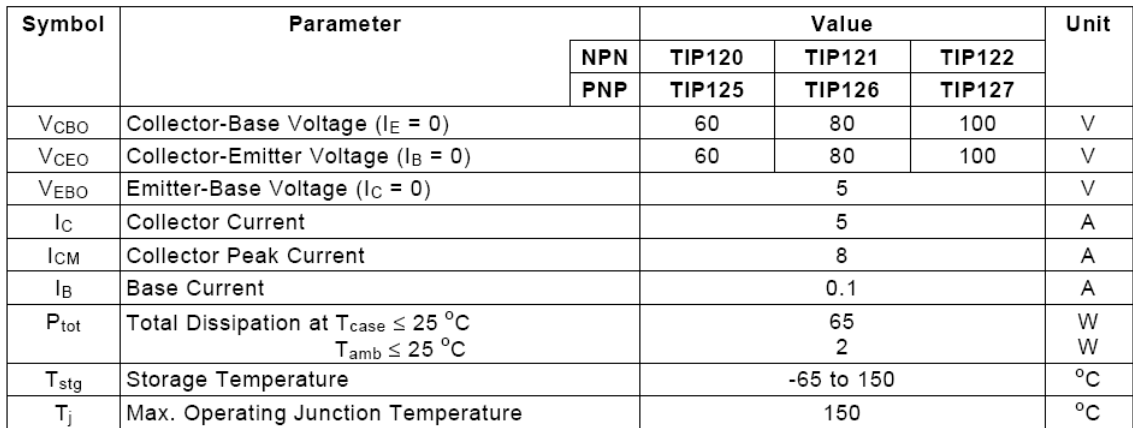

\* For PNP types voltage and current values are negative.

# **ANEXOH**

## **REGULADORES**

# L7805 - 5V Voltage Regulator

The L7805 is a simple 3 pin voltage regulator. It takes in an input voltage and produces a constant 5V output.

## Pin Out

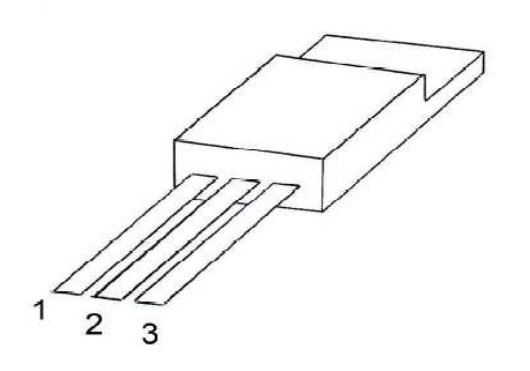

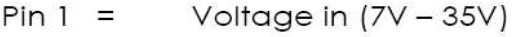

Ground (0V)  $Pin 2 =$ 

 $Pin 3 =$ Voltage out (5V)

# **Typical Circuit**

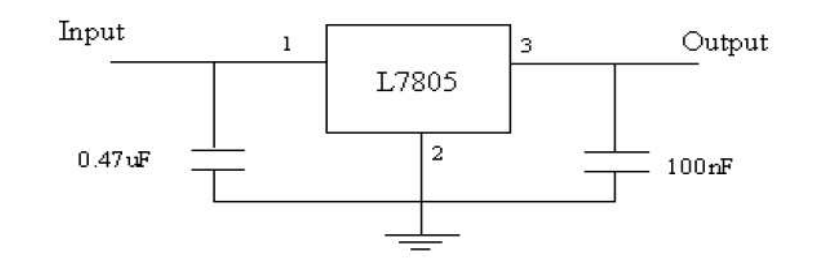

 $= 5V$ 

 $= 35V$  $= 1A$ 

Parameters

Output voltage Max input voltage Max output current Quiescent (standby) current Voltage drop out @ 1A

 $= 5mA$ = 2V (this means that at least a 7V input will be required to maintain the 5V output)

April 2006

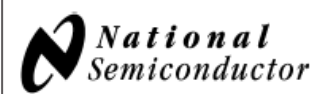

# LM1117/LM1117I 800mA Low-Dropout Linear Regulator

## **General Description**

The LM1117 is a series of low dropout voltage regulators with a dropout of 1.2V at 800mA of load current. It has the same pin-out as National Semiconductor's industry standard LM317.

The LM1117 is available in an adjustable version, which can set the output voltage from 1.25V to 13.8V with only two external resistors. In addition, it is also available in five fixed voltages, 1.8V, 2.5V, 2.85V, 3.3V, and 5V.

The LM1117 offers current limiting and thermal shutdown. Its circuit includes a zener trimmed bandgap reference to assure output voltage accuracy to within ±1%.

The LM1117 series is available in LLP, TO-263, SOT-223, TO-220, and TO-252 D-PAK packages. A minimum of 10µF tantalum capacitor is required at the output to improve the transient response and stability.

### **Features**

- Available in 1.8V, 2.5V, 2.85V, 3.3V, 5V, and Adjustable Versions
- Space Saving SOT-223 and LLP Packages
- Current Limiting and Thermal Protection
- Output Current 800mA Line Regulation 0.2% (Max) Load Regulation 0.4% (Max)
- Temperature Range  $-\text{LM}$ 1117 0°C to 125°C  $-LM1117$ -40°C to 125°C

## **Applications**

- 2.85V Model for SCSI-2 Active Termination
- Post Regulator for Switching DC/DC Converter
- High Efficiency Linear Regulators
- **Battery Charger**
- Battery Powered Instrumentation

# **Typical Application**

Active Terminator for SCSI-2 Bus

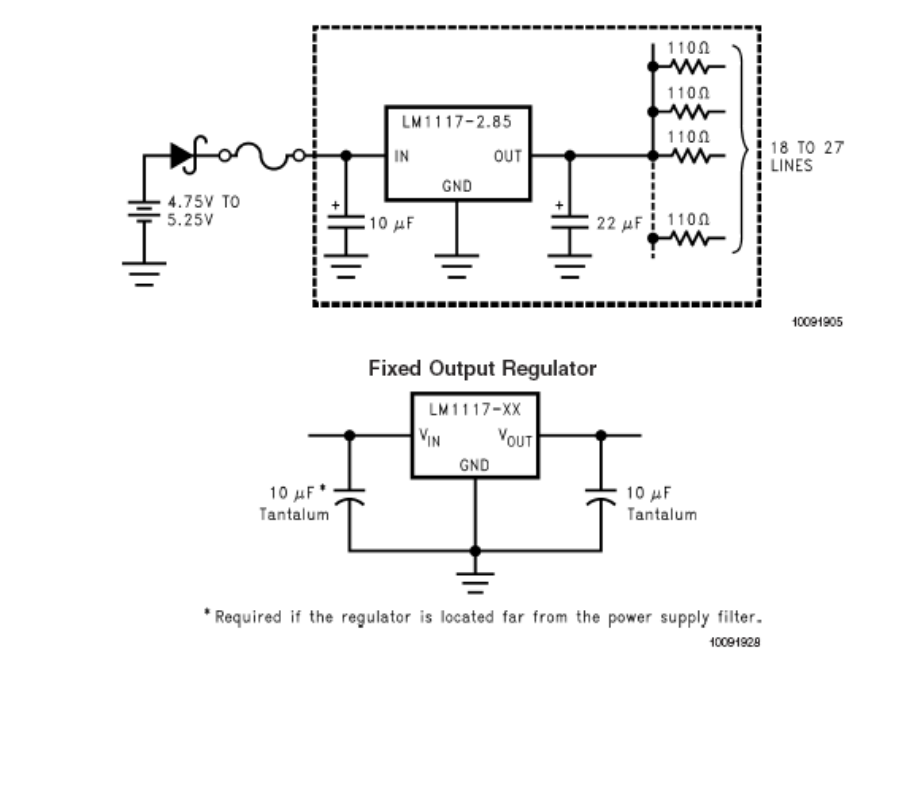

### **Absolute Maximum Ratings (Note 1)**

If Military/Aerospace specified devices are required, please contact the National Semiconductor Sales Office/<br>Distributors for availability and specifications.

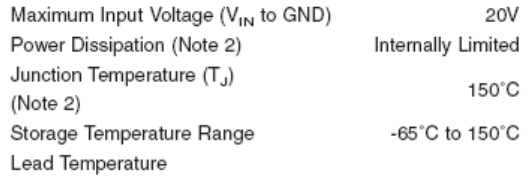

260°C, 10 sec TO-220 (T) Package SOT-223 (IMP) Package 260°C, 4 sec ESD Tolerance (Note 3) 2000V

## **Operating Ratings (Note 1)**

Input Voltage (V<sub>IN</sub> to GND)  $15V$ Junction Temperature Range (T<sub>J</sub>)(Note 2) LM1117 0°C to 125°C LM1117  $-40^{\circ}$ C to 125 $^{\circ}$ C

## **LM1117 Electrical Characteristics**

Typicals and limits appearing in normal type apply for  $T_J = 25^\circ$ C. Limits appearing in Boldface type apply over the entire junction temperature range for operation, 0°C to 125°C.

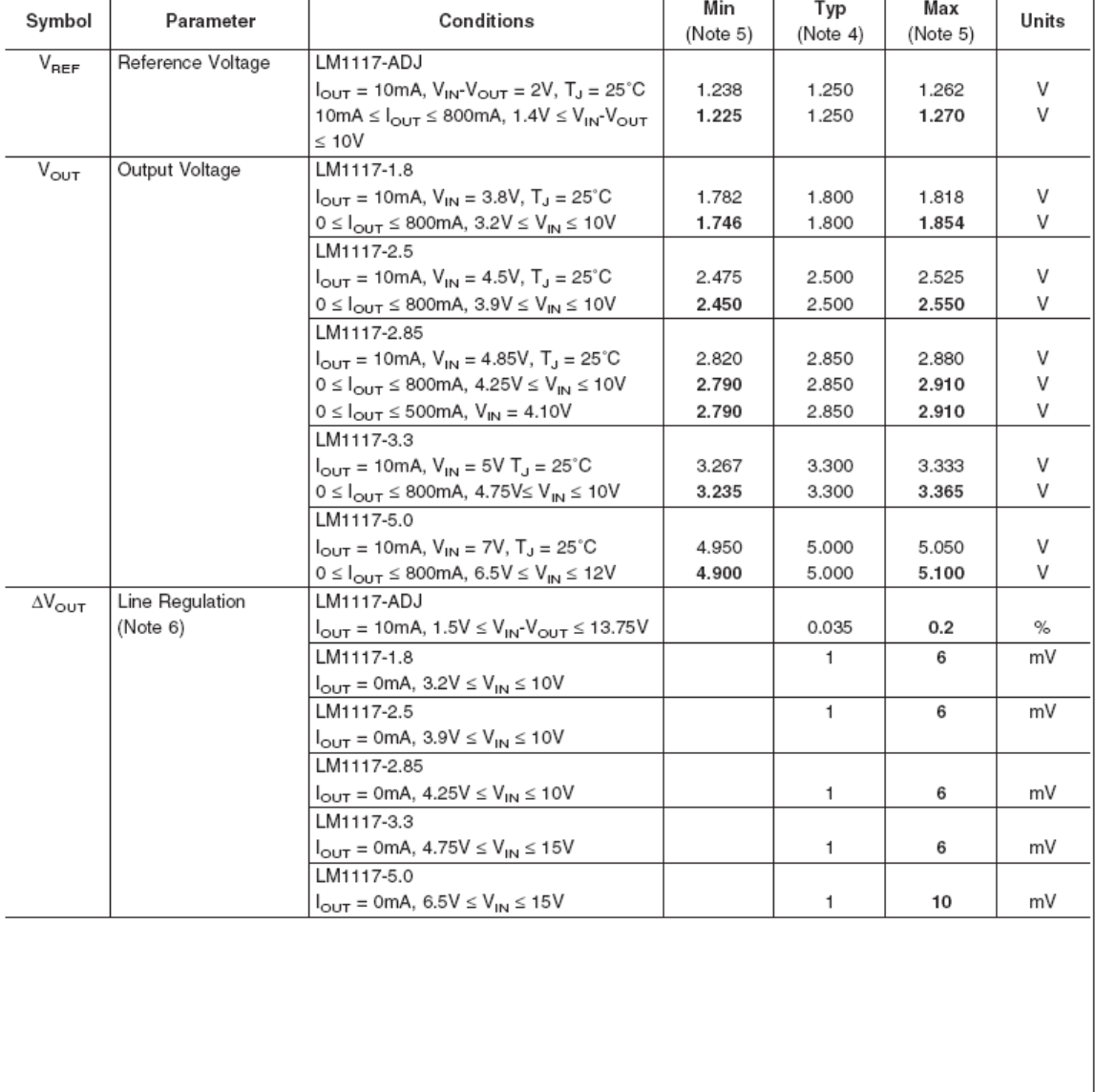